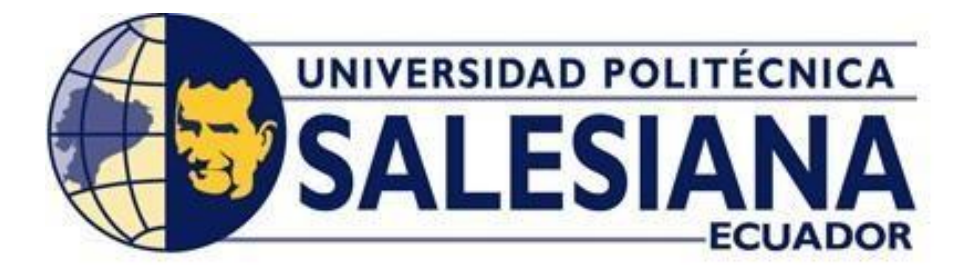

# **UNIVERSIDAD POLITÉCNICA SALESIANA SEDE GUAYAQUIL CARRERA DE INGENIERIA DE SISTEMAS**

## **DESARROLLO DE UNA APLICACIÓN WEB DE CONSULTAS DE VALORES, MATRÍCULAS Y PENSIONES PARA LA UNIDAD EDUCATIVA OLMEDO EN EL CANTÓN DAULE DE LA PROVINCIA DEL GUAYAS**

Trabajo de titulación previo a la obtención del

Título de Ingeniero de Sistemas

AUTOR: YOEL ISAI CEDEÑO BARZOLA

AUTOR: FABIÁN ELOY MOLINA PARIS MORENO

TUTOR: ING. NELSON SALOMON MORA SALTOS, MSc.

Guayaquil-Ecuador

2022

## <span id="page-1-1"></span><span id="page-1-0"></span>**CERTIFICADOS DE RESPONSABLILIDAD Y AUTORÍA DEL TRABAJO DE TIULACIÓN**

Yo, Yoel Isai Cedeño Barzola Churta con documento de identificación N° 0930828504 manifiesto que:

Soy el autor y responsable del presente trabajo; y, autorizo a que sin fines de lucro la Universidad Politécnica Salesiana pueda usar, difundir, reproducir o publicar de manera total o parcial el presente trabajo de titulación.

Guayaquil, 28 de Julio del año 2022

Atentamente,

Yoel Isai Cedeño Barzola

0930828504

## <span id="page-2-1"></span><span id="page-2-0"></span>**CERTIFICADOS DE RESPONSABLILIDAD Y AUTORÍA DEL TRABAJO DE TIULACIÓN**

Yo, Fabián Eloy Molina Paris Moreno con documento de identificación N° 0922398276 manifiesto que:

Soy el autor y responsable del presente trabajo; y, autorizo a que sin fines de lucro la Universidad Politécnica Salesiana pueda usar, difundir, reproducir o publicar de manera total o parcial el presente trabajo de titulación.

Guayaquil, 28 de Julio del año 2022

Atentamente,

Fabion *Moling Patis M.*<br>Fabián Eloy Molina Paris Moreno

<span id="page-2-2"></span>

0922398276

<span id="page-2-3"></span>**CERTIFICADO DE SESIÓN DE DERECHOS DE AUTOR DEL TRABAJO DE TITULACIÓN A LA UNIVERSIDAD POLITECNICA SALESIANA** 

Yo, Yoel Isai Cedeño Barzola con documento de identificación No. 0930828504, expreso mi voluntad y por medio del presente documento cedo a la Universidad Politécnica Salesiana la titularidad sobre los derechos patrimoniales en virtud de que soy autor del Proyecto de investigación: "Desarrollo de una aplicación web de matrículas y pensiones para la Unidad Educativa Olmedo en el cantón Daule de la provincia del Guayas", el cual ha sido desarrollado para optar por el título de: Ingeniero de Sistemas, en la Universidad Politécnica Salesiana, quedando la Universidad facultada para ejercer plenamente los derechos cedidos anteriormente.

En concordancia con lo manifestado, suscribo este documento en el momento que hago la entrega del trabajo final en formato digital a la Biblioteca de la Universidad Politécnica Salesiana.

Guayaquil, 28 de Julio del año 2022

Atentamente,

Yoel Isai Cedeño Barzola 0930828504

## <span id="page-3-1"></span><span id="page-3-0"></span>**CERTIFICADO DE SESIÓN DE DERECHOS DE AUTOR DEL TRABAJO DE TITULACIÓN A LA UNIVERSIDAD POLITECNICA SALESIANA**

Yo, Fabián Eloy Molina Paris Moreno con documento de identificación No. 0922398276, expreso mi voluntad y por medio del presente documento cedo a la Universidad Politécnica Salesiana la titularidad sobre los derechos patrimoniales en virtud de que soy autor del Proyecto de investigación: "Desarrollo de una aplicación web de matrículas y pensiones para la Unidad Educativa Olmedo en el cantón Daule de la provincia del Guayas", el cual ha sido desarrollado para optar por el título de: Ingeniero de Sistemas, en la Universidad Politécnica Salesiana, quedando la Universidad facultada para ejercer plenamente los derechos cedidos anteriormente.

En concordancia con lo manifestado, suscribo este documento en el momento que hago la entrega del trabajo final en formato digital a la Biblioteca de la Universidad Politécnica Salesiana.

Guayaquil, 28 de Julio del año 2022

Atentamente,

Fation Molino Paris M.

Fabián Eloy Molina Paris Moreno

0922398276

## <span id="page-4-0"></span>**CERTIFICADO DE DIRECCIÓN DEL TRABAJO DE TITULACIÓN**

Yo, Nelson Salomón Mora Saltos, con documento de identificación N° 0909257800, docente de la Universidad Politécnica Salesiana, declaro que bajo mi tutoría fue desarrollado el trabajo de titulación: "DESARROLLO DE UNA APLICACIÓN WEB DE MATRÍCULAS Y PENSIONES PARA LA UNIDAD EDUCATIVA OLMEDO EN EL CANTÓN DAULE DE LA PROVINCIA DEL GUAYAS", realizado por Yoel Isai Cedeño Barzola con documento de identificación N° 0930828504 y Fabián Eloy Molina Paris Moreno con documento de identificación N° 0922398276, obteniendo como resultado final el trabajo de titulación bajo la opción que cumple con todos los requisitos determinados por la Universidad Politécnica Salesiana.

Guayaquil, 28 de Julio del año 2022

Atentamente,

 $\frac{1}{2}$  /  $\frac{1}{2}$ 

Ing. Nelson Salomón Mora Saltos, MSc.

0909257800

#### **DEDICATORIA**

<span id="page-5-0"></span>Agradezco mucho a Dios siempre en cada paso que doy porque sin el no podría alcanzar esta privilegias recompensa que es graduarme, también dedico este proyecto a mi papá y mamá porque con su apoyo a seguir, para poder terminarlo no hubiese podido llenar, tanto tiempo desmallar pero este proyecto también es para ellos porque estuvieron pendientes.

#### **Yoel Isai Cedeño Barzola**

Dedico este proyecto a mis padres, los cuales han hecho un sacrificio muy grande para poder darme los estudios, dado que el sueño de ellos siempre fue verme triunfar en todo el trayecto de mi vida creo q sin ellos no lo lograría, siempre fueron mi impulso a seguir en los momentos que decidía renunciar ellos estaban conmigo, gracias a ellos estoy culminado mis estudios y puedo decir que lo hice para que estén orgullosos de mí y así poder recompensarlos y darle todo lo que ellos me dieron,

**Fabián Eloy Molina Paris Moreno** 

#### **AGRADECIMIENTOS**

<span id="page-6-0"></span>Quiero agradecer primero a mi padre celestial, que sin él no hubiese tenido la salud y la fuerza para culminar mi proyecto de titulación, a mis familiares como es mi papa, hermana y mi amada madre por ayudarme en el proceso en estos años para no darme por vencido y ser mi motivación para seguir adelante, a mi tutor de tesis que ha tenido la paciencia de guiarme para poder culminar con satisfacción este proyecto. A mis compañeros que con su experiencia pudieron aconsejarme y guiarme durante todos los años transcurridos en la universidad, que con sus conocimientos pudieron enseñarme algunas de las herramientas necesarias para seguir con mi vida profesional.

#### **Yoel Isai Cedeño Barzola**

Siempre Agradecer a Dios por permitirme haber estudiado en una exitosa universidad y muy reconocida, fue el deseo de mi mamá desde que yo estaba en el colegio Liceo Cristiano que yo pueda estudiar en tan privilegiada Universidad, también agradecer a mi Tía que de cariño le digo tata, por haberme ayudado con las pensiones en los momento que mas lo necesitaba o no me encontraba bien económicamente y ella me decía estudia que yo te pago estos semestres, entonces estas personas son mi motor para poder continuar en la vida, sin ellos no podría alcanzar esta meta de poder graduarme, a mis profesores que siempre estuvieron presentes enseñándome con su paciencia y dedicación, en especial a mi tuto Ingeniero Nelson Mora, que sin su ayuda no podría haber alcanzado tampoco este privilegio de llegar hasta aquí con mis metas.

#### **Fabián Eloy Molina Paris Moreno**

#### **RESUMEN**

<span id="page-7-0"></span> El Centro Educativo Olmedo, ubicado en el estado de Daule, en Calle Señor de los Milagros 05 y Veintiséis de Noviembre, es una institución de educación continua que ofrece un programa de educación de tiempo completo en dos turnos: matutino y vespertino, y simultáneamente imparte clases básicas a los estudiantes. educación general (EGB) y el Bachillerato General Unificado (BGU). Los costos de matrícula y pensión a menudo fluctúan antes del comienzo de cada año escolar, por lo que es importante que cada padre se comunique con la escuela o llame a la escuela para confirmar el precio de cancelación.

 La institución no cuenta con un módulo que automatice el cálculo y consulta de colegiaturas y pensiones, por lo que esta tarea suele ser tediosa y difícil, tanto para el personal escolar responsable de esta área como para los representantes interesados en conocer estos valores. Inicialmente las matrículas y pensiones los hacían manualmente utilizando el Excel, Word y otras herramientas que se hacían tediosas, la forma de insertar los datos era tan difícil que se enredaban los trabajadores y no podían sacar dado entonces recurrimos a implementar una página web de lenguaje fácil como lo es el php y su base de datos phpmyadmin. Entonces comenzamos a recoger toda la información que sea necesaria para nuestro aplicativo y así tener el control de forma manual de la U. Educativa, al momento de recoger datos vimos muchas falencias que nos dedicamos a arreglar con mi compañero, al momento de crear esta pag web medimos meticulosamente las circunstancias y vimos el entorno que nos rodeaba y así empezó nuestra travesía en crear esta dichosa aplicativo

**Palabras claves:** Sistema de matrículas, control, RUP, software, aplicaciones WEB.

#### **ABSTRACT**

<span id="page-8-0"></span> Centro Educative Olmedo, located in the state of Daule, at Calle Señor de los Milagros 05 and 26 de Noviembre, is a continuing education institution that offers a full-time education program in two shifts: morning and afternoon, and simultaneously provides basic classes to students. general education (EGB) and the Bachillerato General Unificado (BGU). Tuition and boarding costs often, so it is important that each parent contact the school or call the school to confirm the cancellation fee.

 The institution does not have a module that automates the calculation and consultation of tuition and pensions, so this task is often tedious and difficult, both for the school personnel responsible for this area and for the representatives interested in knowing these values. Initially, the processes Therefore, this task is usually tedious and difficult, both for the school personnel responsible for this area and for the representatives interested in learning about these values. Initially tuition and pensions framework for creating web applications and interaction with MySQL databases. As a result, the web application has been implemented as a tool easy to understand, easy to use and with professional functions.

**Keywords:** License plate system, control, RUP, software, WEB applications.

## **INDÍCE GENERAL**

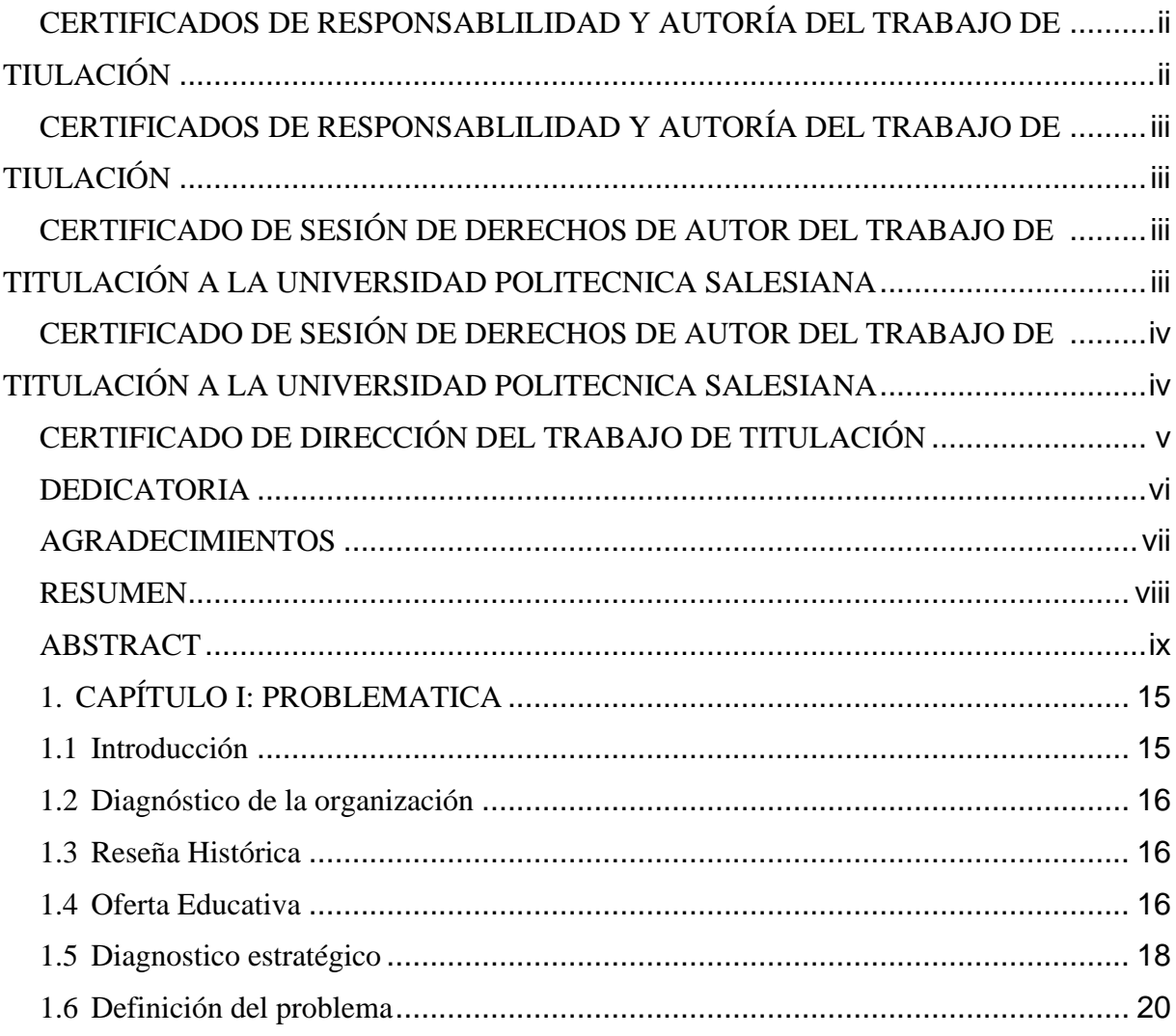

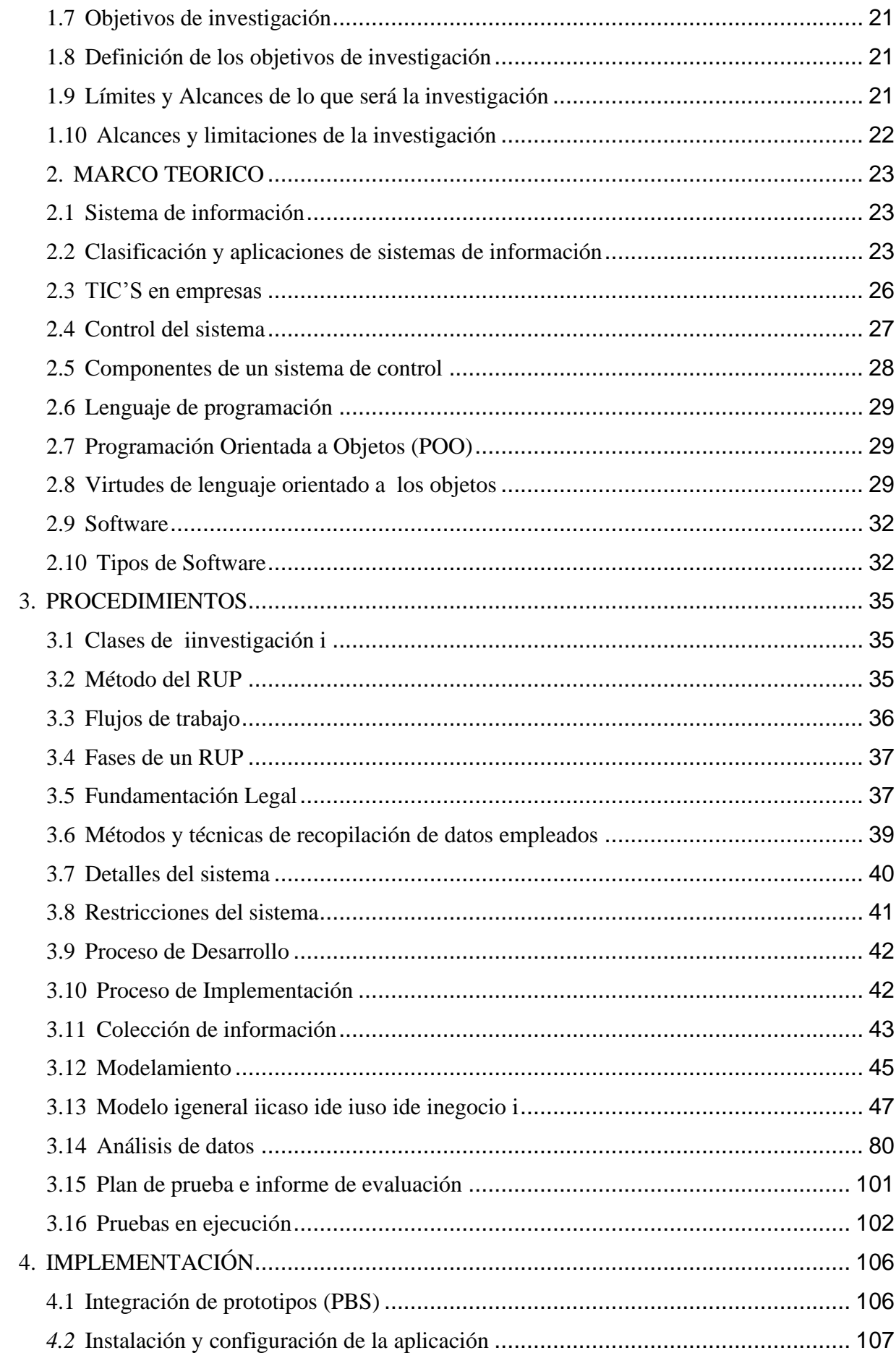

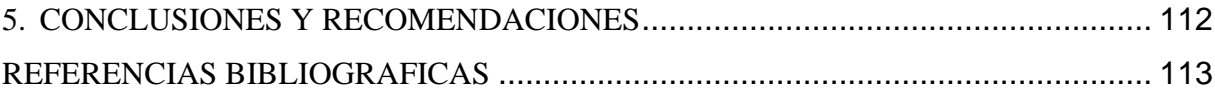

## **ÍNDICE DE FIGURAS**

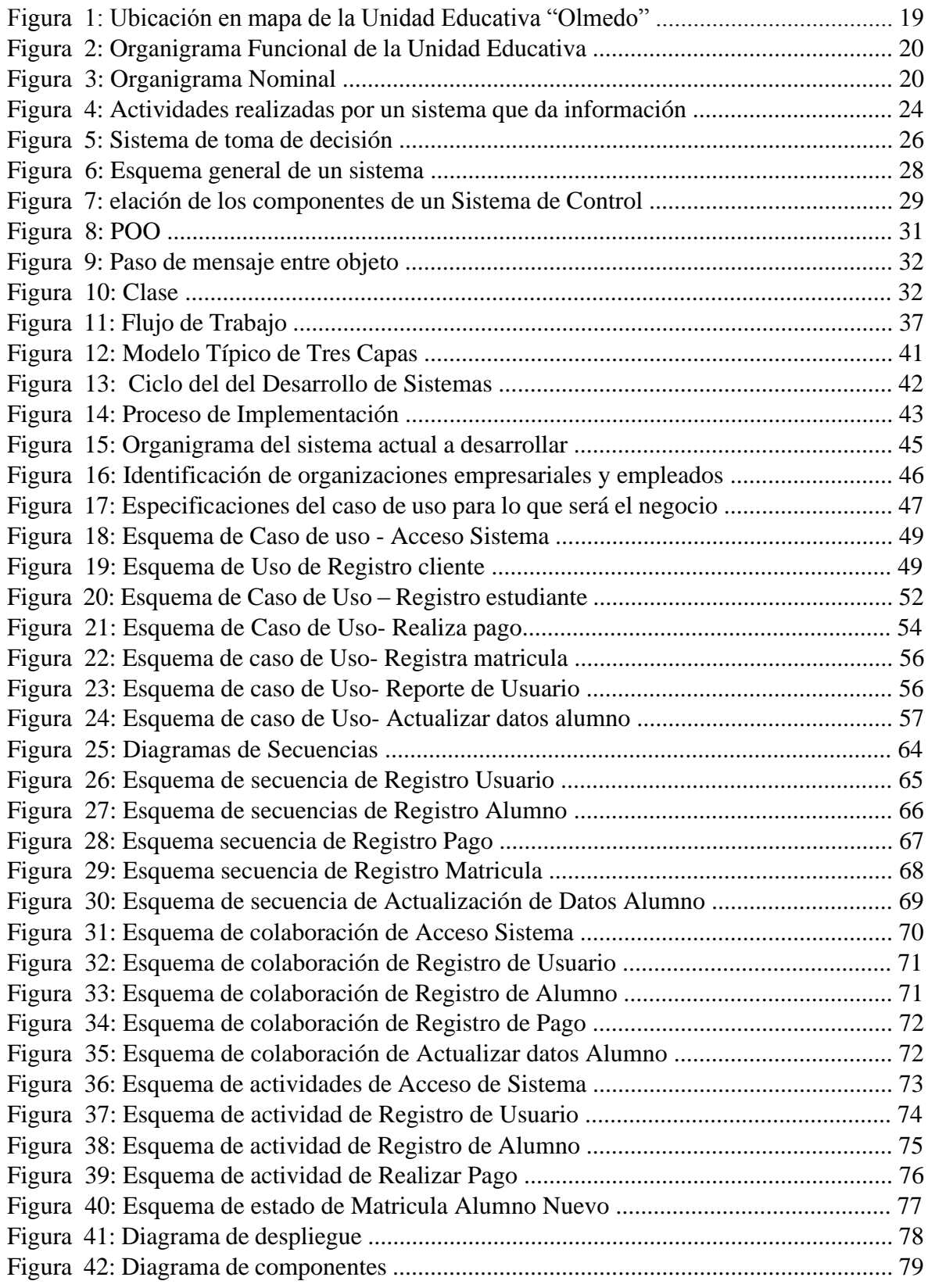

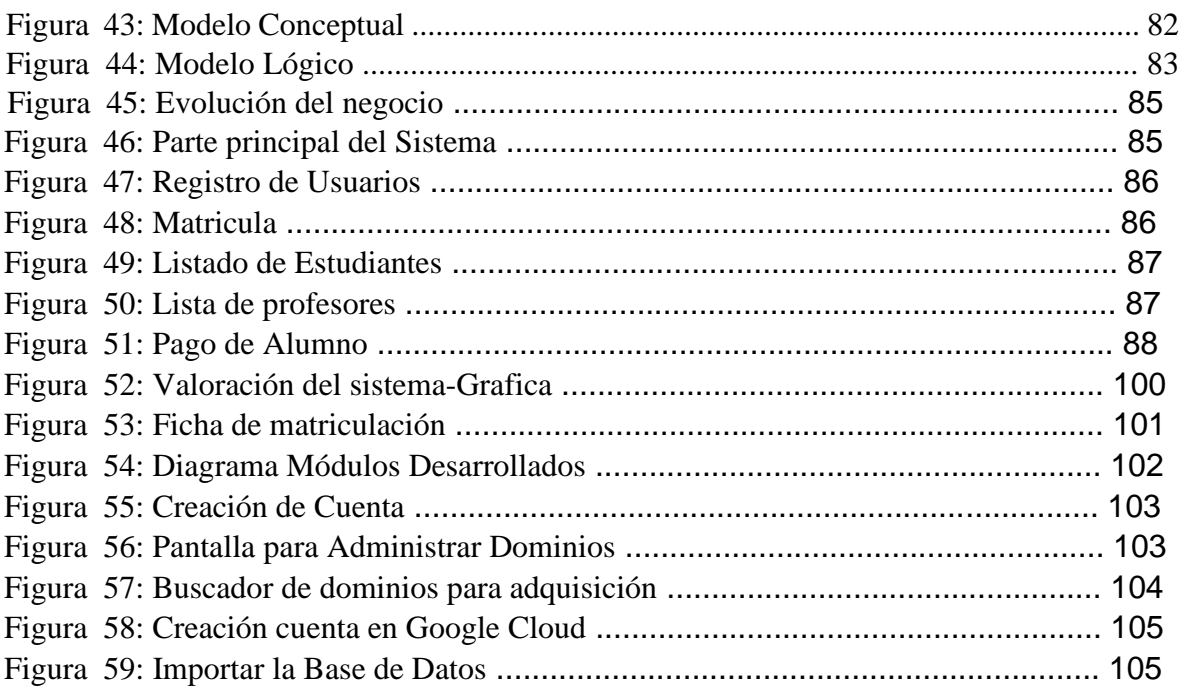

## ÍNDICE DE TABLAS

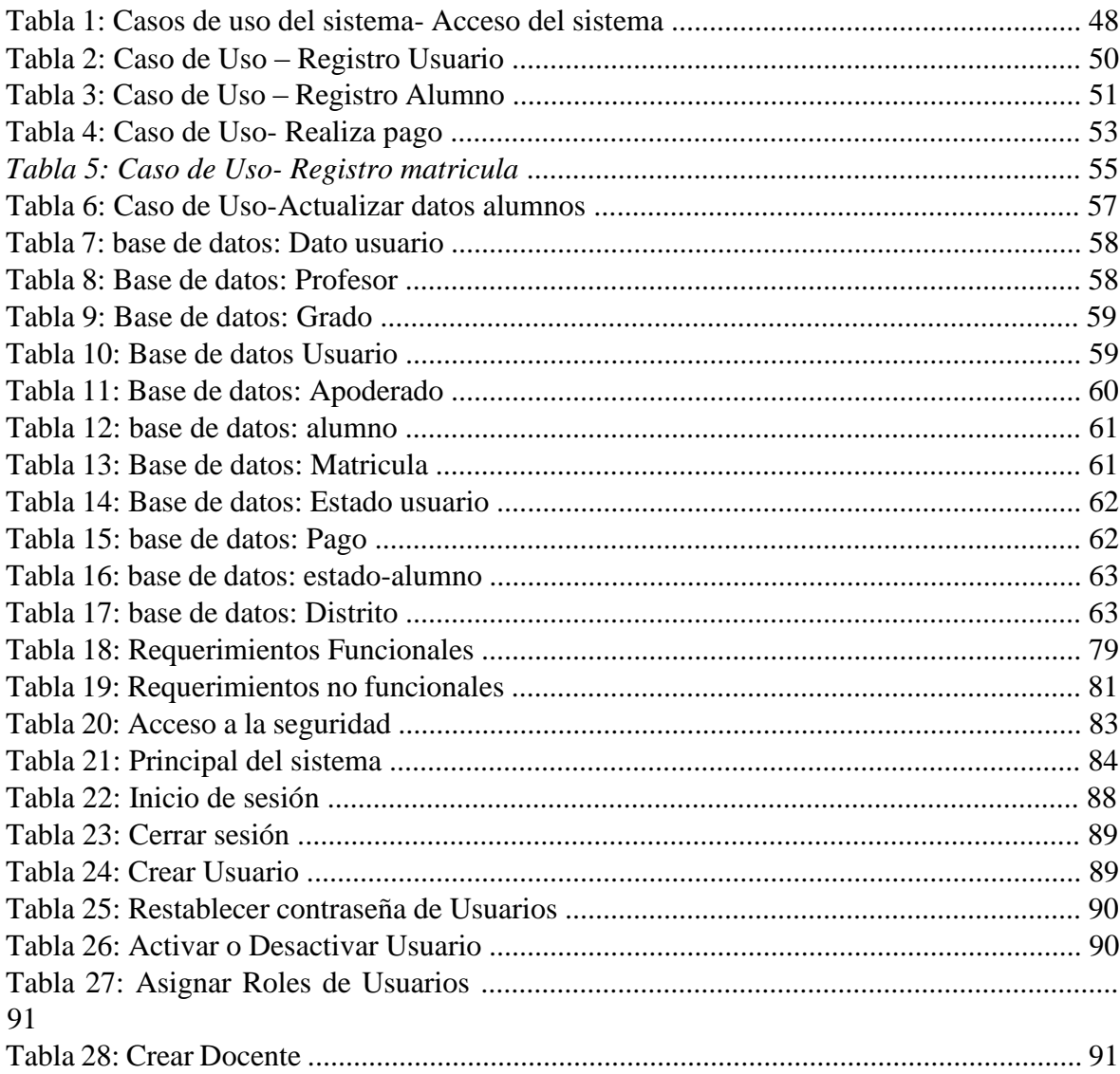

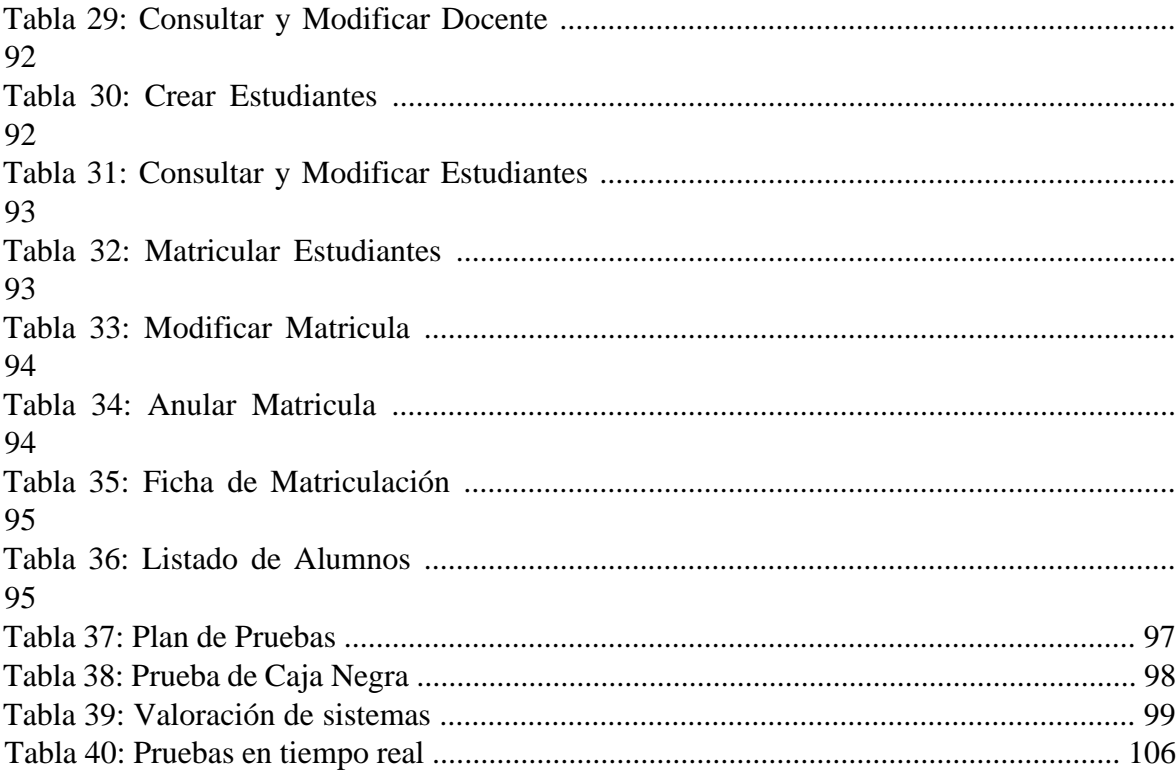

### <span id="page-14-0"></span>**1. CAPÍTULO I: PROBLEMATICA**

#### <span id="page-14-1"></span>**1.1 Introducción**

El desarrollo de esta investigación se realizó en la Secretaría de Educación Municipal de Daule "Olmedo", la misma que no cuenta con un sitio web oficial, pero está parcialmente en fan Page de Facebook. La demanda de alumnos de este centro educativo va en aumento día a día, En los niveles de grado que estos ya son de Superiores, medios y de básica. Si bien existen otras escuelas públicas y privadas en otras zonas, los padres y ex alumnos recomiendan esta unidad educativa ya que no solo forma a los estudiantes académicamente sino también físicamente, animándolos a mantenerse jóvenes en términos de principios, ética y valores. Por lo tanto, esta unidad educativa para poder competir con las demás escuelas se deberá ver la forma de poder darle un mejor servicio a las personas que serán los usuarios o bien dicho los padres o representantes legales, la manera de poder inscribir a los niños para que la matriculación ya en el paso de los años ha mejorado, por eso vimos que la manera de poder brindarles ayuda y brindar el servicio para que se puedan mejorar las inscripciones o ya dicha las gestiones.

Se va a implementar un proyecto para que se les haga más factible a la unidad educativa poder ingresar a los alumnos ya sea por curso y paralelos para que pueda haber o existir un orden, se va a utilizar el proyecto en php, ya que vimos que el lenguaje era fácil de entender analizar y poder crear.

En este primer capítulo veremos o analizaremos la información respectiva de la unidad educativa, vamos a conocer a fondo esta escuela ya que se necesitará toda la información necesaria para poder adaptarnos a ella y así poder comprender lo que los docentes y directivos desean. Todas las preguntas vamos presentarlas en el segundo capítulo, vamos a identificar lo que seria los objetivos tanto como los específicos como los generales, se va a poder describir lo que es el alcance y las limitaciones del sistema.

El tercer capítulo presenta la base teórica del proyecto y describe en detalle las herramientas de desarrollo del proyecto. Se han revelado los usos anteriores del software gratuito en la creación de escenarios, así como la inserción y generación de informes de perfiles. También muestra y explica los métodos utilizados en el registro, así como los conceptos clave para mejorar el registro descripción de este artículo.

A su vez, en el cuarto capítulo, esta es la parte que debe importarnos más desde el proyecto: Vamos a enseñar el aplicativo para que puedan comprenderlo de una forma facil y sencilla y posterior del desarrollo del sistema de registro. Mostraremos los detalles de cómo se ajusta el En estos casos mostraremos un avance de lo que será el aplicativo para que pueda la Institución tener un conocimiento de aquello.

En el capítulo final que es el 5to, veremos los costos que tendremos q haber dado para poder desarrollar este aplicativo veremos también el hardware requerido para el manejo de la página web también veremos requisitos de software que será muy sencillo de poder entender.

Finalmente, podemos decir que la institución no cuenta con las herramientas tecnológicas que permitan mejorar el proceso como se mencionó anteriormente, y se propone desarrollar un sistema de registro en línea para mejorar los servicios y aumentar la competitividad en este campo educativo.

#### <span id="page-15-0"></span>**1.2 Diagnóstico de la organización**

Nombre Comercial: Unidad Educativa Particular "Olmedo" Código AMIE: 09H03210 RUC: 0912932233001 Teléfono: (04)-2795628 Ubicación: 26 de noviembre y Señor de los Milagros.

#### <span id="page-15-1"></span>**1.3 Reseña Histórica**

El colegio se creó el 26 de julio de 1996 con un total de 43 estudiantes siendo la primera matriculada la señora Mercedes Sánchez. Los profesores que estuvieron en la primera promoción fueron:

Prof. Cecilia Barzola (Historia) Msc. Tito León Naranjo (Matemática) Lcda. Marcia Bonilla (Estudios sociales) Msc. Luis Moyano (Ciencias naturales) Lcda. Lourdes Alvarado (inglés) Msc. Rubén León Naranjo (Informática y Dibujo) Prof. Edgar Morán (Cultura física) **1.4 Oferta Educativa** 

<span id="page-15-2"></span>Actualmente, el bloque educativo ofrece las siguientes ofertas educativas en los siguientes niveles:

- Preparatorio, elemental Básica, secundaria, elemental superior, Bachiller.
- Bachiller Informática y Bachiller Contabilidad.
- Básicamente el colegio es técnico y sus especialidades de bachillerato son: Administración

de Sistemas, Contabilidad y Administración.

## **Datos de profesores de la Unidad Educativa Olmedo.**

 $F=$  Femeninos

### M= Masculinos

- Número de Docentes F: 7
- Número de Docentes M: 3
- Total de profesores: 10

#### **Personal de oficina de Unidad Educativa Olmedo.**

- Número de oficinistas F: 4
- Número de oficinistas M: 5
- Número de oficinistas: 9

#### **Alumnos por curso**

- Niñas de 1ro de Básica: 5
- Niños de 1ro de Básica: 3
- Niñas de 2do de Básica: 5
- Niños de 2do de Básica: 10
- Niñas de 3ro de Básica: 0
- Niños de 3ro de Básica: 3
- Niñas de 4to de Básica: 7
- Niños de 4to de Básica: 7 Niñas de 5to de Básica: 7
- Niños de 5to de Básica: 8
- Niñas de 6to de Básica: 10
- Niños de 6to de Básica: 11
- Niñas de 7mo de Básica: 10
- Niños de 7mo de Básica: 7
- Niñas de 8vo de Básica: 55
- Niños de 8vo de Básica: 38 Niñas de 9no de Básica: 45
- Niños de 9no de Básica: 47
- Niñas de 10mo de Básica: 46
- Niños de 10mo de Básica: 30

La Unidad Educativa "Olmeda" con código AMIE 09H03210 se encuentra ubicada en Daule en la parroquia Daule, específicamente entre las calles 26 de noviembre y señor de los Milagros.

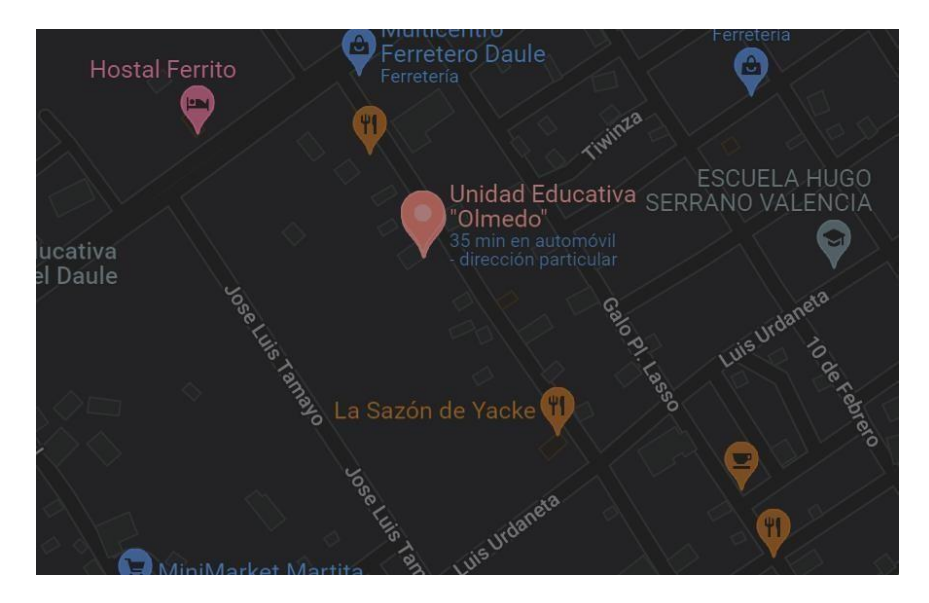

Figura 1: Ubicación de la U.Educativa "Olmedo"

#### Creada por: Autor

#### <span id="page-17-0"></span>**1.5 Diagnostico estratégico**

#### **Misión**

Como institución educativa de primer nivel en el Cantón Daule, por la seriedad de la graduación, el respeto al rol de los padres como educadores de por vida, y la mejora constante de las calificaciones de los docentes. Proporcionar a los estudiantes una formación integral para construir con éxito su proyecto de vida a través del conocimiento, la crítica, la autoestima, la solidaridad y la responsabilidad. (Olmedo 2022)

## **Figura 2**

*Organigrama Funcional* 

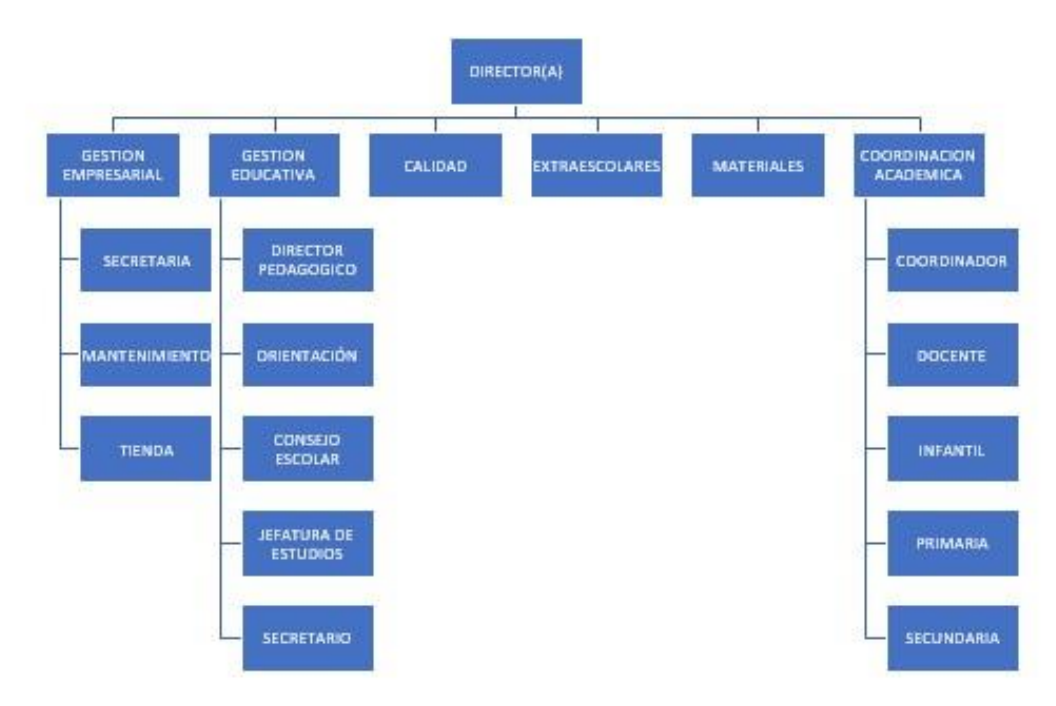

Figura 2: Organigrama Funcional de la Unidad Educativa

Fuente: Autor

**Figura 3** *Organigrama nominal* 

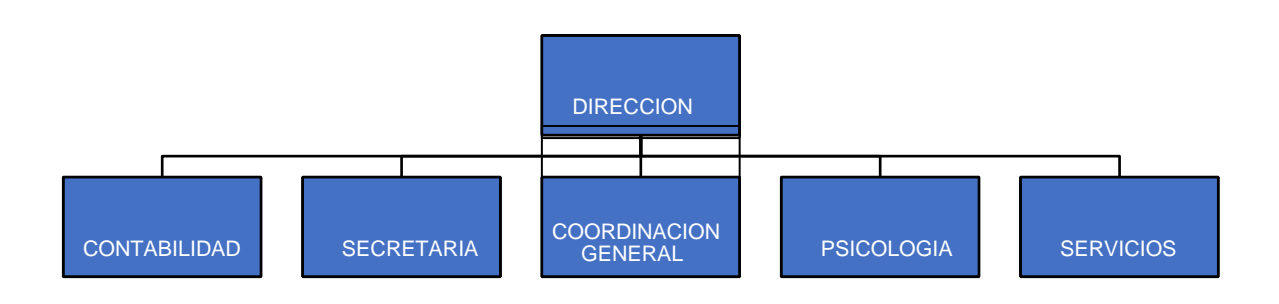

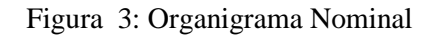

Creada por: Autor

#### <span id="page-19-0"></span>**1.6 Definición del problema**

En el ministerio de la Educación podemos encontrar las estadísticas (2015), en el año 2014 en Ecuador existían 22.687 instituciones educativas, de las cuales las tres cuartas partes correspondían a instituciones públicas. Debido a la gran inversión pública por parte del Gobierno Nacional, se redujo significativamente la cantidad de estudiantes en las instituciones privadas, produciéndose la migración del usuario del sistema educativo privado al sistema educativo público.

Por lo tanto, se puede decir que en casi todas las escuelas en el país de Ecuador y toda Latinoamérica no brindan ayuda a lo que es el proceso para que se pueda admitir a los alumnos de una manera igualitaria, eso retrasa a la enseñanza que brindan los maestros por motivos que cada cierto mes se inscribirá un alumno nuevo entonces se puede decir, que el proyecto a implementarse ayudase de manera oportuna a que el registro sea con mayos factibilidad.

De acuerdo a la información recopilada, en el año 2013 en la Unidad Educativa "Olmedo" se admitieron a 150 alumnos; este proceso de admisión tuvo un retraso en promedio de 45 minutos por alumno, por lo que se requirió del trabajo de 5 personas, ya que el proceso tomaba mucho tiempo, ocasionando molestias a estudiantes y padres. La economía es otra cuestión, por recursos como el papel (5000 copias usadas), folletos, fotocopias, etc., que resultan muy caros.

Como resultado del retraso en los registros, los costos exorbitantes, la falta de atención y los persistentes retrasos en la programación, la imagen de la institución se ha visto afectada.

¿Cómo mejorar el proceso de registro del bloque Olmedo?

#### **Formulación para especificar los problemas:**

- ¿Cómo se creará la data base para poner hacer que la información se pierda o en otro caso también pueda duplicarse en la pag web en la unidad educativa Olmedo?
- Luego de implementar el módulo de matrícula online en la Unidad Educativa "Olmedo", ¿cómo se puede reducir el problema de atención lenta de los clientes durante la matriculación?
- ¿Cómo reducir el consumo de recursos al implementar el sistema de registro en línea en el bloque educativo Olmedo?

#### <span id="page-20-0"></span>**1.7 Objetivos de investigación**

#### **Objetivos\_ generales**

Implementar y diseñar un programa web de registro en línea utilizando un software de código abierto en la Unidad Educativa "Olmedo", del cantón Daule.

#### **Especificamos los objetivos:**

- Insertar un diseño de la database para reducir el desperdicio de información y datos duplicados de la Unidad Educativa "Olmedo.
- Poder bajar el tiempo o reducirlo para poder encontrar usuarios en el registro que aplicaremos en la implementación del módulo de registro de Internet de la Unidad Educativa "Olmedo".
- Facilitar lo que seria el sistema de registro en línea de la Unidad Educativa "Olmedo" para disminuir el consumo en este caso de recursos.

#### <span id="page-20-1"></span>**1.8 Definición de los objetivos de investigación**

#### **Justificación técnica**

Se puede utilizar una computadora Core™ i3-3220 para poder realizar la implementación de ¿l registro en la red. Se instalara algunos o mejor dicho todos los registro de una forma moderada en la cual la matricula de los que van a hacer Alumno u o estudiantes de la U. Educativa "Olmedo", Se van a reducir lo que serian valores , en este caso vamos almacenar toda la información en la database toda la información necesaria seria en este caso para poder bajar los problemas del servicio de almacenamiento, la información útil para los registros de los alumnos u o estudiantes que van a cancelar los valores pendientes de pago. Dichos estudiantes que podrán presentarse en un buen tiempo van hacer clasificados o divididos como satisfactorios al momento de registrarse debidamente, La U.educativa brindara dicha información para poder tomar buenas decisiones. Se acortara el tiempo porque la información que brindaremos será adecuada y se ordenara satisfactoriamente.

Para terminar, en el respaldo que se guardara para tener seguridad, se harán respaldos para asegurar toda la información.

#### <span id="page-20-2"></span>**1.9 Límites y Alcances de lo que será la investigación**

Para el estudio que hemos hecho en la Unidad Educativa "Olmedo", a través de un sistema que va a poder mejorar la gestión de matrículas, se implementaran dichos módulos:

21

- Inventarios
- Almoneda(pagos)
- Reporte con matriculación

Se va a implementar a todos los estudiantes, sus respectivas informaciones tanto como el registro de las fechas y también los registros, añadiremos toda la información que se correcta ya que tendremos nuestra data base para poder ver u observar los estudiantes que hayan pagado los valores adeudados, se dará una hoja llamada nomina para tener consciente de que la deuda de los estudiantes fue cancelada para ayudar a la dirección de la unidad educativa a realizar decisiones apropiadas. El sistema también podrá emitir informes, si es necesario, y eventualmente se generará un documento de registro en línea, que documentará este hecho. (Engelbert Jhouber Baque Jaramillo, pág. 76)

#### <span id="page-21-0"></span>**1.10 Alcances y limitaciones de la investigación**

Dentro de las funciones del área de secretaría está la de garantizar el registro adecuado de las matrículas de los estudiantes. La secretaria de la Institución en conjunto con los docentes, precisaron en la U.Educativa "Olmedo" situada en la ciudad Dauleña no consta con la adecuada tecnología para registrar y controlar la documentación que contienen datos de matrículas, por tal que está ocasionando un inadecuado manejo de información y, deficiencia en los procesos que realizan el personal de la unidad educativa.

La unidad educativa "Olmedo", no ha encontrado la manera de llevar un control tecnológico, a pesar de los esfuerzos realizados por los colaboradores, debido a que los procedimientos de matriculación se ejecutan de forma manual y poco segura, empleando herramientas de Ofimática y, realizando papeleos innecesarios que son archivados en carpetas, provocando que la búsqueda de información se retrase y sea poco eficaz para la secretaria.

Con estos antecedentes, se evidencia que el centro educativo requiere del uso de un aplicativo web para automatizar los procesos, funciones y recursos de la información. Sistema de prevención, control de duplicidades y pérdida de datos conforme vaya creciendo, de tal forma que sea confiable, eficaz, seguro y que esté disponible en cualquier momento.

### <span id="page-22-0"></span>**2. MARCO TEORICO**

#### <span id="page-22-1"></span>**2.1 Sistema de información**

Según el documento de Cohen & Asín (2009), afirman que los sistemas de información (SI) están cambiando la forma en que operan las organizaciones en la actualidad. Se han realizado mejoras significativas con su uso, ya que automatiza los procesos operativos de la empresa para proporcionar información para respaldar las decisiones y, lo que es más importante, para facilitar la ventaja competitiva a través de la implementación comercial interna.

## <span id="page-22-2"></span>**2.2 Clasificación y aplicaciones de sistemas de información**

En los años futuros, los sistemas de TI alcanzarán 3 objetivos en la organización:

- Agilitara los procesos operativos.
- Bindara una facil información necesaria como apoyo al momento de tomar de decisiones.
- Alcanzar una ventaja competitiva mediante su puesta en marcha y uso.

#### **Figura 4**

*Actividades realizadas por un sistema que da información* 

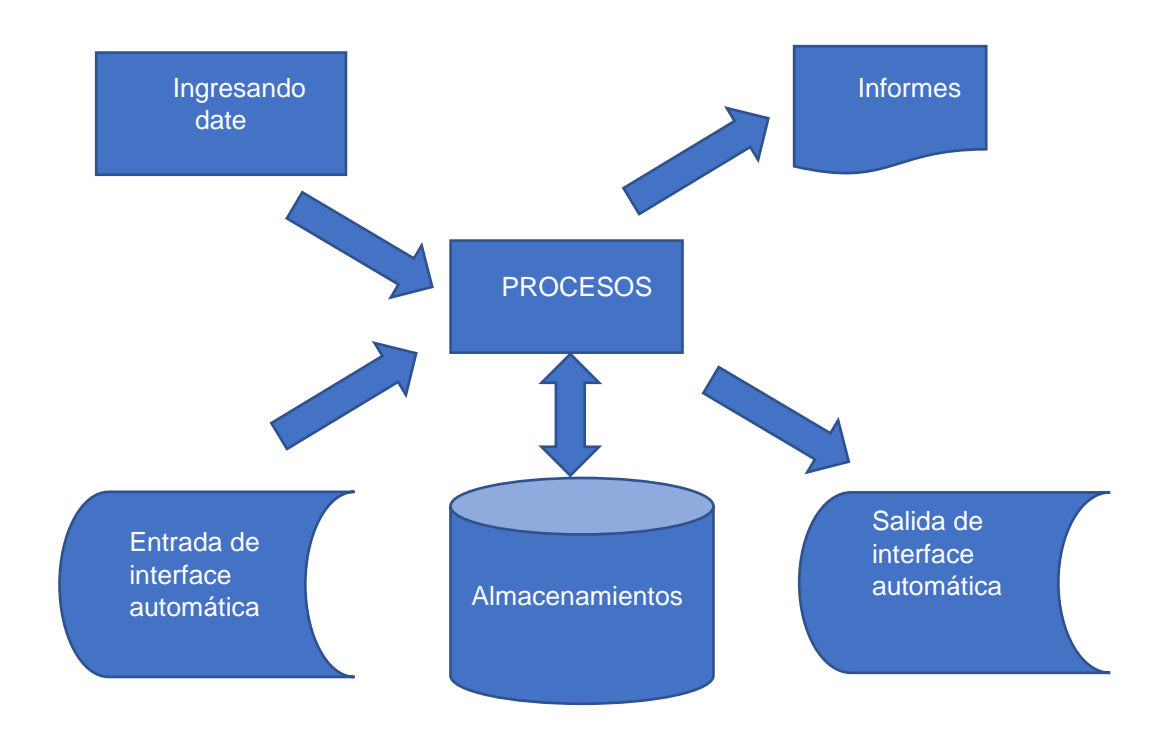

Figura 4: Actividades realizadas por un sistema que da información

#### Fuente: Autor

La figura anterior muestra las diversas actividades ejemplo de sistema de información procesamiento de entrada y generación de datos e interfaz de usuario

Se describirá a continuación las características importantes de lo que son tipos de los sistemas:

#### **a. Sistemas transaccionales:**

Sus principales características son:

- Generalmente resulta un ahorro significativo del recurso humano, como las funciones de la organización están automatizadas.
- Normalmente el primer tipo de TI implementado con una organización, se inicia validando funciones operativas, conforme evolucionan continúan trabajando con la gerencia media y finalmente apoyan a la alta gerencia.
- Como ejemplo se puede mencionar el sistema operativo contable el cual incluyen facturación, registro de nómina, cuentas por pagar, cuentas por cobrar, mayor contable, conciliación bancaria, balance general, etc.

#### **b.** Sistemas de apoyo ide idecisiones:

Las principales características de este sistema son:

- Una vez que introducen los sistemas transaccionales más importantes de la organización, se implementan a medida que forman la base de datos de la organización.
	- Generación de información oportuna que sustenta las decisiones de cada área de los mandos medios y altos.
	- Esto puede incorporar la planificación de la demanda productiva, la compra de recursos, el flujo de efectivo, la proyección financiera, la simulación del presupuesto empresarial, la rotación de inventario y más.

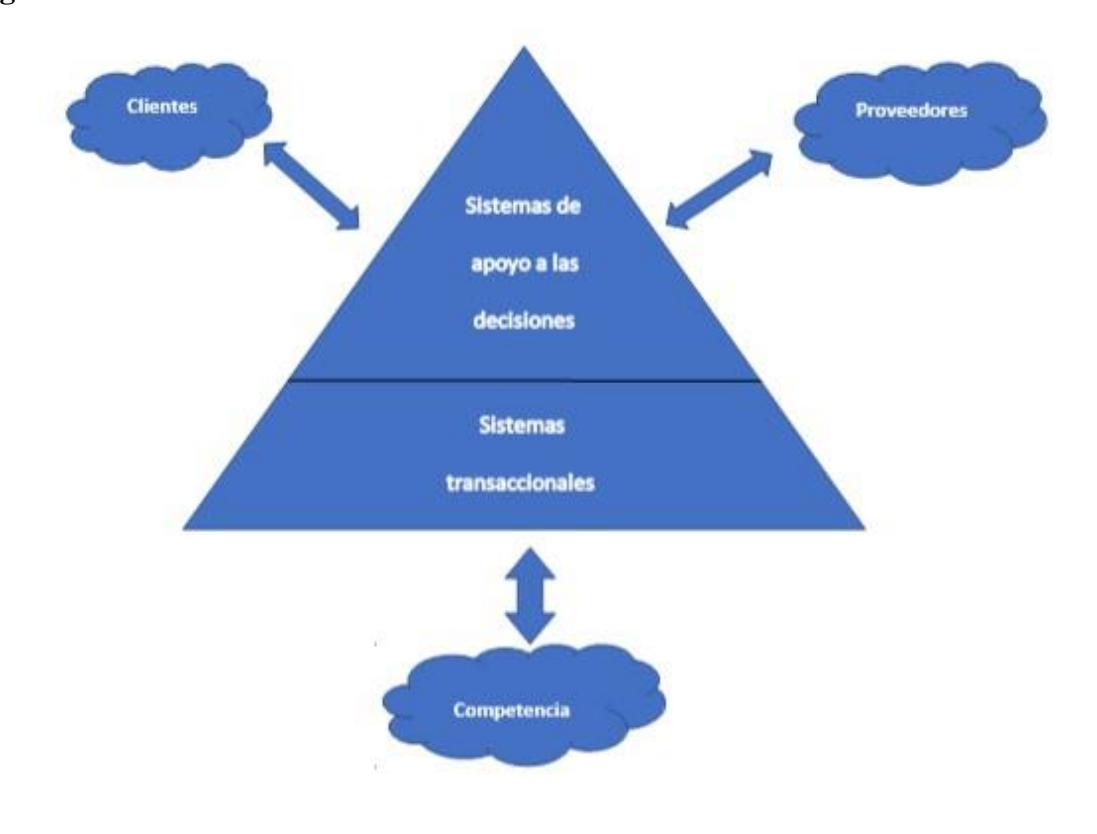

Figura 5: Sistema de toma de decisión Fuente: Autor

#### **c. Estrategias sistemáticas:**

Características principales son:

- No automatización de procesos, ni brindar información que sustente una acción o decisión. Sin embargo, este tipo de sistemas puede hacer esas tareas.
- Evolucionan internamente, es decir, al interior de la empresa, por lo que fácilmente no se adaptan a los programas que están en el mercado.
- Los ejemplos de información para estos sistemas internos es el sistema MRP (planificación de recursos de fabricación), que tiene como objetivo reducir significativamente los desperdicios durante el proceso de datos que proporciona información sobre métodos y estrategias de producción, si y solo así, son compatibles para sostener a una estructura enfocada a la competitividad y mejora continua en la gestión productiva.

#### <span id="page-25-0"></span>**2.3 TIC'S en empresas**

Lo que nos brinda las TIC'S, nos permiten hacer esto, Traferir datos en una sola ejecución entre las personas y las empresas, y esto se ha venido observando ya hace mucho tiempo porque brinda la facilidad de muchas Actividades como por ejemplo a las empresas le brinda el control yson utilizadas para gestiones mucho mas completas para poder brindar la facilidad y poder brindar mas remuneraciones a las empresas.

Para Hernández (2013) Una de las primeras herramientas de comunicación fue el telégrafo y el teléfono, esto nacido a los principios de los siglos diecinueve y veinte, en estos siglos también fueron creados aparatos como las campus y lo que refiere al internet muchos dispositivos en lo cual la velocidad y calidad de los dates: ya en los años setenta nuestra tecnología actual revoluciono la comunicación de la información hasta poder llegar a la edad .

Para Hernández (2013) desde la llegada del comercio, en los primeros tiempos de las civilizaciones, la necesidad de un gran control sobre lo que se vendía era exorbitante. Dependiendo del volumen de transacciones comerciales entre los individuos se vuelven más complejos, es necesario ejercer un control más integral de la mercancía que se negocia y la cantidad por la que se vende. Las herramientas de trabajo para equiparar este control, originalmente, era la mente humana, con la ayuda de un lápiz y una hoja de papel, por lo que conllevó a desarrollar un sistema informático. Luego de crearse los primeros aparatos tecnológicos, se inició realizando operaciones aritméticas simple como contadores hasta Pascales o Pascalins. Estas herramientas, que pueden realizar operaciones u operaciones simples, tienen un sistema de información implícito que muestra un resultado cuando se ejecuta. Hasta cierto punto, esta es una tecnología primitiva, pero es suficiente para realizar rápidamente operaciones repetidas. Los negocios y las industrias han cambiado en el transcurso de la historia, al igual que la tecnología y sus sistemas complementarios.

#### <span id="page-26-0"></span>**2.4 Control del sistema**

Para este sistema de control se podrá definir conceptualmente como una entidad que recibirá alguna acción de entrada variable o externa y su la respuesta a estas acciones externas, estos controles se denominan variable de salida; fuera del sistema las acciones se dividen en dos grupos que son variables de control, que son manipuladas y perturbadas por cualquier otro tipo de control.

#### **Figura 6**

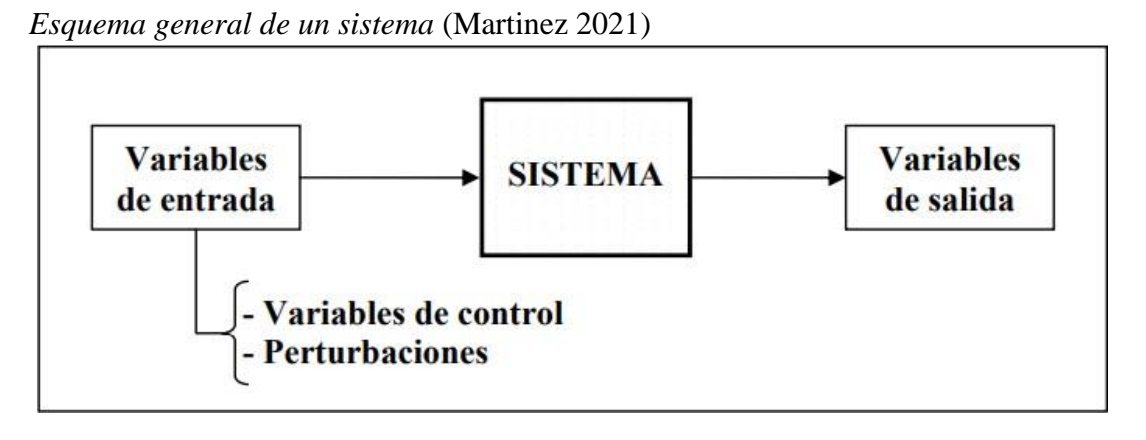

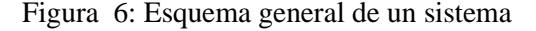

Fuente: Modelado y predicción de sistemas dinámicos mediante el uso de Máquinas de Soporte Vectorial ( SVM ) (Martinez 2021)

En un sistema de control, por lo general, hay operaciones involucradas en proporcionar resultados numéricos, es decir, cuantitativa. Debe proporcionar un sistema de control de gestión, Información para ayudar a diagnosticar problemas potenciales (Frutos, 2021).

GBTEC (2022) considera que los controles internos incluyen los procesos necesarios para evaluar y evitar riesgos que podrían ser perjudiciales para la organización mediante el cumplimiento de un conjunto de normas. La incorporación de los programas de control interno dentro de la organización es necesaria para cumplir con la normativa internacional aplicable.

#### **¿Cómo agrega valor el sistema de control interno?**

Los controles subyacentes a estos controles del sistema que son internos para dichas operaciones o condiciones dentro de los rangos previstos, autorizados o aceptables. Los controles se crean dentro de un proceso de naturaleza interna y se basan en una variedad de componentes, desde el entorno social que nos ayudaran para influir a los empleadores un comportamiento con reglas, métodos, información y otras noticias importantes. La estructura de control interno describe cuáles de estos componentes están incluidos en los controles. Este plan es una confirmación

importante de que los esfuerzos de la compañía cumplen con los objetivos de la política, los procedimientos y los límites del mandato.

28

El control interno también puede extenderse al control interno, como la información financiera. Dado que estas áreas son de naturaleza diferente, el monitoreo debe configurarse individualmente para cumplir con un propósito específico. Sin embargo, el enfoque para cada una de estas áreas es el mismo:

**Identificación de riesgos:** Detecta posibles errores en el proceso de negocio.

**Definir controles adecuados:** Define mecanismos de control para evitar riesgos.

**Controles de procesos estáticos:** Comunica procesos y controles a través de una comunicación activa.

**Procedimiento de registro:** Obtención de evidencia de auditoría de la implementación real y controles de registro.

**Verifique los controles:** Verifica los controles y asegura que se mantengan.

**Chequeo de Eficiencia:** Chequea periódicamente la efectividad del diseño y operación.

#### <span id="page-27-0"></span>**2.5 Componentes de un sistema de control**

Las básicas relaciones para estos componentes de sistemas de control se nos enseña en la imagen siguiente:

#### **Figura 7**

*Relación de las partesideiuniSistemaide Control* 

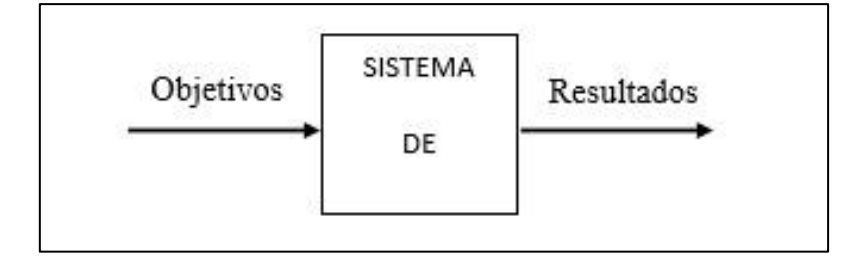

Figura 7: relación de componentes de un system Control

#### Creada por: Autor

Las partes se identifican como señales de actuación o entradas, y los resultados se los conoce como variables controladas o salidas. En términos generales, la finalidad de un sistema de control es controlar las salidas de una manera predeterminada por medio de entradas a través de los

elementos del sistema de control (Navarro, 2018).

#### <span id="page-28-0"></span>**2.6 Lenguaje de programación**

El lenguaje diseñado para mostrar la estructura de una máquina, como lo puede hacer una computadora, se lo conoce como lenguaje de programación. Pueden usarse para elaborar programas que controlen el comportamiento lógico y físico de un ordenador, para comunicar algoritmos con precisión o como un sistema de comunicación humano (Largo, 2018).

Este lenguaje tiene una gran cantidad de símbolos, reglas sintácticas y semánticas que determinan su estructura y la definición de su sustancia y palabras. El proceso mediante el cual se escribe el código fuente de un programa de computadora se llama programación (Garcia, 2018) y Escobar (2020) define como programación al diseño de una aplicación de un ordenador, siguiendo un procedimiento lógico, mediante los siguientes pasos:

- Desarrollo lógico de la aplicación con el que se dará solución a un problema en particular.
- Escribir un programa lógico, utilizando un lenguaje específico (codificación de programas).
- Compilación ensamblaje de la aplicación hasta transformarla en lenguaje de máquina.

#### <span id="page-28-1"></span>**2.7 Programación Orientada a Objetos (POO)**

De acuerdo a lo manifestado por Rivas (2021) un POO es un paradigma de programación imperativo. El programa se encuentra en el estado "Categorías, objetos", los objetos son entidades, Un conjunto de ejemplos (atributo o dato), comportamiento (acción o método) e identidad (una característica de un sujeto es diferente de los demás).

#### <span id="page-28-2"></span>**2.8 Virtudes de lenguaje orientado a los objetos**

Promover la reutilización y escalabilidad del código. Esto

le permite crear sistemas más complejos.

Conectar el sistema al mundo real. Fácil de crear software intuitivo.

Construir un modelo.

Simplificar el avance de creación de software.

Facilitar el trabajo en áreas de control y supervisión.

Facilitar el mantenimiento del software.

#### **Figura 8** *POO*

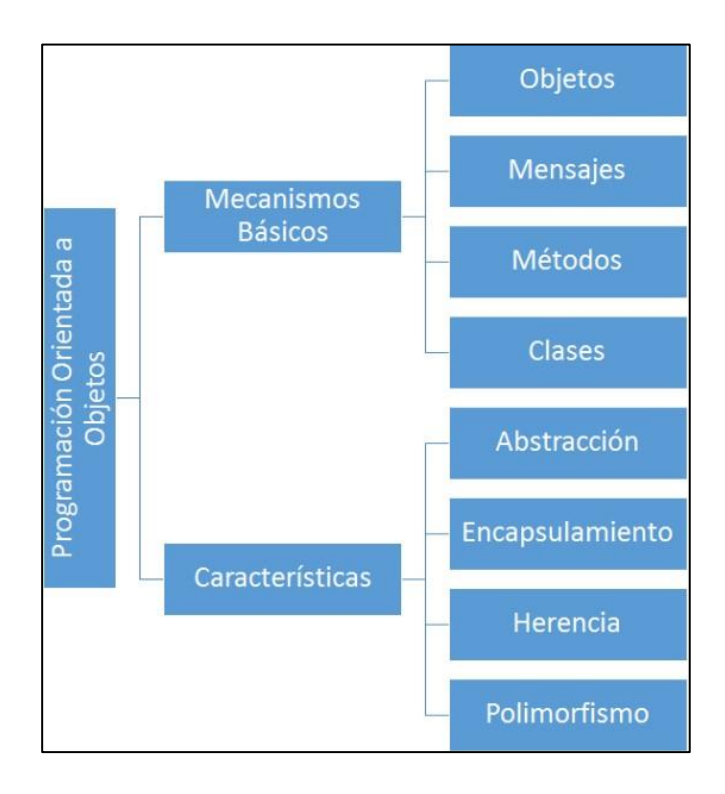

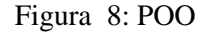

Fuente: Programación orientada a objetos (González 2004)

**Objeto:** Se utiliza para instanciar un objeto en los programas o entidades del mundo real (pequeños objetos, padres o farmacéuticos). Por lo tanto, el objeto se representa en un programa conceptual que contiene la información necesaria para extraer datos que describen sus propiedades y posibles acciones.

Mensaje: una solicitud de un objeto a otro objeto para llamar a uno de sus métodos o recibir un valor de propiedad pública. A diferencia de las llamadas a funciones, un mensaje siempre tiene un receptor.

#### **El mensaje consta de 3 partes**:

- 1. Destinatario con su respectiva identidad: denominación que contiene el propósito con su método de implementación.
- 2. Denominación de la norma que se ejecutara: Solo las normas ya dichas publicas.
- 3. Tabla de opciones que adopta el método (entre cero y más ajustes).

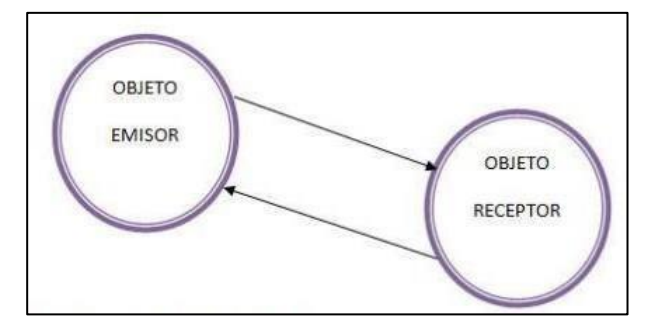

Figura 9: Paso de mensaje entre objeto

Fuente: Programación orientada a objetos (González 2004)

**Clase:** Es una unidad básica que resume toda la información sobre un objeto, que es una instancia de una clase. Con su ayuda podemos simular el entorno estudiado (casa, coche, cuenta de ahorros, etc.). Una clase en UML se representa mediante un rectángulo formado por las siguientes partes:

**Arriba:** obtiene las clases con su nombre.

**Medio:** va a tener propiedades (variables para estado) de la clase (Puede ser privado, protegido o público).

**Abajo:** Contiene métodos o procesos, que son como interactúa el sistema.

#### **Figura 10**

*Simbología: Clase* 

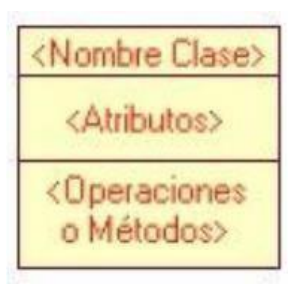

Figura 10: Clase

Fuente: Programación orientada a objetos (González 2004)

**La Herencia:** Es una propiedad que proporciona la creación de objetos existentes, para tener propiedades específicas como métodos y propiedades de un tipo existente. Es la relación entre términos generales y categorías más específicas. La herencia es un método que nos ayuda a crear

clases a partir de clases base y nos permite compartir automáticamente métodos y datos entre clases, subclases y objetos.

**El Polimorfismo:** Esto nos hace referencia para poder definir diferentes categorías que tengan métodos o propiedades con el mismo nombre, pero diferente comportamiento; esto puede ser aplicado a tipos de datos como a funciones, y de esta manera nació el concepto de trabajo. polimorfismo y polimorfismo. En primer lugar, hay trabajos que pueden ser clasificado o aplicado a tipos de datos intercambiables; Por otro lado, un tipo polimórfico es un tipo de datos que contiene uno o más elementos de un tipo indefinido.

#### <span id="page-31-0"></span>**2.9 Software**

Para Romero (2018), el software es una parte importante del sistema informático que no es físico, sino lógico. Por medio de él, las ordenes que un usuario transfiere a un dispositivo electrónicos se codifican.

#### <span id="page-31-1"></span>**2.10 Tipos de Software**

Actualmente las diferentes organizaciones demandan de la aplicación de varios softwares que va a constar con la diferencia del tamaño y operaciones del sistema. A continuación, se mencionan algunos tipos de software considerados por Aguilera (2015b):

**Software de sistemas:** Es el conjunto de programas escritos para servir a otros programas se lo conoce como software de sistemas (Cartuche, 2017). Algunos programas (por ejemplo: coleccionistas, editores y servicios de administración de archivos) trabajan juntos para desarrollar un sistema de información complejo pero optimizado. Otras aplicaciones del sistema (como ejemplo: diversos elementos del sistema operativo, herramientas de administración de dispositivos, operadores de comunicaciones) tratan datos ilimitados.

El software del sistema operativo se utiliza debido a su fuerte conexión que tiene la computadora con el hardware, la gran demanda por parte de los consumidores, y a veces al mismo tiempo; requiere colaboración estructurada, asignación de métodos recursivos y administración de sistemas complejos, con configuración de datos complejas con mucho espacio externo.

**Software de tiempo real:** Es aquel que analiza, coordina y supervisa eventos reales conforme van ocurriendo, se lo conoce como de tiempo real (Aguilera, 2015). Los componentes del software se registran como una función de adquisición informática que recopila y formatea datos recibidos del entorno, una función analítica que modifica la información requerida por un componente de control y/o salida de la aplicación que no responde al monitoreo de componentes del entorno externo; se debe coordinar todos los elementos para que persista la respuesta en tiempo real ejecutado en milisegundo a segundo.

**El software de gestión:** Es un procesamiento de datos comerciales es la aplicación más popular extenso software. Separar "sistemas" (salario, carga, inventario, etc.) se ha convertido en un sistema de información gerencial o MIS (abreviado en inglés: Management). sistemas de información) que permite un acceso a varias bases de información, incluyendo: información empresarial. La aplicación en este sector modifica la información existente en estimular la toma de decisiones o facilitar las transacciones comerciales. Además, desde actividades tradicionales de procesamiento de información, software de aplicación controlar la ejecución de procesos interactivos, por ejemplo, los procesos de transacción de punto de venta.

**Software de científico he ing.:** Su característica principal vienen hacer los algoritmos en "procesamiento de números" (Gómez & Moraleda, 2020). El uso de las aplicaciones se utiliza iniciando por la astronomía hasta la vulcanología, por la revisión de análisis de la presión de los vagones de ferrocarril hasta la dinámica de la órbita de los transbordadores espaciales.

**Software empotrado:** Pressman (2018) también lo conoce como software incrustado. Este software permanece en la memoria de solo lectura y se emplea para el control de los sistemas y de los productos de mercados industriales y de consumo. Es capaz de efectuar tareas muy curiosas y limitadas, proporcionando así un buen control.

ejemplo: digitalización de las funciones de vehículo, como se indica unos grandes sistemas de frenos, el control para gasolina, etc.

**El software de computadora personal**: En los dos últimos decenios, el mercado de software de ordenadores personales ha crecido. Entre los cientos de aplicaciones podemos mencionar: hojas de cálculo, procesadores de texto, gráficos, multimedia, entretenimientos, administración de bases de datos, aplicaciones comerciales, financieras y personales, acceso a base de datos e Internet (Pressman, 2001).

**Software basado en Web:** Según lo describe Durán (2016) las páginas web que se encuentran a través de los navegadores presentan instrucciones ejecutables, tales como: CGI, HTML, Perl o Java; e información como: hipertexto y algunos formatos de video y audio. Una red es esencialmente un mainframe que proporciona recursos de software prácticamente ilimitados a los que puede ingresar cualquier usuario con conectores inalámbricos.

**El Software de IA:** Para lo que se refiere a la utilización de algoritmos no numérico para descifrar y solucionar problemas complejos que no se pueden analizar o pagar directamente. Los

sistemas expertos, conocidos también como sistemas basados en el conocimiento, el reconocimiento de patrones (imagen y voz), las redes neuronales artificiales, las demostraciones de teoremas y los juegos, son representativos de tales aplicaciones (Moreno & Santos, 2014).

#### <span id="page-34-0"></span>**3. PROCEDIMIENTOS**

#### <span id="page-34-1"></span>**3.1 Clases de iinvestigación<sup>i</sup>**

Se realizo el estudio conforme la metodología ide lo que es la investigación ingeniería aplicativa. No se puede encontrar dos proyectos idénticos de desarrollo de software, todos tienen prioridades,

requisitos y técnicas muy distintas. Aunque, en todos los proyectos, se deben disminuir los riesgos, asegurar resultados predecibles, para así brindar un software de alta calidad y a tiempo.

#### <span id="page-34-2"></span>**3.2 Método del RUP**

RUP viene hacer o será el logro de mucho tiempo para el desarrollo, aplicación práctica, donde las técnicas de programación se han estandarizado por medio del trabajo de UML y muchos de los métodos utilizados por los usuarios. La versión estandarizada surgió en 1998 y originalmente se denominó Proceso Unificado de Rational 5.0, por lo que se definió el acrónimo de este proceso de desarrollo (Islas, 2018).

Yanac (2018) expresa que al ser el RUP un proceso, define en su modelación los siguientes elementos:

- A. Trabajadores ("Quién"): Determina el proceder y las responsabilidades (roles) de una persona, grupos de personas, sistemas automatizados o máquinas que trabajan en equipo. Realizan operaciones y poseen elementos.
- B. Tareas ("Cómo"): Es una actividad con un fin definido, ejecutada por el trabajador y maneja elementos.
- C. Artefactos ("Qué"): El producto físico de un objeto producido, modificado y utilizado por las tareas. Se mencionan: modelos, código fuente, componentes de modelo y ejecutables.
- D. Flujo de tareas ("Cuando"): Una serie ejecuciones operadas por un empleado resultado un valor detectable.

En RUP, las tareas se organizan en grupos lógicos determinando nueve flujos de trabajo clave. Los 6 primeros son flujos de ingeniería y los 3 últimos son de soporte (EcuRed, 2022). **Figura 11** *Flujo de Trabajo* 

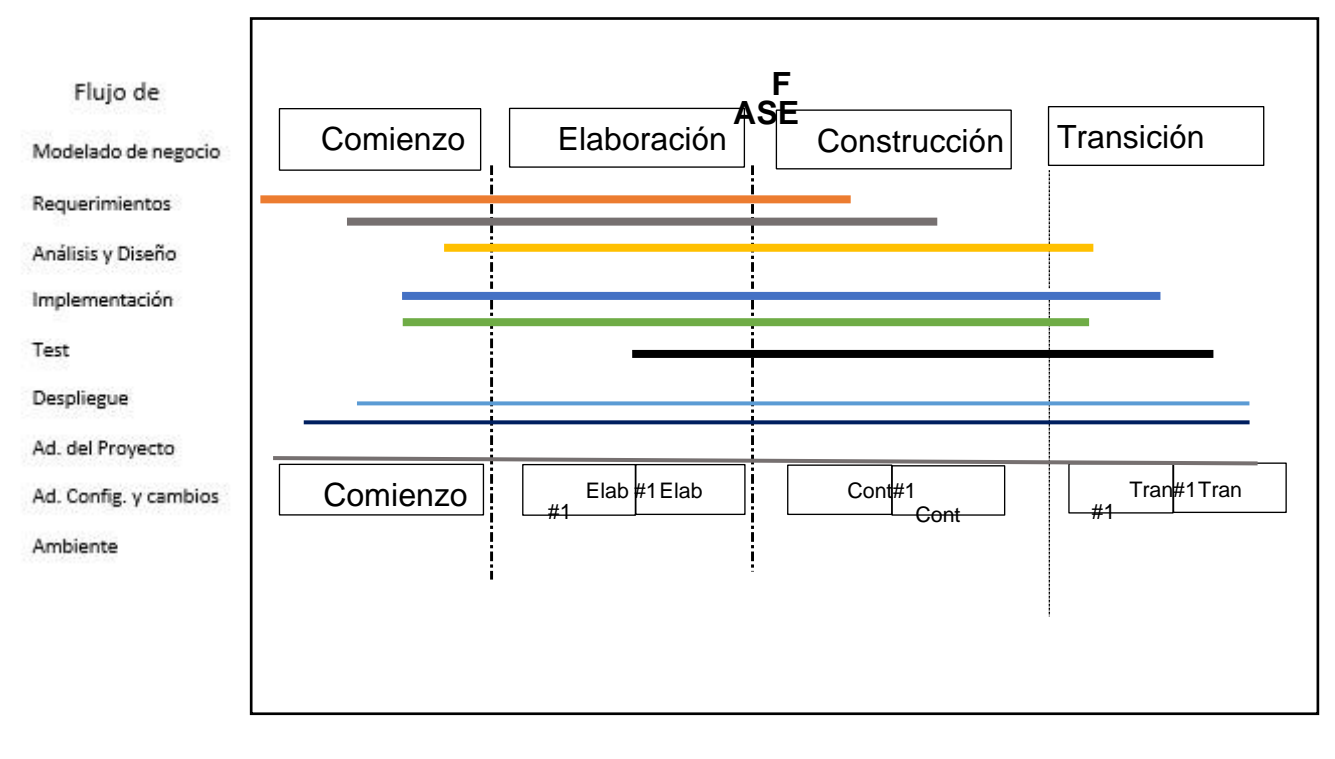

Figura 11: Flujo de Trabajo Fuente: Autor

Nota: Se ilustra el desarrollo de trazar un proceso y las etapas de trabajo, y muestra la dinámica de

lasiteraciones y los hitos.

#### <span id="page-35-0"></span>**3.3 Flujos de trabajo**

Según Padilla (2021) las fases de un RUP se relacionan con los siguientes flujos fundamentales:

- Modelamiento del negocio: Delinea el proceso comercial, identifica a las personas involucradas y las tareas que deben automatizarse.
- Requerimientos: Determina qué debe hacer el sistema, identificando la funcionalidad requerida y las restricciones impuestas.
- Análisis y diseño: Detalla cómo implementar el sistema de acuerdo con la funcionalidad planeada y las restricciones exigidas (requisitos), mostrando con exactitud lo que se debe programar.
- Implementación: Aclara cómo se planifican los métodos de enseñar y sus elementos en los ingredientes, qué nodos usan, dónde colocar los componentes en ellos, y el sistema de las clases de aplicación.
- Prueba (Testeo): Investiga las deficiencias a lo largo de la vida.
- Instalación: Versiona el producto y ejecuta operaciones (instalación, empaquetado, soporte al usuario, etc.) con el fin de que el software esté a disposición del usuario final.
- Administración del proyecto: Comprende tareas con las que se espera elaborar un elemento para satisfacer necesidades de usuarios.
- Administración de cambios y configuración que se especifica cómo realizar el control de los procesos producidos por los miembros del equipo del proyecto: control de versiones, uso/actualización simultánea de elementos, etc.
- Ambiente: Comprende tareas que detallan las herramientas y los procedimientos que soportará grupo de proyecto; y también una forma de iniciar el proceso en la organización.

# **3.4 Fases de un RUP**

Castillo (2017) expone que existen cuatro fases del RUP:

- Conceptualizar o empezar: En esta fase, define los objetivos y necesidades del ciclo de vida, describe el negocio, describe el proyecto y el alcance del mismo, se su definición en los casos de utilización sistemática, estimación del tiempo y el presupuesto.
- Elaboración: Se determina la estructura del sistema y da como resultado la obtención de un prototipo que pueda atender los casos de uso; las partes del sistema se elaboran en detalle, las decisiones arquitectónicas se basan en una percepción general del sistema y sus requisitos (funcionales y no funcionales) hasta cierto punto.
- Construcción: Aquí se amplían, integran y verifican todos los elementos de una forma rápida con una perspectiva en los recursos administrados, calidad, costos y los controles.
- Cambio: Es la fase en donde se obtiene un producto listo para ser usado, documentado y con un manual de instrucciones. Se generan nuevas versiones para que los usuarios las revisen y se realizan las pruebas necesarias para corregir errores.

### **3.5 Fundamentación Legal**

(Ecuador C. d., 2008) La efectivización del presente estudio se enmarca bajo las normativas de "la Constitución de la República del Ecuador y la Ley de Educación Multicultural" (Ecuador C. d., 2008), que establece:

Sección Quinta, Educación, en la Constitución Ecuatoriana.

#### **Sección Cuarta, Cultura y Ciencia**

Art. 25.-Los seres humanos tienen derecho a disfrutar de los frutos y aplicaciones del progreso científico y del conocimiento de sus antepasados. (Ecuador C. d., 2008, pág. 33)

Art. 26.- La educación es un derecho humano vitalicio y un deber ineludible e indiscutible del Estado. Esta es un área prioritaria para la inversión estatal y la política pública, asegurando la igualdad y la inclusión social y un requisito previo para una vida digna. Las personas, las familias y la sociedad tienen el derecho y la responsabilidad de participar en el proceso educativo (Ecuador, 2008, pág. 32) Art. 27.- La educación se centrará en el ser humano y garantizará su desarrollo holístico, en el marco del respeto a los derechos humanos, al medio ambiente sustentable y a la democracia; será participativa, obligatoria, intercultural, democrática, incluyente y diversa, de calidad y calidez; impulsará la equidad de género, la justicia, la solidaridad y la paz; estimulará el sentido crítico, el arte y la cultura física, la iniciativa individual y comunitaria, y el desarrollo de competencias y capacidades para crear y trabajar. (Ecuador C. d., 2008, págs. 32,33).

Art. 28.- La educación no solo vela por el interés público sino también por el interés de las

personas y las instituciones. Se garantizará el acceso universal, permanencia, movilidad y egreso sin discriminación alguna y la obligatoriedad en el nivel inicial, básico y bachillerato o su equivalente. (Ecuador C. d., 2008, pág. 33).

#### Además,

También Ley Orgánica de Educación Intercultural indica que:

Art. 57.- Derechos de las instituciones educativas particulares. - Derechos de las instituciones educativas privadas:

• Es organizado por el Consejo de Educación de acuerdo con el procedimiento establecido por la ley. (Ecuador C. d., 2008, págs. 55,56)

38

# **3.6 Métodos y técnicas de recopilación de datos empleados**

#### **Sistema Arquitectónico**

El objetivo del desarrollo de software es matricular en línea a los estudiantes de la UE

''Olmedo', donde va a requerir una arquitectura cliente-servidor, donde se requiere loguiarse el usuario

Luego del inicio de sesión, el estudiante podrá crear su usuario, tendrá acceso a la modificación o eliminación de diferentes registros. Esto se ejecutará mediante solicitud de la cual se enviará de forma automática al servidor y el servidor, luego de la autenticación adecuada del inicio de sesión y las credenciales del formulario, envía un mensaje al usuario para notificar que la consulta se ejecutó correctamente o aún no.

- Elementos de Hardware. El servidor del sistema informático se implementa en una unidad central de proceso AMD Athlon(tm) II P360 de 2,30 GHz de doble núcleo, en el sistema operativo (SO) Windows 7 Ultimate. Para la institución, el sistema se implementa en un ordenador con un CPU Intel® Core™ i3-3220.
- Elementos de Software. NetBeans IDE 7.1.1 es la plataforma sobre la que se desarrolla la interfaz de cliente y usuario, entorno de programación de código integrado, asi abierto el usuario de manera gratuita y sin restricciones de uso. NetBeans facilita la creación de aplicaciones web utilizando el poderoso depurador incorporado de PHP 5 y también es compatible con Symfony, una excelente plataforma MVC escrita en PHP. Generalmente los desarrolladores de paquetes de software LAMP o WAMP utilizan NetBeans como entorno de desarrollo integrado o IDE, ya que también es compatible con AJAX.
- Diseño de Datos. Al servidor se enviarán imágenes o datos que se organizan a través de un id (Clave Primaria) el mismo que reconocerá en una tabla, cada fila de manera única.

### **3.7 Detalles del sistema**

El sistema y sus componentes:

- Cliente: El ordenador/laptop que complete el formulario de información, dicha información será registrada en el servidor.
- Servidor: Registra la inquietud del usuario, mostrando un cuadro de dialogo con el mensaje de acuerdo a la actividad realizada.

Se espera que el sistema funcione como se describe a continuación:

El usuario inicia sesión en el ordenador utilizando las aplicaciones como son: Mozilla Firefox o Internet Explorer. Si al loguearse con la clave y usuario y es valido, JavaScript mostrará un mensaje automático de validación. Luego el usuario deberá seleccionar el módulo, de acuerdo a las opciones siguientes: Nuevo, Buscar, Actualizar, Listar, Quitar y Agregar.

#### **3.8 Restricciones del sistema**

Para el adecuado manejo, el diseño de este sistema presenta las siguientes limitaciones:

- No es posible utilizarlo en dispositivos móviles.
- Escaso financiamiento para implementar de servicios nuevos.

#### **Requerimientos de entrada:**

- Imagen enfocada y libre de fluctuaciones de luz brusca, enfocada y claro
- Evitar errores en digitación al completar datos correctos.
- Los mejores sistemas son para las personas que los utilizan, por lo tanto, son simples y efectivos.
- Identificar los datos importantes y diferenciarlos de los datos no críticos.

**Figura 12** *Modelo Típico de Tres Capas* 

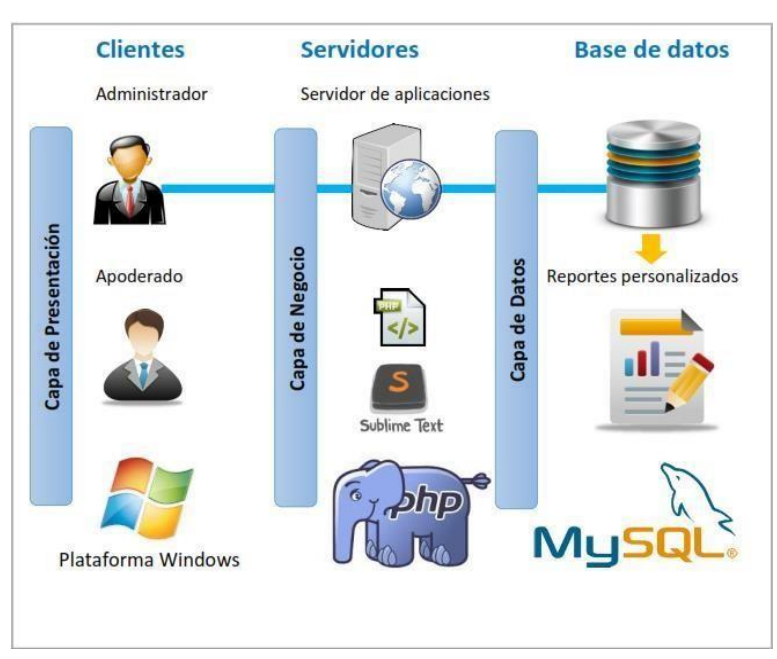

Figura 12: Modelo Típico de Tres Capas

Fuente: Fuente: Diseño e Implementación de un Sistema de Matricula Web Usando Software Libre en el Centro Educativo "España", Distrito-Breña(Osorio Alvarez 2016)

La arquitectura que se desarrolla se basa en la tercera capa Cliente/Servidor, en la capa de datos se lleva a cabo la programación, utilizando el motor de almacenamiento estilo Mysql. La de negocio se define mediante la escritura del servidor de aplicaciones en PHP y la presentación. La clase de presentación utilizará formularios para tres diferentes usuarios del sistema: administradores, agentes o padres y estudiantes utilizando una interfaz fácil de usar.

#### **3.9 Proceso de Desarrollo**

- **Preanálisis:** Se recopilan los requerimientos, se hace un análisis y se establece el alcance del sistema.
- **Análisis:** Se realiza un análisis del valor, estimación y la viabilidad del proyecto.
- **Diseño:** Los requisitos se organizan y se establece aplicaciones arquitectónicas.
- **Sistemas en Desarrollo:** codifica el aplicativo y los registros respectivos del mismo. Pruebas del Sistema: Se realizan pruebas unitarias e integrales, verificando el funcionamiento respectivo del aplicativo.
- **Implantación del sistema:** Se instala, entrena y evalúa el aplicativo con información real. Capacitación: Se capacita a los usuarios que lo utilizarán sobre el funcionamiento del aplicativo.

#### **Figura 13**

### *CicloideliDesarrolloideiSistemas*

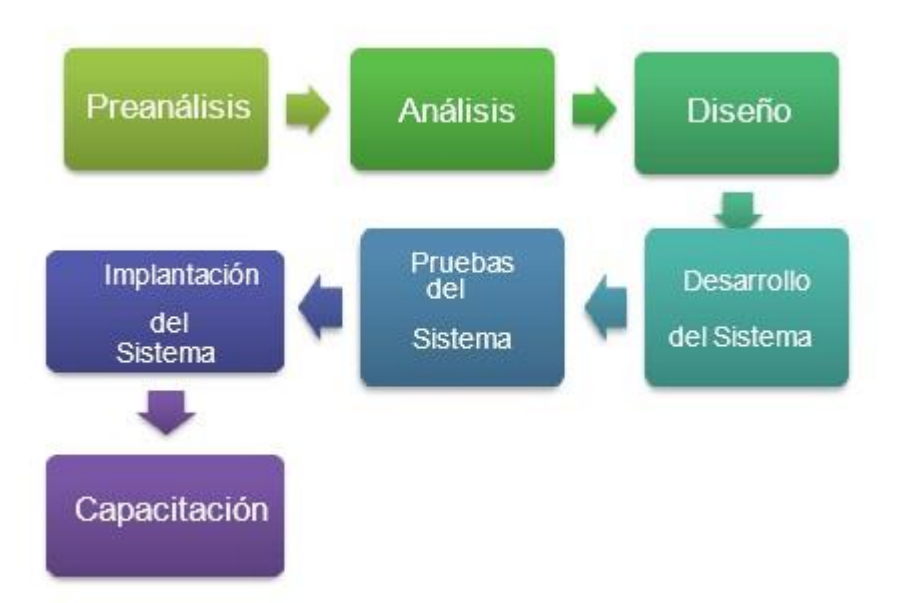

Figura 13: Ciclo Desarrollo del Sistema

#### Fuente: Autor

## **3.10 Proceso de Implementación**

• **Preparación:** Se verifican las características del equipo hardware, donde se va alojar el aplicativo y se realizan las respectivas configuraciones de las herramientas que necesitaran en esto temas que deberemos poner en marcha el sistema.

- **Operación:** Se realiza el levantamiento del sistema, verificando el correcto funcionamiento del mismo en base de los requerimientos planteados.
- **Capacitación:** Se da la respectiva explicación sobre el uso y funcionalidades del aplicativo a los usuarios que van hacer uso del mismo
- Pruebas: Terminadas las configuraciones e instalaciones correspondiente, se van a ejecutar las pruebas permitentes con datos reales para comprobar que el aplicativo cumpla con lo solicitado.
- **Sistema entregable:** Se entregará al encargado de manejar el sistema, con el respectivo manual de usuario.

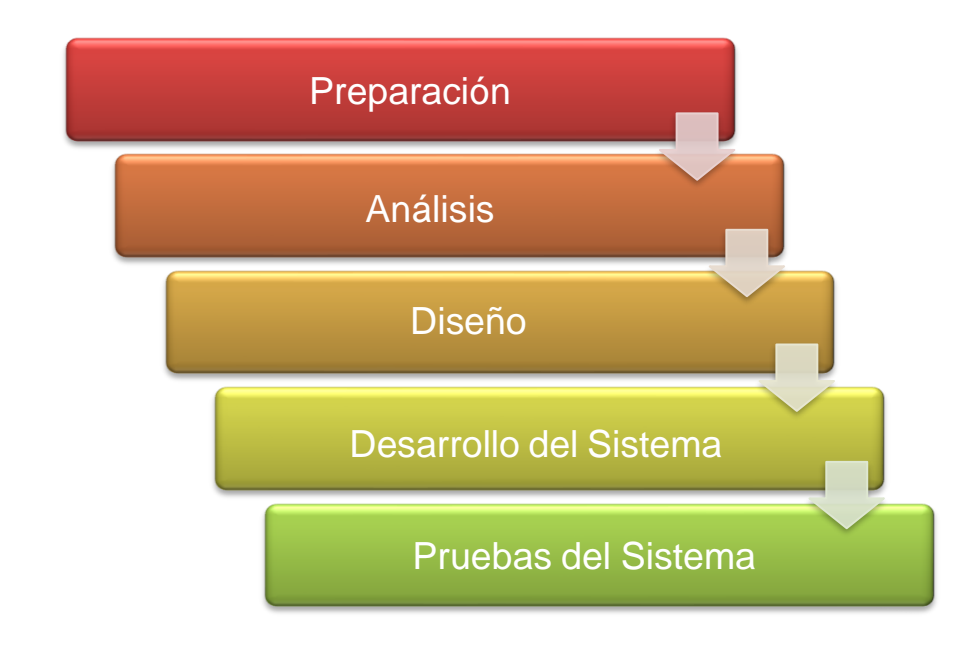

**Figura 14** *Proceso de Implementación.* 

Figura 14: Proceso de Implementación

Fuente: Autor

# **3.11 Colección de información**

#### **Organización para el proyecto**

Desarrollar un calendario de actividad correspondiente a la labor en estudio, incluyendo los plazos adecuados, así como la utilización y asignación de los recursos humanos, y físicos. Estas actividades se las ha dividido en dos fases: fase inicial y fase final. (ver Apéndice A).

#### **Recopilación de datos**

- Cuestionarios
- Entrevista

## **Documentación requerida**

- Documentación de entrada: Se dispone de un formulario de matrícula de alumnos en la Unidad Educativa "Olmedo", es importante para desarrollar sistemas de entrada y procesamiento de información.
- Documentación de salida: Se cuenta con un informe sobre los estudiantes admitidos en el año 2021. También tenemos tarifas de matrícula para ayudarlo a realizar un seguimiento a medida que se desarrolla el sistema.

#### **Figura 15**

Se utiliza como referencia la tesis de (Osorio Alvarez 2016), para demostrar la arquitectura del sistema.

#### *Organigrama de sistema a desarrollar*

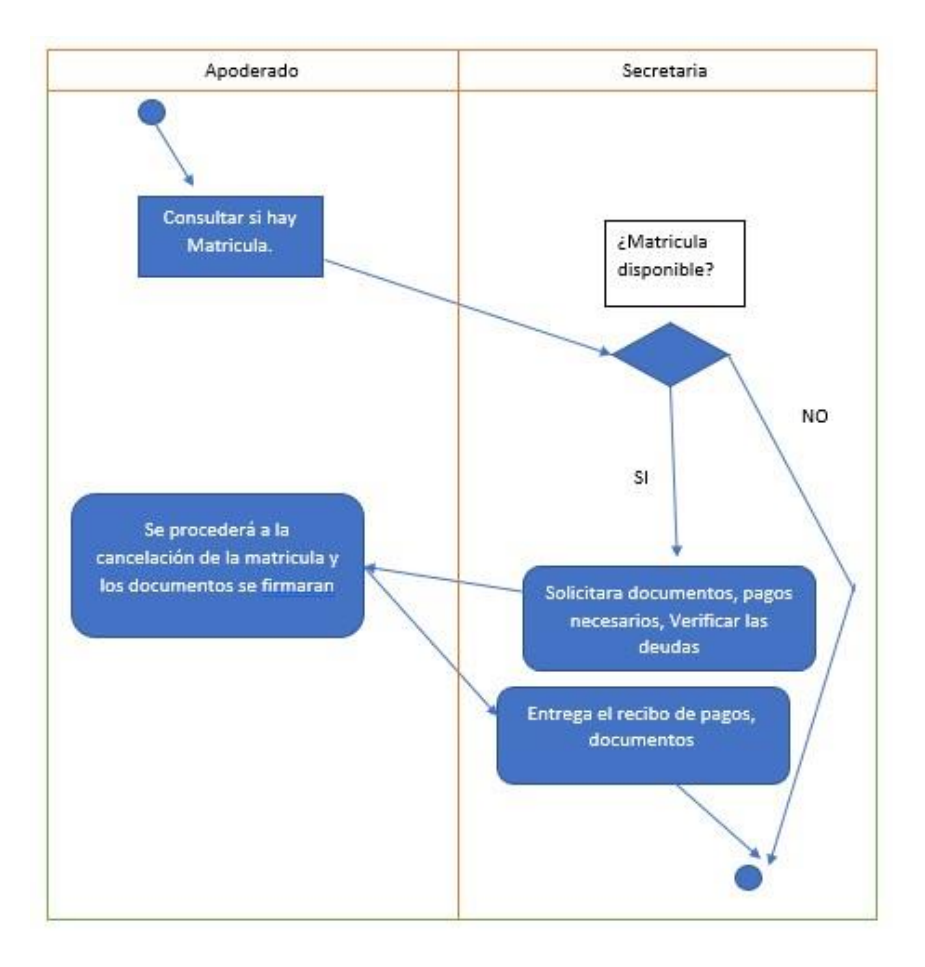

Figura 15: Organigrama del sistema actual a desarrollar

Fuente: Autor

*Nota:* Se detalla el proceso de matriculación que se requiere mejorar con la digitalización de la información en línea, en la Unidad Educativa "Olmedo", de Daule.

## **3.12 Modelamiento**

### **Modelamiento del trabajo Figura 16**

*Identificación de organizaciones empresariales y empleados* 

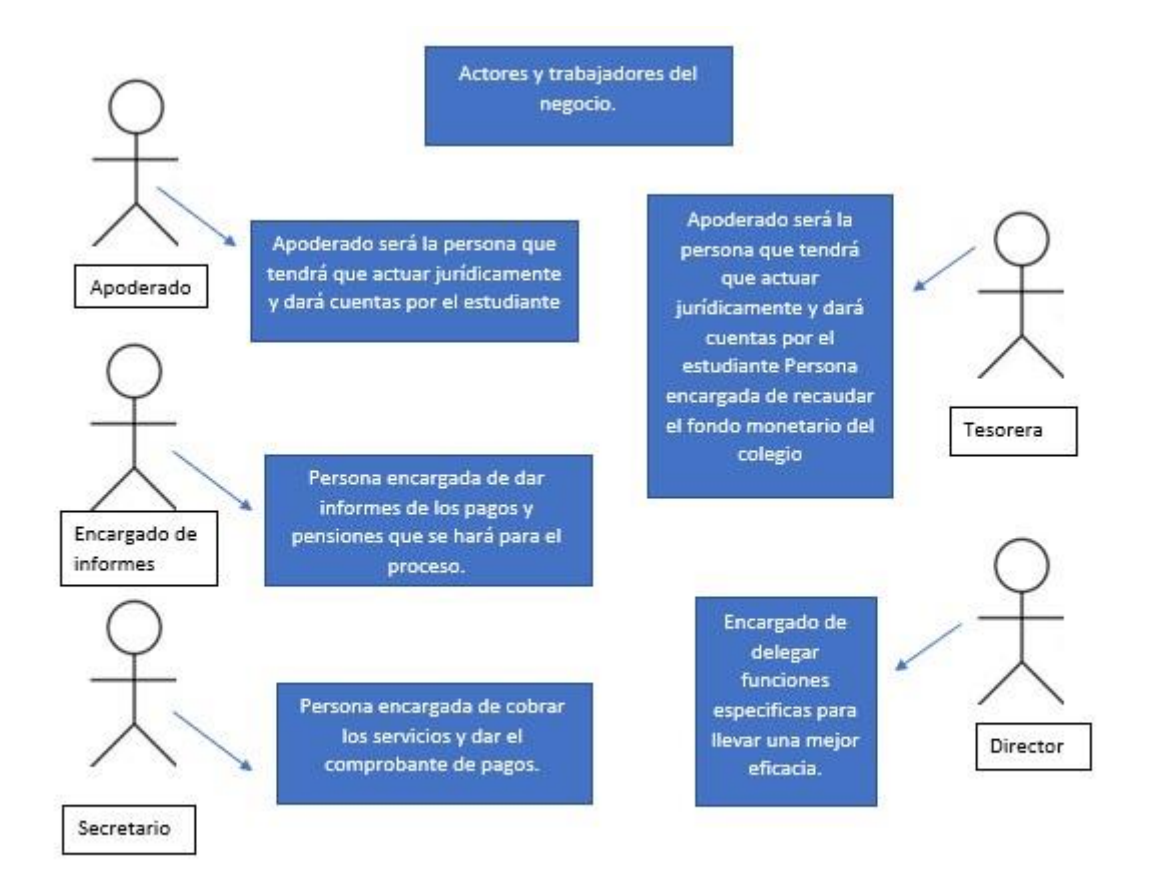

Figura 16: Identificación de organizaciones empresariales y empleados Fuente:

Autor

*Nota*: El esquema anterior identifica a los participantes del negocio: estudiantes y padres o tutores, así como al personal directamente involucrado en el proceso: elaboración de informes, secretaria, caja, recepción y dirección de la institución.

**Figura 17** *Especificaciones del caso de uso para lo que será el negocio* 

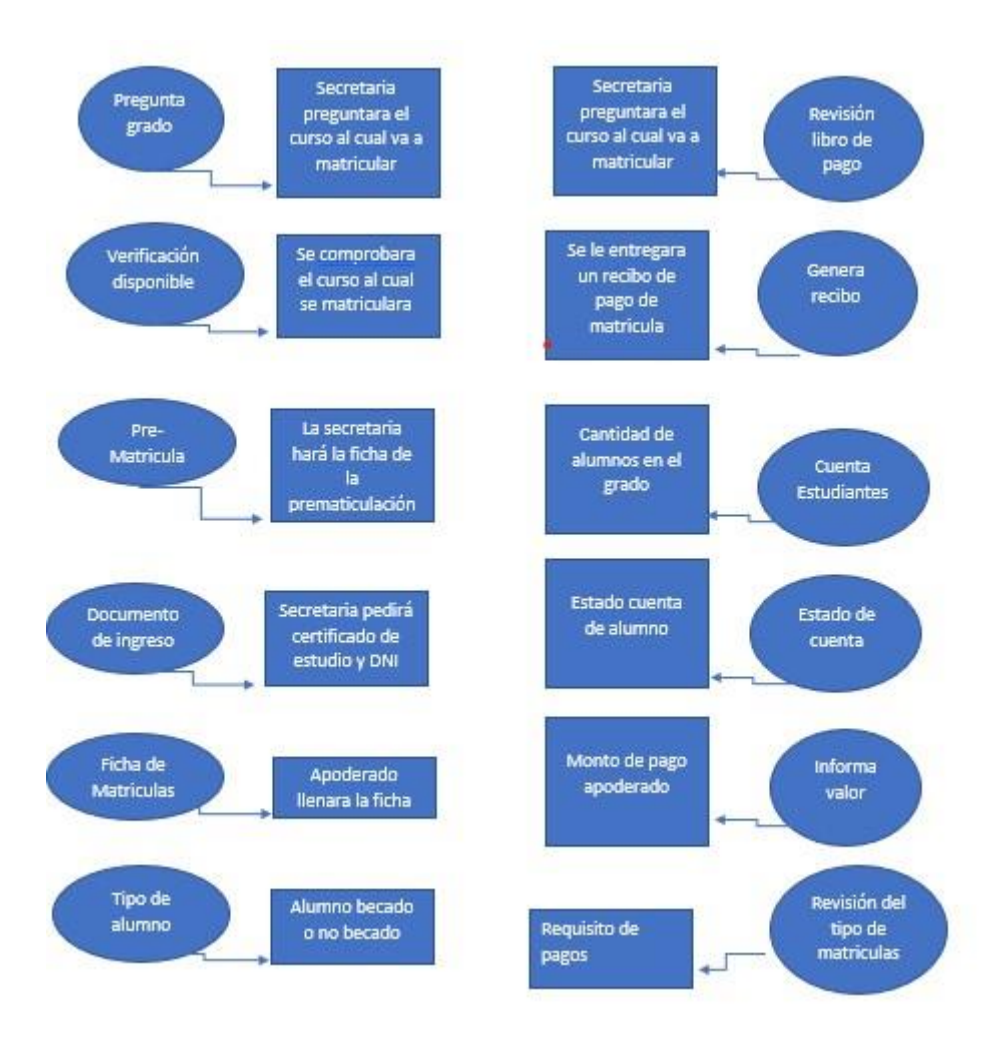

Figura 17: Especificaciones del caso de uso para lo que será el negocio Fuente: Autor

*Nota:* En el esquema anterior, se visualiza el proceso actual que realizan a los actores y trabajadores de la Unidad Educativa "Olmedo".

# **3.13 Modeloigeneraliicasoideiusoideinegocio<sup>i</sup>**

# **Modelamiento idelisistema**

# **Tabla 1**

Se describira para el diagrama de casos de uso ingresando al sistema.

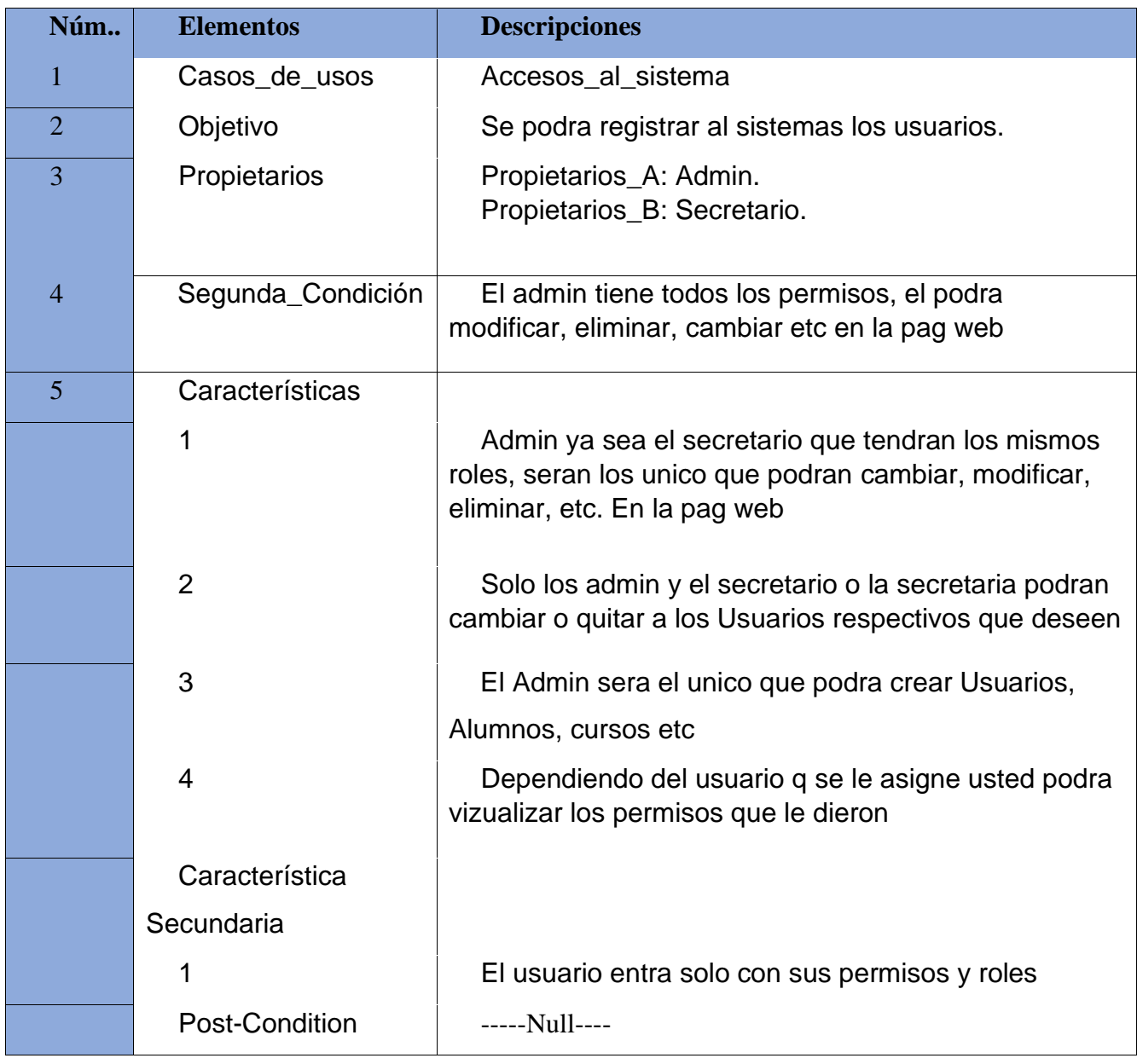

Tabla 1: Casos de uso del sistema- Acceso del sistema

Fuente: Autor

*Nota:* Plantilla de documentación para uso del sistema que se ha identificado en el proceso de negocio, para que pueda programarse y codificarse posteriormente en la fase de planificación.

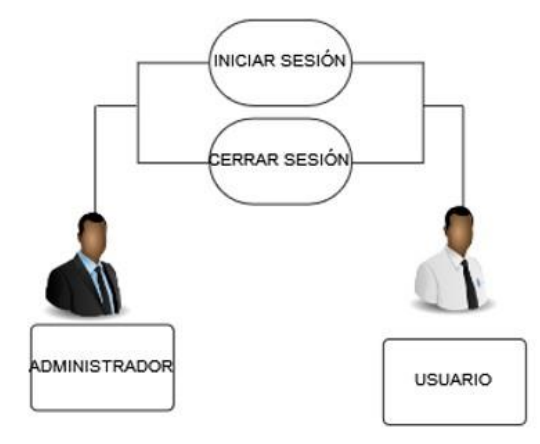

Figura 18: Esquema de Caso de uso - Acceso Sistema

Fuente: Autor

# **Figura 19**

*Esquema de Uso – Registro Cliente* 

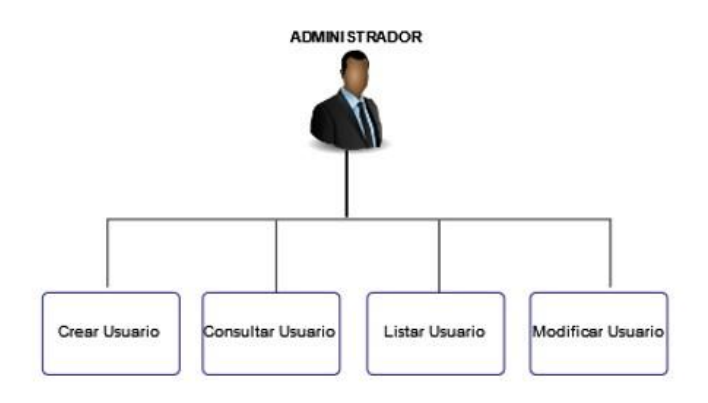

Figura 19: Esquema de Uso de Registro cliente Fuente:

Autor

# **Tabla 2**

*Caso\_de\_Uso: Registro\_Usuario* 

| Núm            | <b>Elementos</b>          | <b>Descripciones</b>                                                                                                    |  |  |  |
|----------------|---------------------------|----------------------------------------------------------------------------------------------------|--|--|--|
| 1              | Casos_de_usos             | Inscripciones de los usuarios.                                                                                                    |  |  |  |
| $\overline{2}$ | Objetivo                  | Permitirá registrar a los usuarios.                                                                                                    |  |  |  |
| 3              | Propietarios              | Propietarios _A: Admin.                                                                                                    |  |  |  |
| $\overline{4}$ | Segunda_Condición         | El admin tiene todos los permisos, el podra<br>modificar, eliminar, cambiar etc en la pag web                                              |  |  |  |
| 5              | Características           |                                                                                                    |  |  |  |
|                | 1                         | Admin ya sea el secretario que tendran los mismos<br>roles, seran los unico que podran cambiar, modificar,<br>eliminar, etc. En la pag web |  |  |  |
|                | $\overline{2}$            | El sistema enseñara la interfaz de donde dio acceso, donde<br>el administrador podrá registrar o quitar usuarios                           |  |  |  |
|                | 3                         | El Admin sera el unico que podra crear Usuarios,                                                                                           |  |  |  |
|                |                           | Alumnos, cursos etc                                                                                                    |  |  |  |
|                | 4                         | Dependiendo del usuario q se le asigne usted podra<br>vizualizar los permisos que le dieron                                                |  |  |  |
|                | 5                         | Sistemas tendrá los datos que se registraran en la database,<br>al finalizar me dirá "Registro exitoso"                                    |  |  |  |
|                | 6                         | El Admin desea buscar a alguien solo con sus datos podrá<br>ingresar                                                                       |  |  |  |
|                | 7                         | Admin será el encargado de buscar                                                                                                    |  |  |  |
|                | 8                         | Cuando damos en actualizar, todos los usuarios ya sean<br>ingresados se actualizaran rapidamente.                                          |  |  |  |
|                | 9                         | Cuando deseemos eliminar un ususario, pondremos Boton<br>quitar y ese ususario será quitado u eliminado                                    |  |  |  |
|                | Característica Secundaria |                                                                                                    |  |  |  |
|                | 1                         | Clic en el botón usuario y damos clic en salir                                                                                             |  |  |  |
|                | Post-Condition            | -----Null----                                                                                                    |  |  |  |
|                |                           | $\mathbf{J}$ a $\mathbf{H}$ and $\mathbf{D}$ and $\mathbf{L}$                                                                              |  |  |  |

Tabla\_2: Caso de Uso:Registro\_Usuario

Fuente: Autor

# **Tabla 3**

*Caso ide Uso – Registro\_ Alumno* 

|                |                           | <b>Descripciones</b>                                                                                                    |  |  |  |
|----------------|---------------------------|----------------------------------------------------------------------------------------------------|--|--|--|
| 1              | Casos_de_usos             | Registro de los usuarios.                                                                                                    |  |  |  |
| $\overline{2}$ | Objetivo                  | Permitirá registrar a los usuarios.                                                                                                    |  |  |  |
| 3              | Propietarios              | Propietarios _A: Admin.                                                                                                    |  |  |  |
| $\overline{4}$ | Segunda_Condición         | El admin tiene todos los permisos, el podra<br>modificar, eliminar, cambiar etc en la pag web                                              |  |  |  |
| 5              | Características           |                                                                                                    |  |  |  |
|                | 1                         | Admin ya sea el secretario que tendran los mismos<br>roles, seran los unico que podran cambiar, modificar,<br>eliminar, etc. En la pag web |  |  |  |
|                | $\overline{2}$            | El sistema enseñara la interfaz de donde dio acceso, donde<br>el administrador podrá registrar o quitar usuarios                           |  |  |  |
|                | 3                         | El Admin sera el unico que podra crear Usuarios,                                                                                           |  |  |  |
|                |                           | Alumnos, cursos etc                                                                                                    |  |  |  |
|                | 4                         | Dependiendo del usuario q se le asigne usted podra<br>vizualizar los permisos que le dieron                                                |  |  |  |
|                | 5                         | Sistemas tendrá los datos que se registraran en la database,<br>al finalizar me dirá "Registro exitoso"                                    |  |  |  |
|                | 6                         | El Admin desea buscar a alguien solo con sus datos podrá<br>ingresar                                                                       |  |  |  |
|                | 7                         | Admin será el encargado de buscar                                                                                                    |  |  |  |
|                | 8                         | Cuando damos en actualizar, todos los usuarios ya sean<br>ingresados se actualizaran rapidamente.                                          |  |  |  |
|                | 9                         | Cuando deseemos eliminar un ususario, pondremos Boton<br>quitar y ese ususario será quitado u eliminado                                    |  |  |  |
|                | Característica Secundaria |                                                                                                    |  |  |  |
|                | 1                         | Clic en el botón usuario y damos clic en salir                                                                                             |  |  |  |
|                | Post-Condition            | -----Null----                                                                                                    |  |  |  |

Tabla 3: Caso de Uso – Registro Alumno

Fuente: Autor

# **Figura 20**

*Esquema de Caso de Uso – Registro de estudiante* 

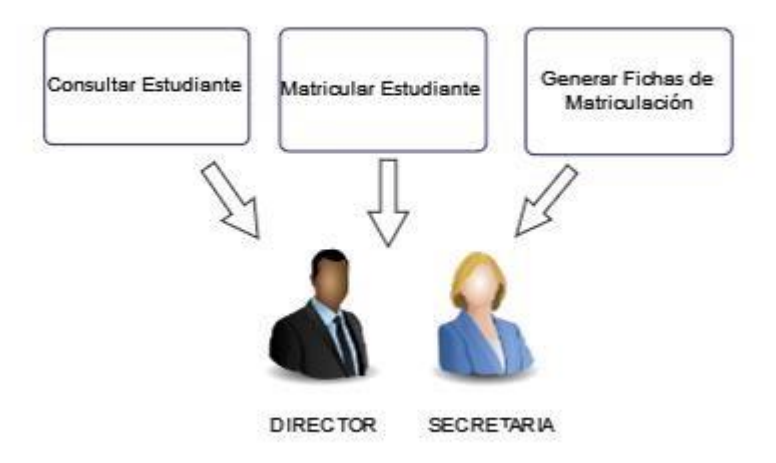

Figura 20: Esquema de Caso de Uso – Registro estudiante

Fuente: Autor

**Tabla 4** *Caso de Uso- Realiza pago* 

| Núm            | <b>Elementos</b>  | <b>Descripciones</b>                                                                                       |  |  |  |
|----------------|-------------------|----------------------------------------------------------------------------------------------------|--|--|--|
| 1              | Casos_de_usos     | Pagos.                                                                                                    |  |  |  |
| $\overline{2}$ | Objetivo          | Podremos cancelar el valor adeudado.                                                                       |  |  |  |
| 3              | Propietarios      | Propietarios _A: Admin.                                                                                    |  |  |  |
| $\overline{4}$ | Segunda_Condición | El admin tiene todos los permisos, el podra<br>modificar, eliminar, cambiar etc en la pag web              |  |  |  |
| 5              | Características   |                                                                                                    |  |  |  |
|                | 1                 | Administrador ira a la opción de pago dado el tiene los<br>permisos.                                       |  |  |  |
|                | $\overline{2}$    | Accederemos a la pagina la cual será de pagos, entonces<br>elegiremos a quien deseamos cancelar el valor   |  |  |  |
|                | 3                 | Cuando elijamos a quien cancelar el valor se dará clic en<br>cancelar                                      |  |  |  |
|                | $\overline{4}$    | Buscaremos por nombre o por código al alumno u<br>estudiante                                               |  |  |  |
|                | 5                 | El sistema ya tendrá acceso a dicho estudiante entonces<br>pondremos los meses que desearemos cancelar     |  |  |  |
|                | 6                 | El administrador para facilitar la búsqueda pondrá el<br>código, apellido o nombre del alumno u estudiante |  |  |  |

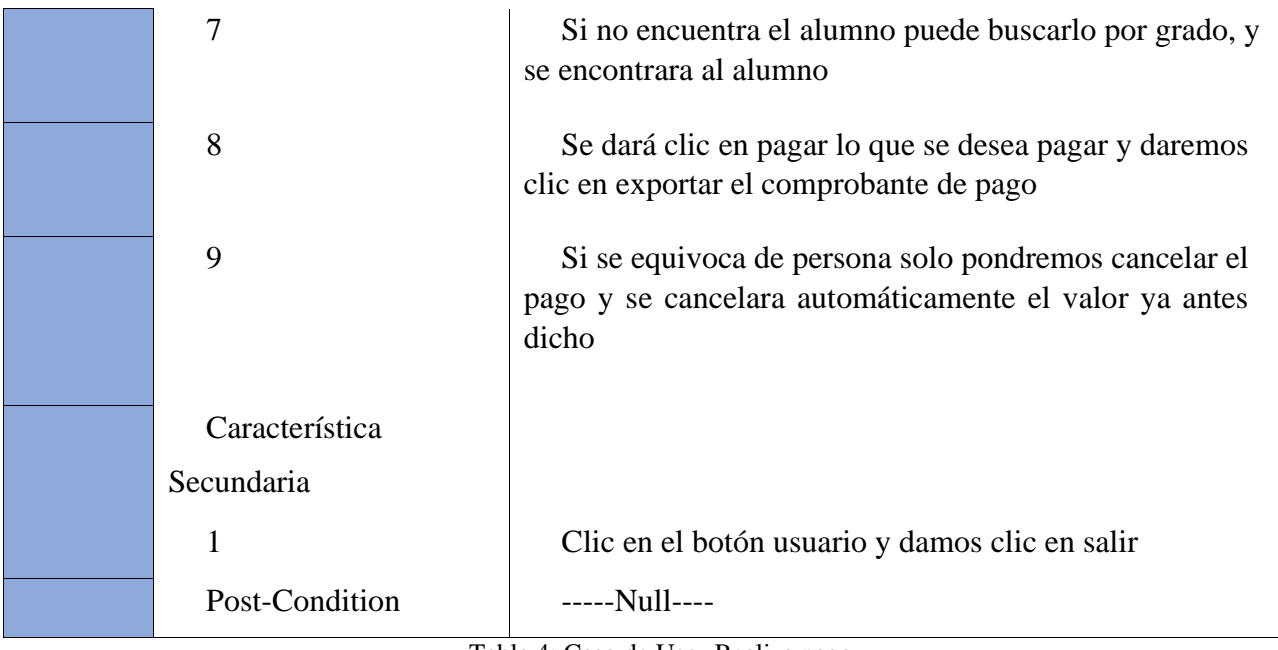

Tabla 4: Caso de Uso- Realiza pago

Fuente: Autor

**Figura 21** *Esquema de Caso de Uso- Realiza pago* 

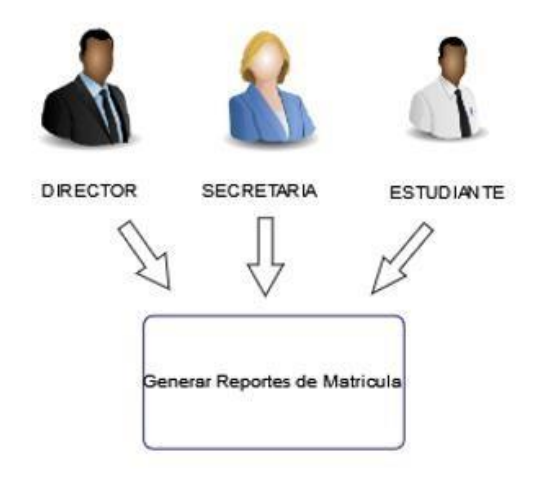

Figura 21: Esquema de Caso de Uso- Realiza pago

Fuente: Autor

# **Tabla 5**

*Casoi dei Uso- Registro matricula* 

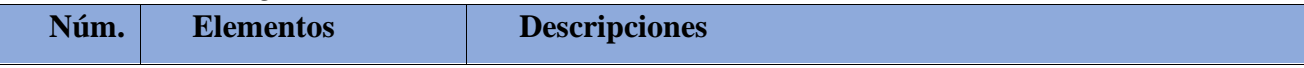

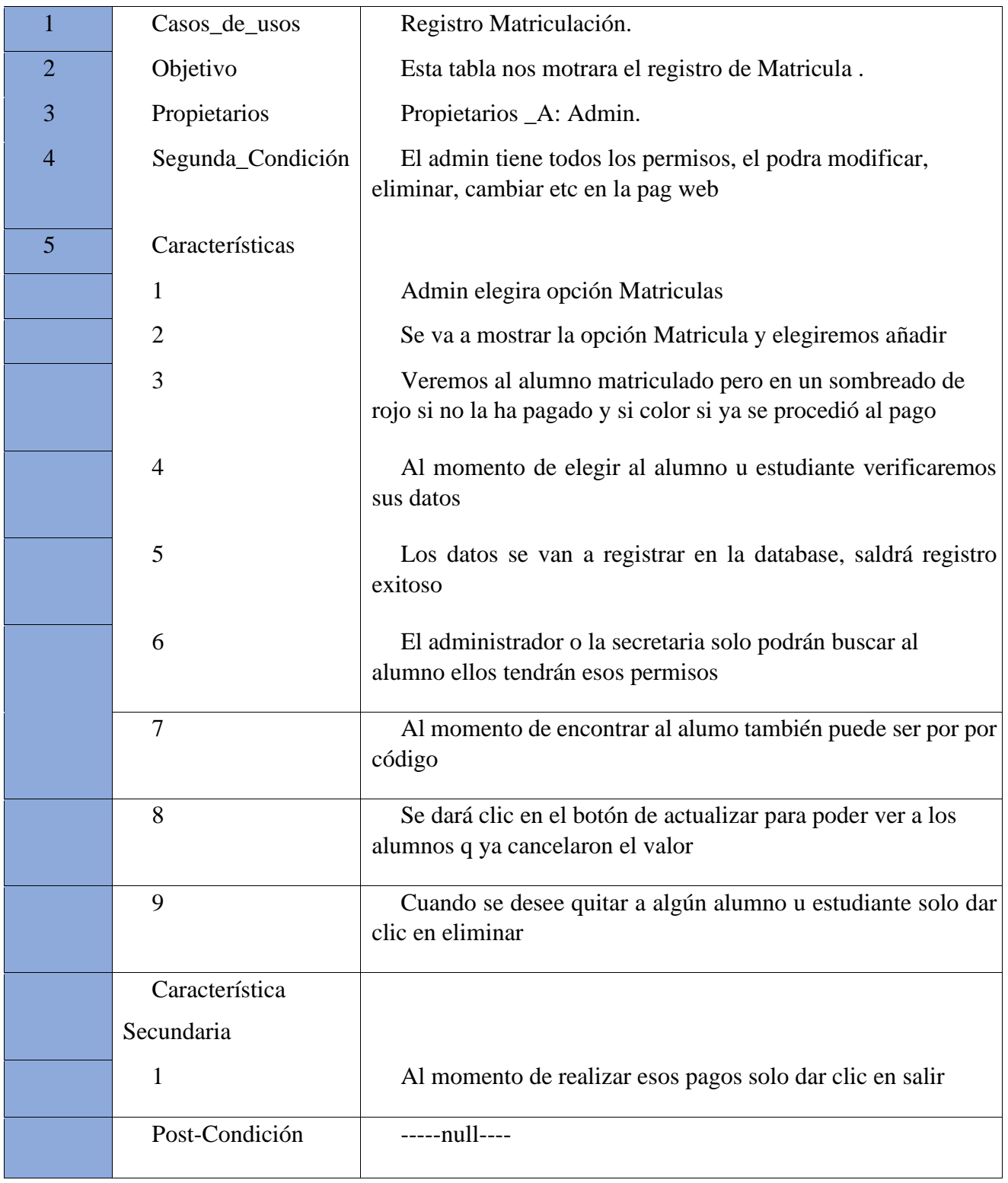

# *Tabla 5: iCasoi dei Uso- Registro matricula*

*Fuente: Autor* 

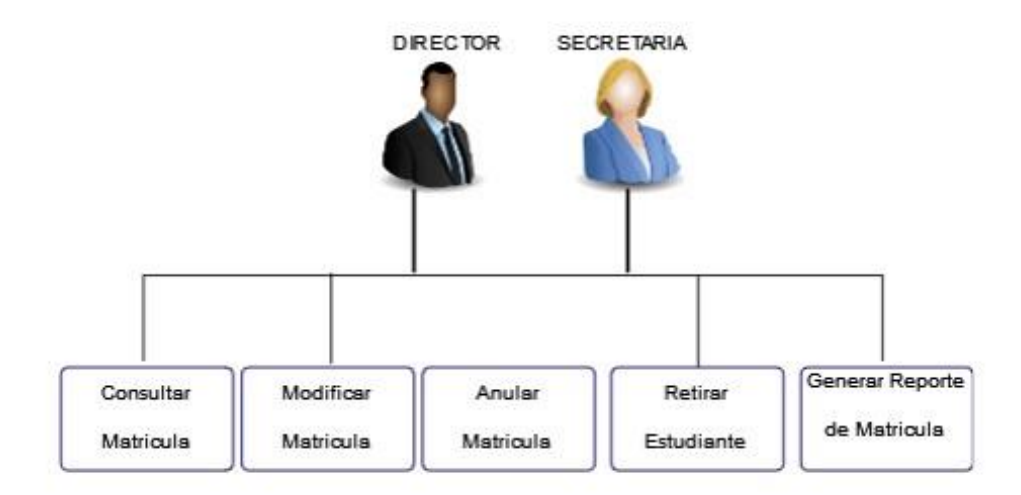

# **Figura 22** *Esquema de caso de Uso- Registra matricula*

Figura 22: Esquema de caso de Uso- Registra matricula Fuente:

#### Autor

**Figura 23** *Esquema de caso de Uso- Reporte de Usuario*

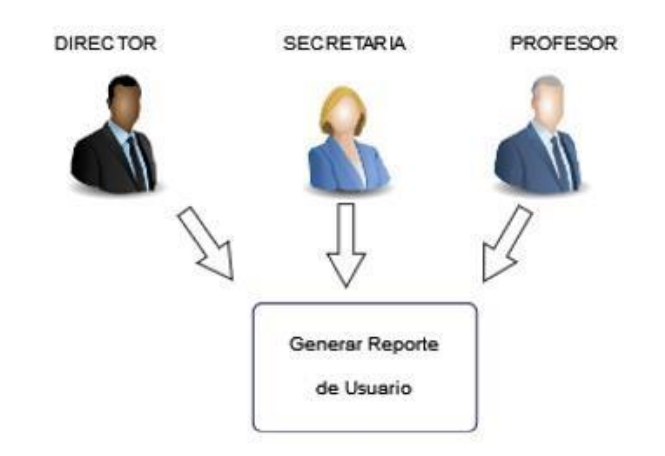

Figura 23: Esquema de caso de Uso- Reporte de Usuario Fuente: Autor

| Núm.           | <b>Elementos</b>  | <b>Descripciones</b>                                                                          |  |  |  |  |
|----------------|-------------------|-----------------------------------------------------------------------------------------------|--|--|--|--|
| 1              | Casos_de_usos     | Actualizar_Alumnos                                                                            |  |  |  |  |
| $\overline{2}$ | Propietarios      | Propietarios _A: Admin.                                                                       |  |  |  |  |
| 3              | Segunda_Condición | El admin tiene todos los permisos, el podra modificar,<br>eliminar, cambiar etc en la pag web |  |  |  |  |
| $\overline{4}$ | Precondición      | Opción actualizar clic.                                                                       |  |  |  |  |
| 5              | Características   |                                                                                               |  |  |  |  |
|                |                   | El Admin dará clic en actualizar lista o actualizarla                                         |  |  |  |  |
|                | $\overline{2}$    | Se mostrara la tabla de datos de los Estudiante u alumnos q<br>accedimos                      |  |  |  |  |
|                | Característica    |                                                                                               |  |  |  |  |
|                | Secundaria        |                                                                                               |  |  |  |  |
|                | 1                 | Al momento de realizar esos pagos solo dar clic en salir                                      |  |  |  |  |
|                | Post-Condition    | -----null----                                                                                 |  |  |  |  |

**Tabla 6** *Caso de Uso-Actualizar datos alumnos* 

### **Figura 24**

Tabla 6: Caso de Uso-Actualizar datos alumnos

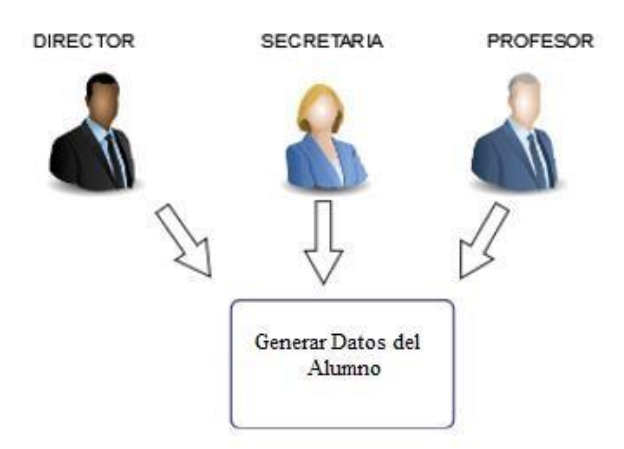

Figura 24: Esquema de caso de Uso- Actualizar datos alumno

Fuente: Autor

 *Esquema de caso de Uso- Actualizar datos alumno* 

A continuación, se detallan las tablas en base de datos utilizados en la web, en donde se indican las columnas identificación, llaves de referencia, tipo de información y descripción.

### **Tabla 7**

*Diccionario de Datos:Tabla en Database: Dato usuario* 

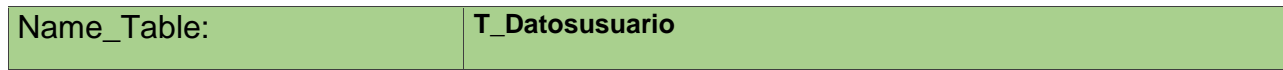

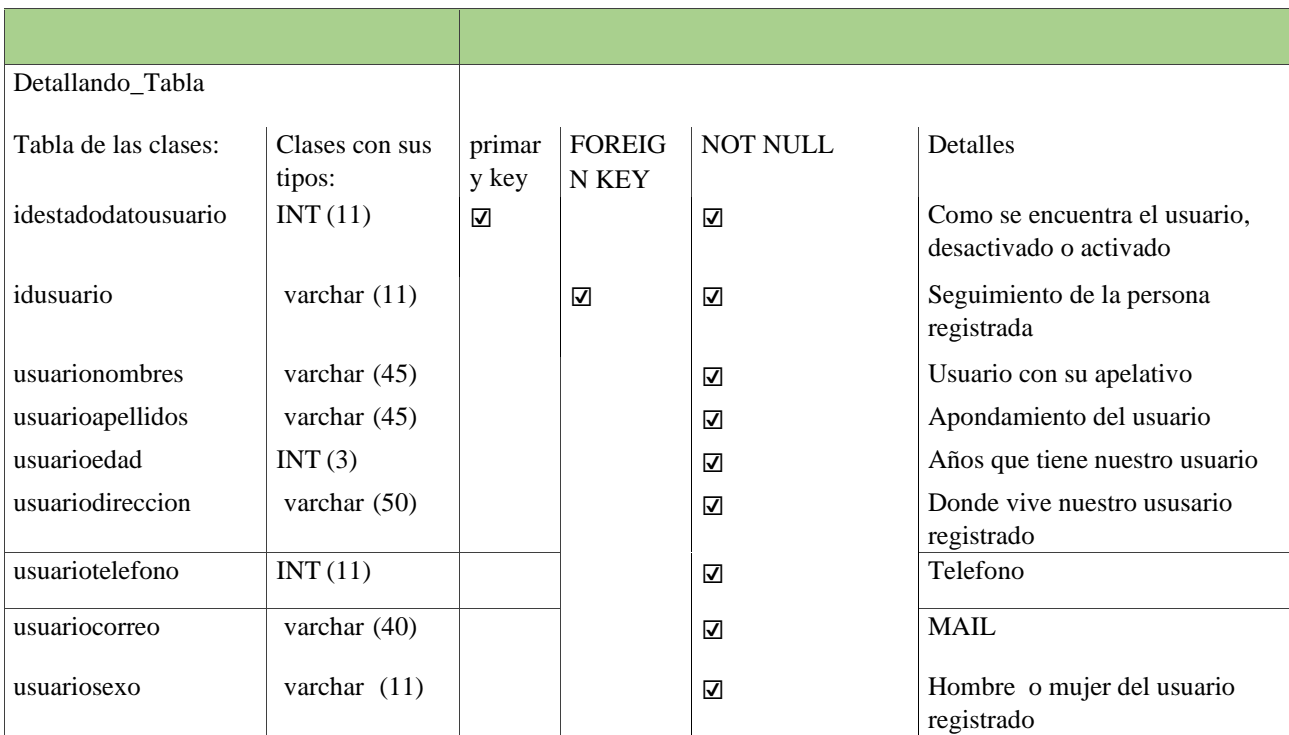

Tabla 7: DATABASE: Dato usuario

Creada por: Autor

# **Tabla 8**

*Diccionario de Datos – Tabla de datos en la database: Profesor* 

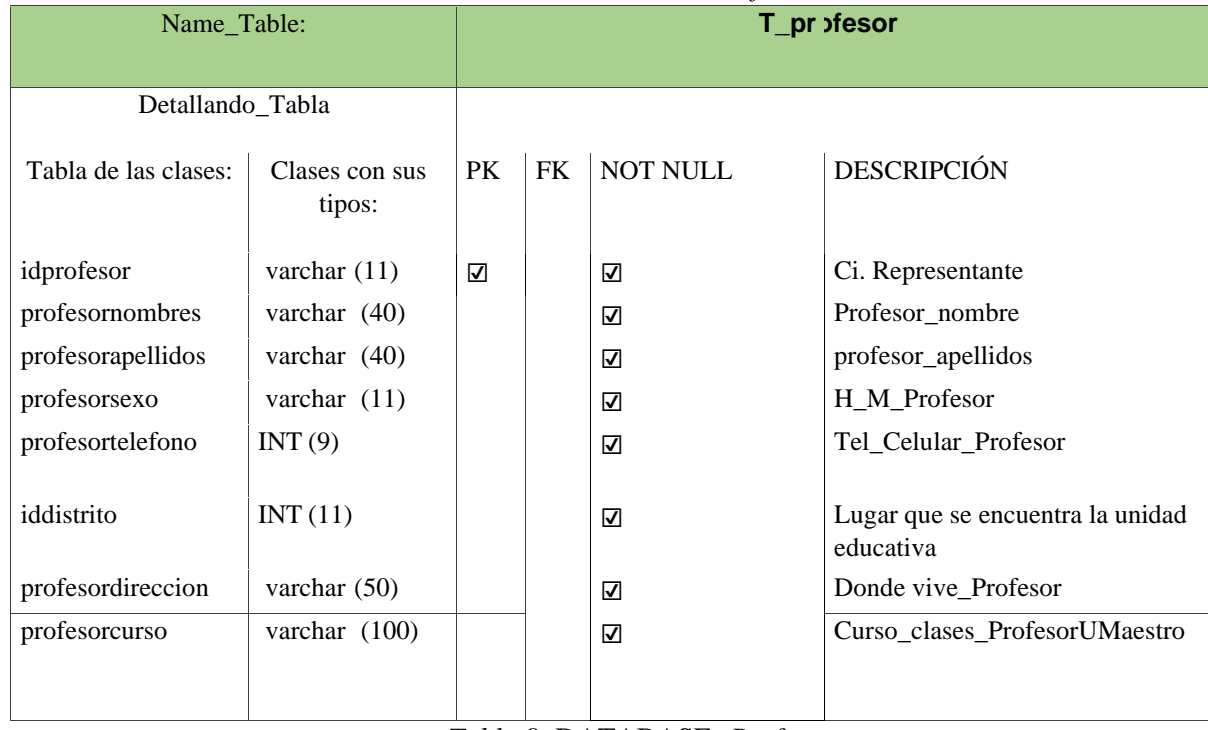

*Tabla 8:* DATABASE*: Profesor* 

Creada por: Autor

# **Tabla 9**

*Diccionario de Datos – Tabla en Database: grado* 

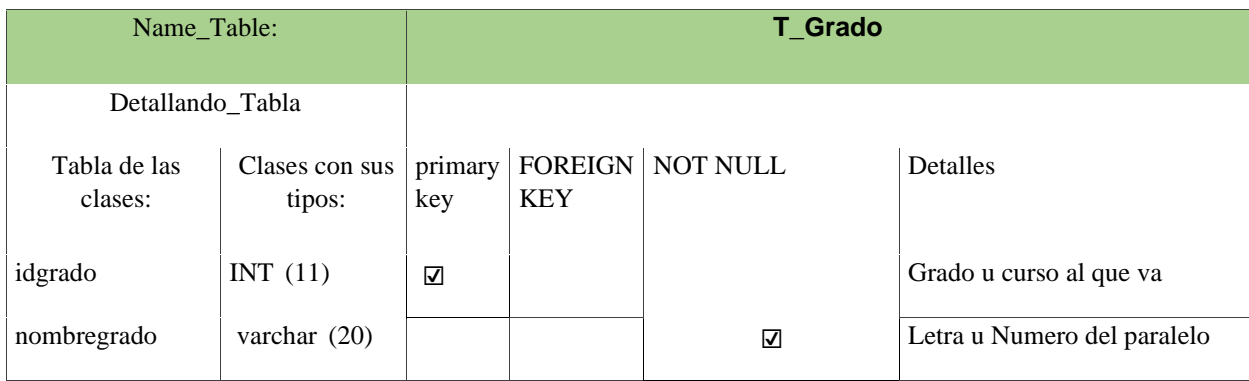

### Tabla 9: DATABASE: Grado

Creada por: Autor

# **Tabla 10**

*Diccionario de Datos – Tabla de datos en la database: usuario* 

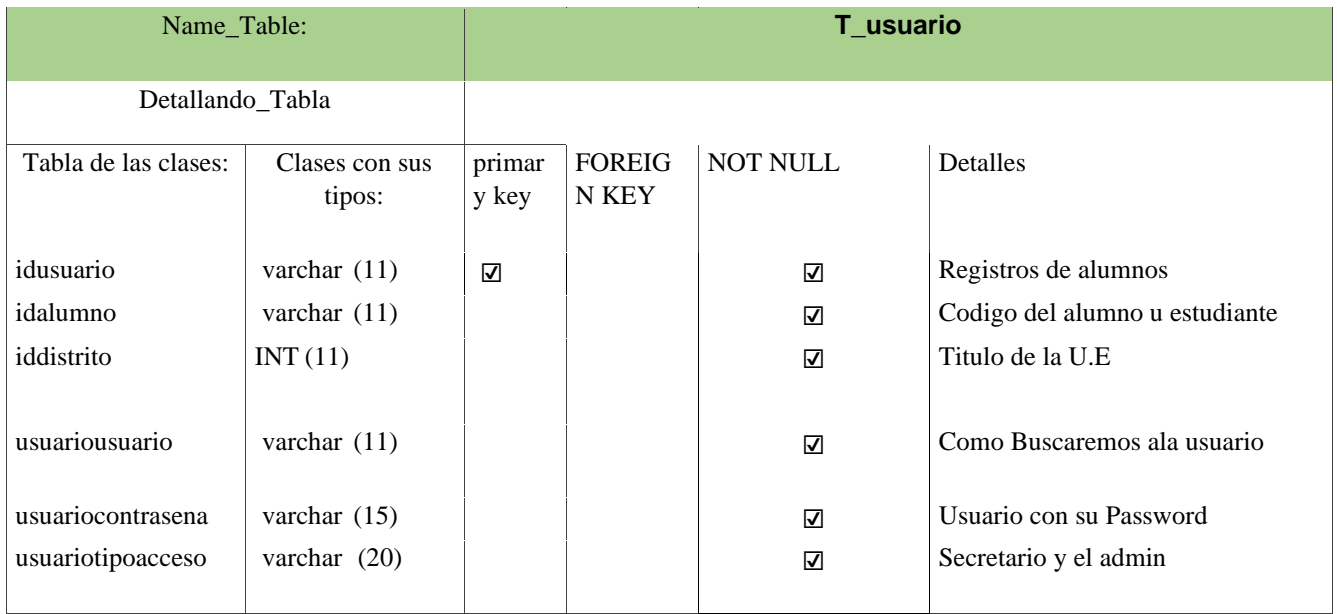

Tabla 10: DATABASE Usuario

# **Tabla 11**

| Name_Table:                                                                                     |                                                                                 |                               | T_apoderado |                                                                                         |                                                                                                    |  |
|-------------------------------------------------------------------------------------------------|---------------------------------------------------------------------------------|-------------------------------|-------------|-----------------------------------------------------------------------------------------|----------------------------------------------------------------------------------------------------|--|
| Detallando_Tabla                                                                                |                                                                                 |                               |             |                                                                                         |                                                                                                    |  |
| Tabla de las clases:<br>idapoderado                                                             | Clases con sus tipos:<br>INT(11)                                                | PK<br>$\overline{\mathsf{v}}$ | FK          | <b>NOT</b><br><b>NULL</b><br>☑                                                          | <b>DESCRIPCIÓN</b><br>Sucesion                                                                                                    |  |
| id alumno<br>apoderadonombres<br>apoderadoapellidos<br>apoderadofnacimiento                     | varchar $(11)$<br>varchar $(40)$<br>varchar $(40)$<br>varchar $(10)$            |                               |             | ☑<br>$\overline{\mathsf{v}}$<br>☑<br>☑                                                  | Alumno u estudiante nombres<br>Representante_Nombre<br>Reepresentante_Apellido<br>nanimiento_representante                                       |  |
| apoderadodni<br>apoderadotipoeducacion<br>apoderadooficio<br>apoderadocelular<br>apoderadoemail | varchar $R(11)$<br>varchar $(50)$<br>varchar (100)<br>INT(11)<br>varchar $(50)$ |                               |             | ☑<br>☑<br>$\overline{\mathsf{v}}$<br>$\overline{\mathsf{v}}$<br>$\overline{\mathsf{v}}$ | cédula del representante<br>En Que año de educación esta el<br>alumno<br>Trabajo_representante<br>Tel_Celular_Represetante<br>Mail_Representante |  |
| apoderadosexo                                                                                   | varchar $(11)$                                                                  |                               |             | $\overline{\mathsf{v}}$                                                                 | Hombre o Mujer representante                                                                                                    |  |

*Diccionario de Datos – Tabla en Database: apoderado* 

# Tabla 11: DATABASE: Apoderado

Creada por: Autor

# **Tabla 12**

*Diccionario de Datos – Tabla en Database: alumno* 

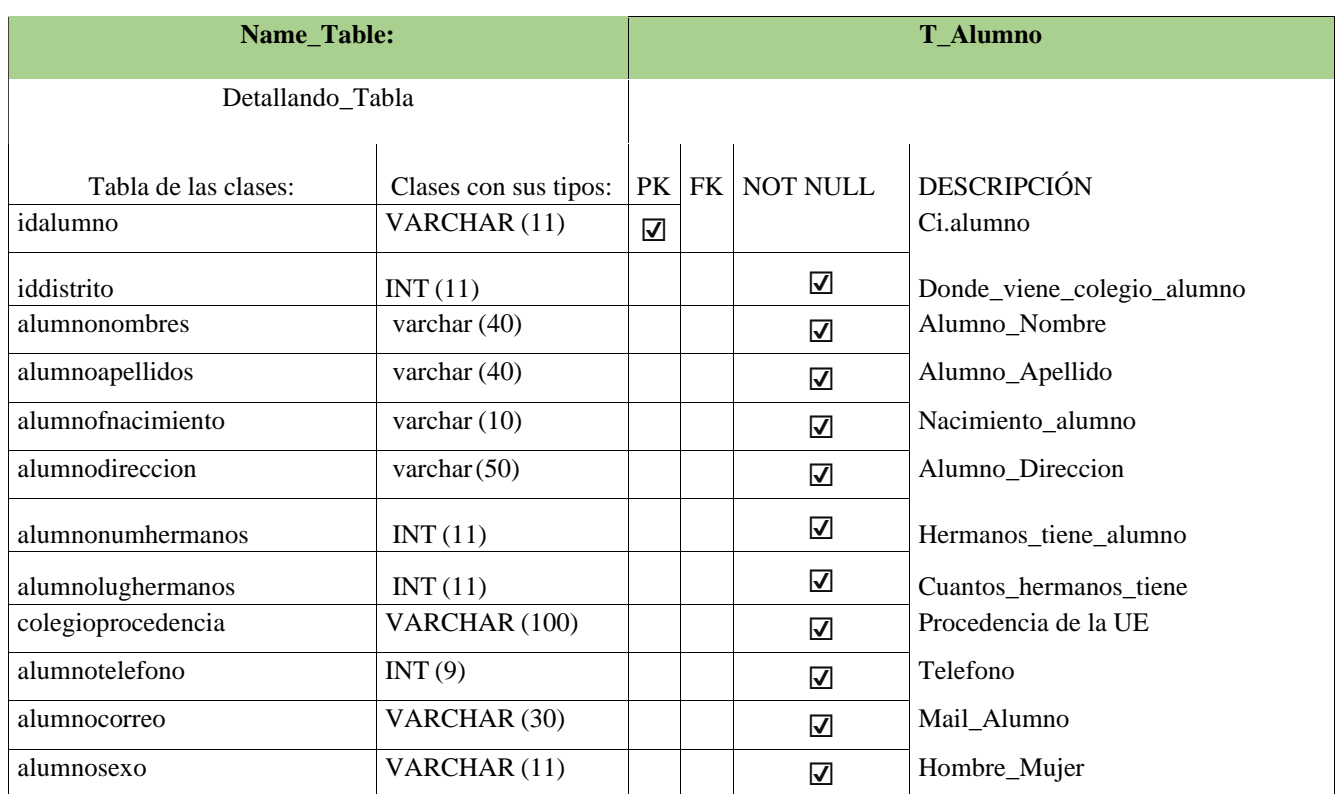

#### Tabla 12: DATABASE: alumno

# Creada por: Autor

# **Tabla 13**

# *Diccionario de Datos – Tabla en Database: matrícula*

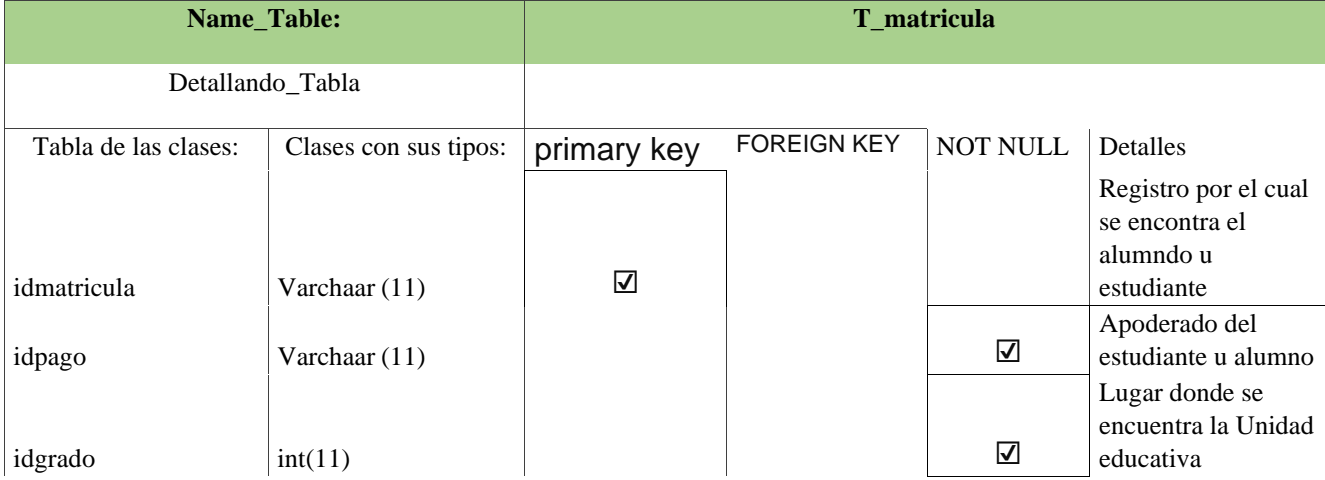

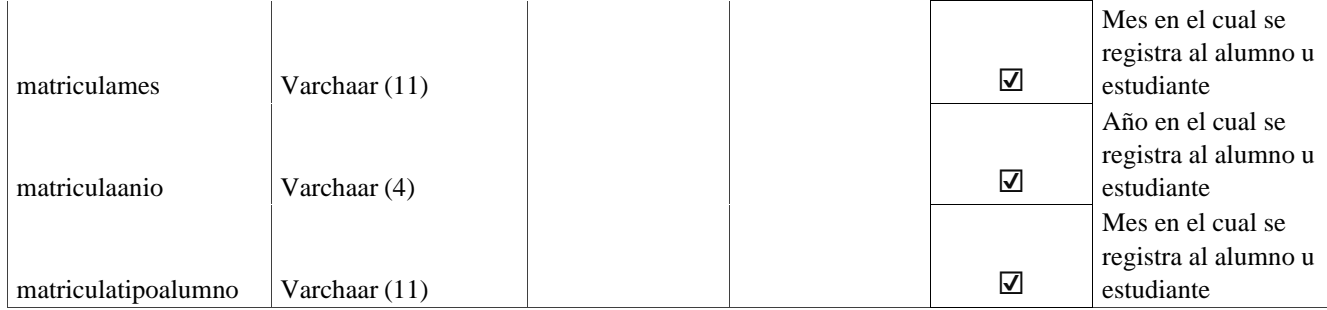

# Tabla 13: DATABASE: Matricula

### Creada por: Autor

# **Tabla 14**

*Diccionario de Datos – Tabla en Database: estado usuario* 

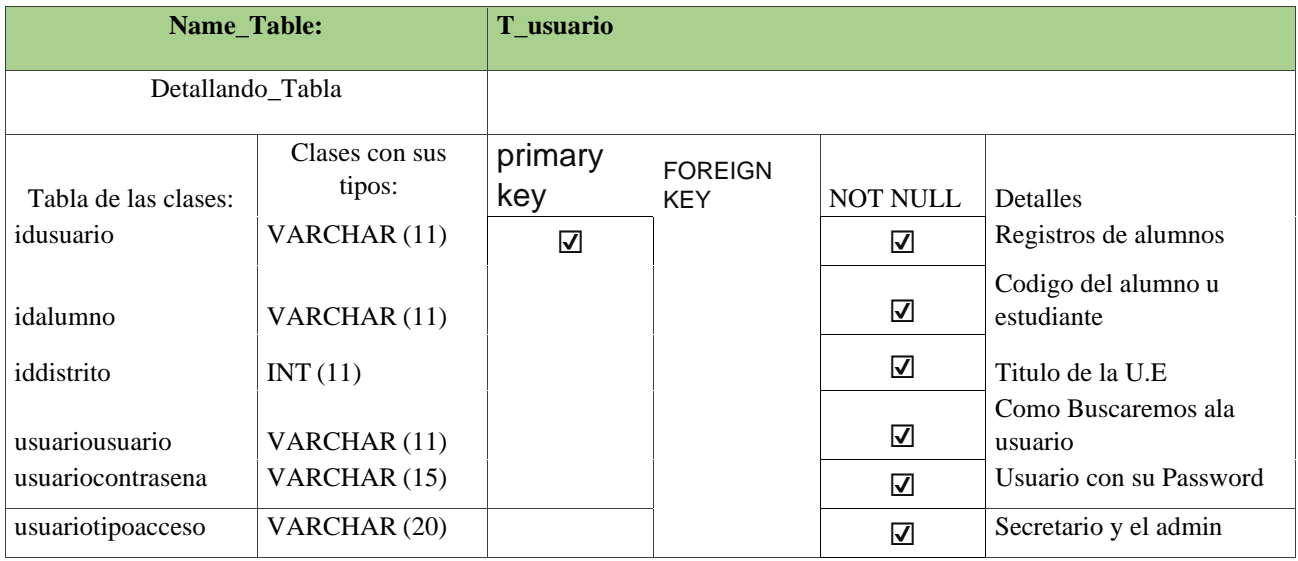

#### Tabla 14: DATABASE: Estado usuario

#### Creada por: Autor

# **Tabla 15**

# *Diccionario de Datos – Database: Pago*

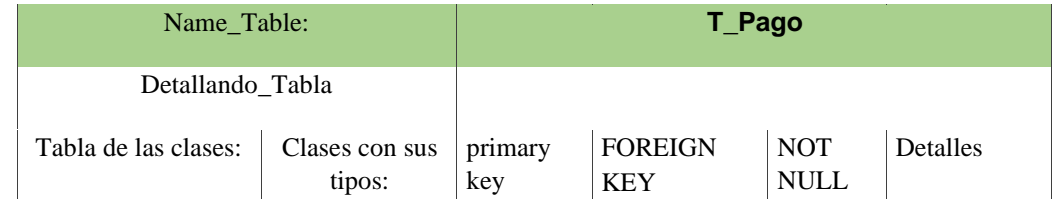

| idpago         | <b>VARCHAR</b><br>(11) | ☑ |   | ☑ | Ingreso del<br>pago de<br>matricula del<br>estudiante u<br>alumno |
|----------------|------------------------|---|---|---|-------------------------------------------------------------------|
| idalumno       | VARCHAR<br>(11)        |   | ☑ | ☑ | Alumno u<br>estudiante<br>detalles                                |
| pagofecha      | VARCHAR<br>(10)        |   |   | ☑ | Datos de la<br>fechas a<br>pagar                                  |
| pagomonto      | VARCHAR<br>(10)        |   |   | ☑ | Cuanto desea<br>cancelar                                          |
| pagotipo       | VARCHAR<br>(11)        |   |   | ☑ | Pago por<br>cheque o por<br>efectivo                              |
| boucher_estado | CHAR(1)                |   |   | ☑ | Tarjeta DE<br>Credito                                             |

Tabla 15: DATABASE: Pago

Creada por: Autor

#### **Tabla 16**

*Diccionario de Datos – Tabla en Database: estado-alumno* 

| <b>Name_Table:</b>   |                          | t Estadoalumno          |                              |                         |                                                          |
|----------------------|--------------------------|-------------------------|------------------------------|-------------------------|----------------------------------------------------------|
| Detallando_Tabla     |                          |                         |                              |                         |                                                          |
| Tabla de las clases: | Clases con sus<br>tipos: | primary<br>key          | <b>FOREIGN</b><br><b>KEY</b> | <b>NOT NULL</b>         | Detalles                                                 |
| idestadoalumno       | INT(11)                  | $\overline{\mathsf{v}}$ |                              | $\overline{\mathbf{v}}$ | Detalles de CI.                                          |
| idalumno             | <b>VARCHAR</b><br>(11)   |                         |                              | ☑                       | Código unico del<br>alumno u estudiante                  |
| estadoalumno         | TINYINT(1)               |                         |                              | $\overline{\mathsf{v}}$ | El estudiante u alumno<br>esta retirado o está<br>activo |

### Tabla 16: DATABASE: estado-alumno

### Creada por: Autor

# **Tabla 17**

# *Diccionario de Datos – Tabla en Database: Distrito*

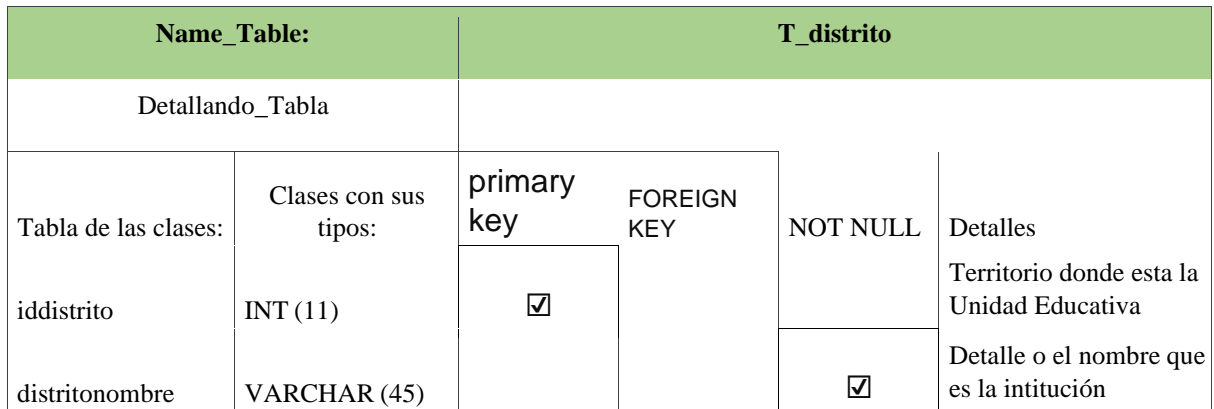

#### Tabla 17: DATABASE: Distrito

### Creada por: Autor

# **Figura 25**

*Diagramas de Secuencia* 

(Osorio Alvarez 2016) como como referencia para describir las diferentes secuencias de registros que hay.

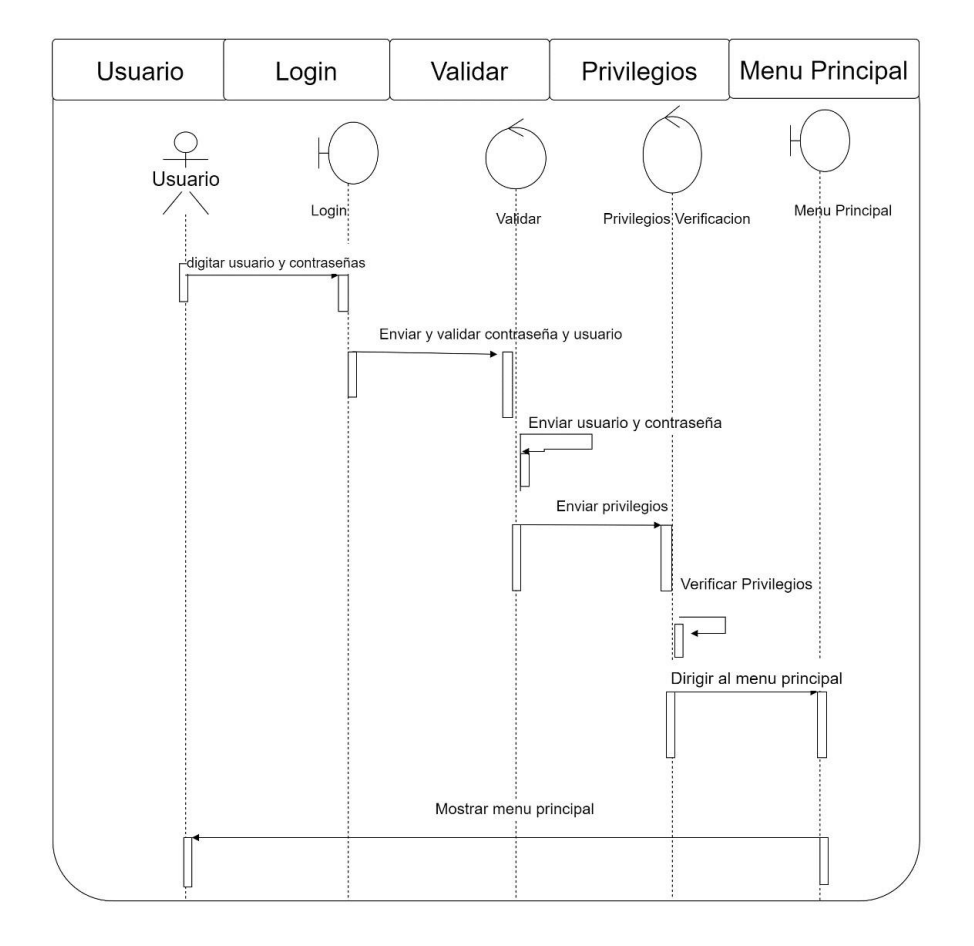

# Figura 25: Diagramas de Secuencias

Creada por: Autor

Como se muestra en la figura 25, se detallan las acciones de los casos del uso correcto, para que los usuarios puedan acceder al sistema de acuerdo con sus roles de usuario.

 **Figura 26** 

*Esquema de secuencia "Registro Usuario"* 

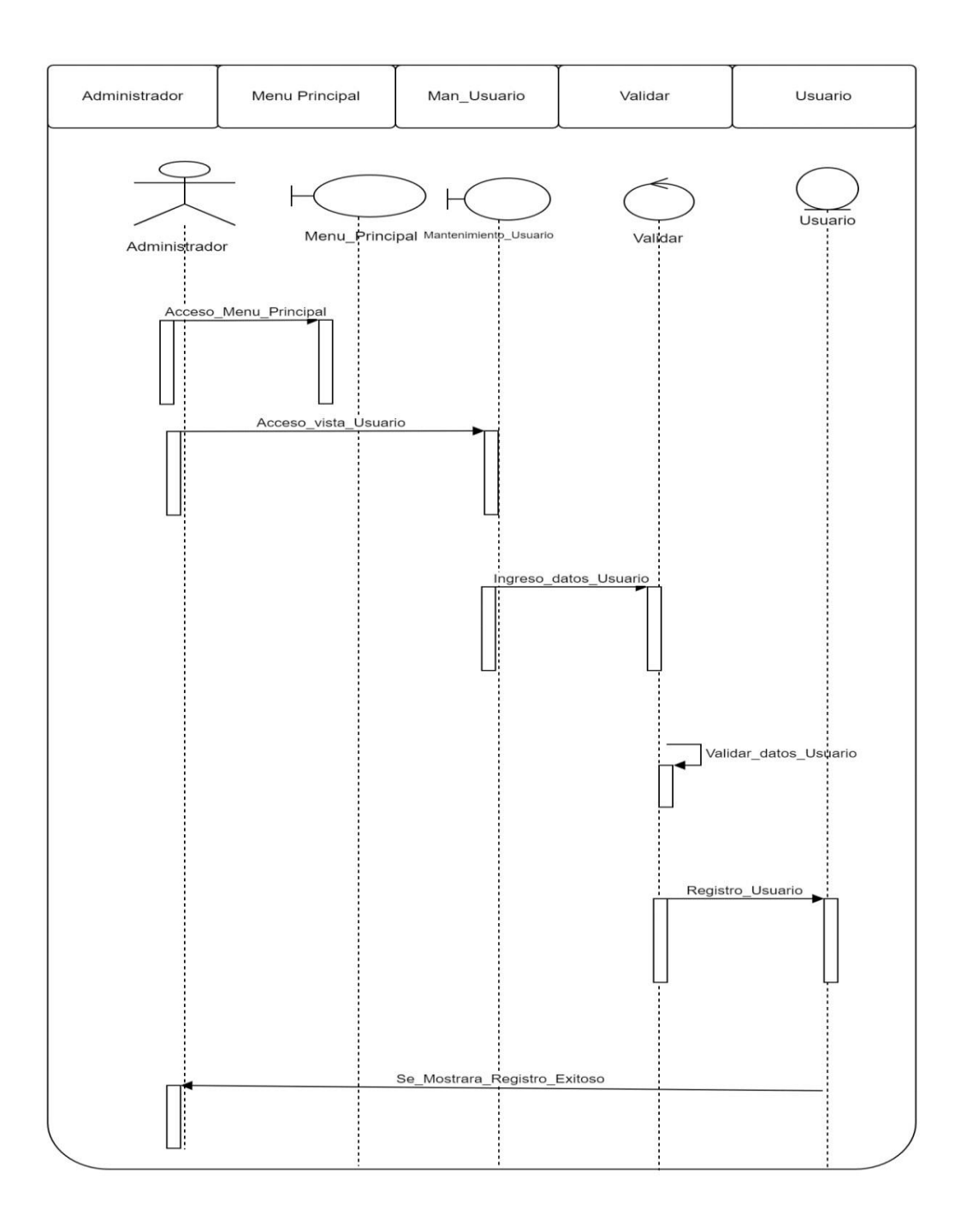

Figura 26: Registro Usuario

# **Figura 27**

*Esquema de secuencia "Registro Alumno"* 

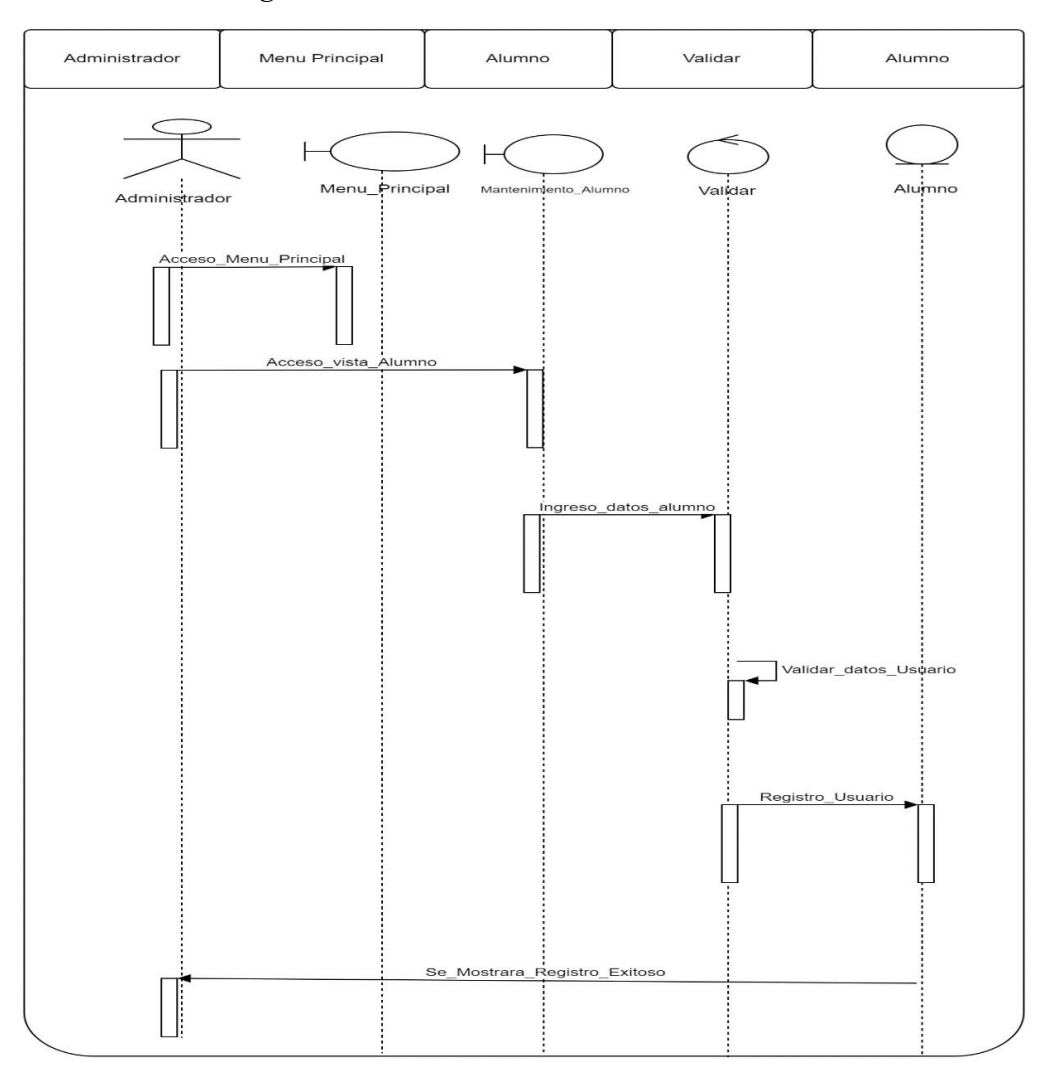

# Figura 27: Registro Alumno

# **Figura\_28**

*Esquema Secuencia "Registro pago"* 

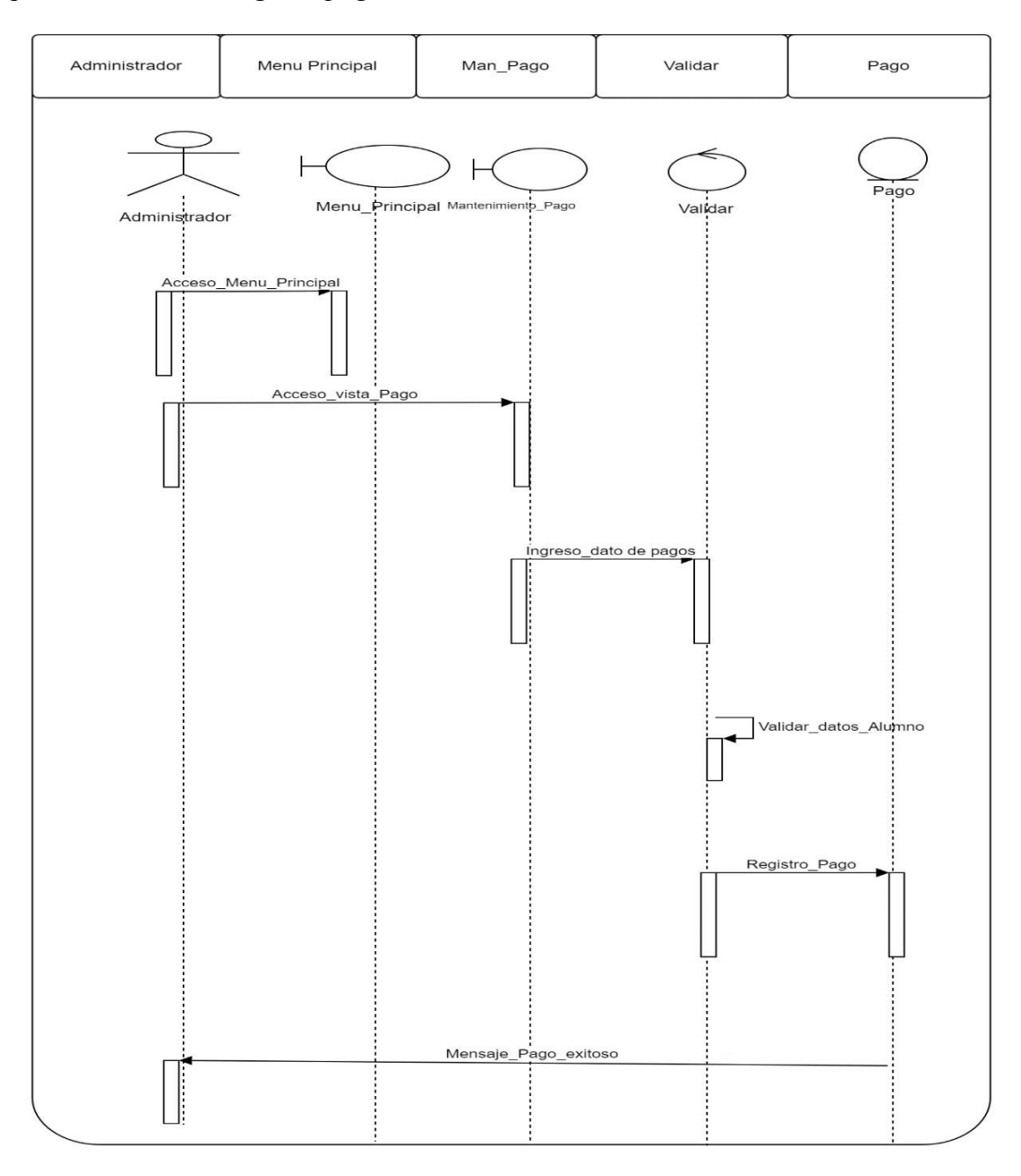

Figura 28: Registro Pago

# **Figura\_29**

*Esquema Secuencia "Registro matrícula"* 

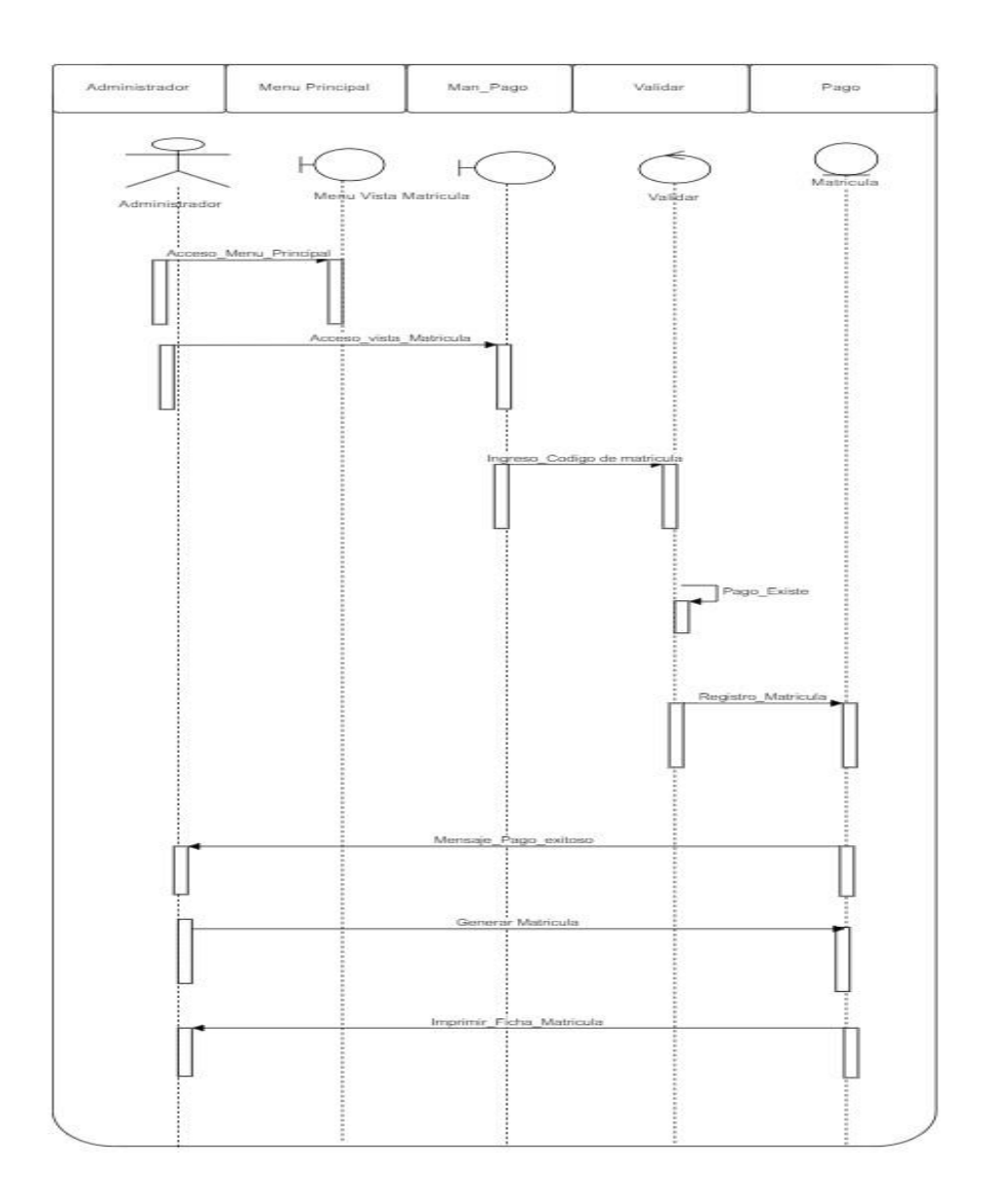

Figura 29: Registro Matricula Creada por: Autor

# **Figura\_30**

*Esquema de Secuencia "Actualizar Datos Alumno"* 

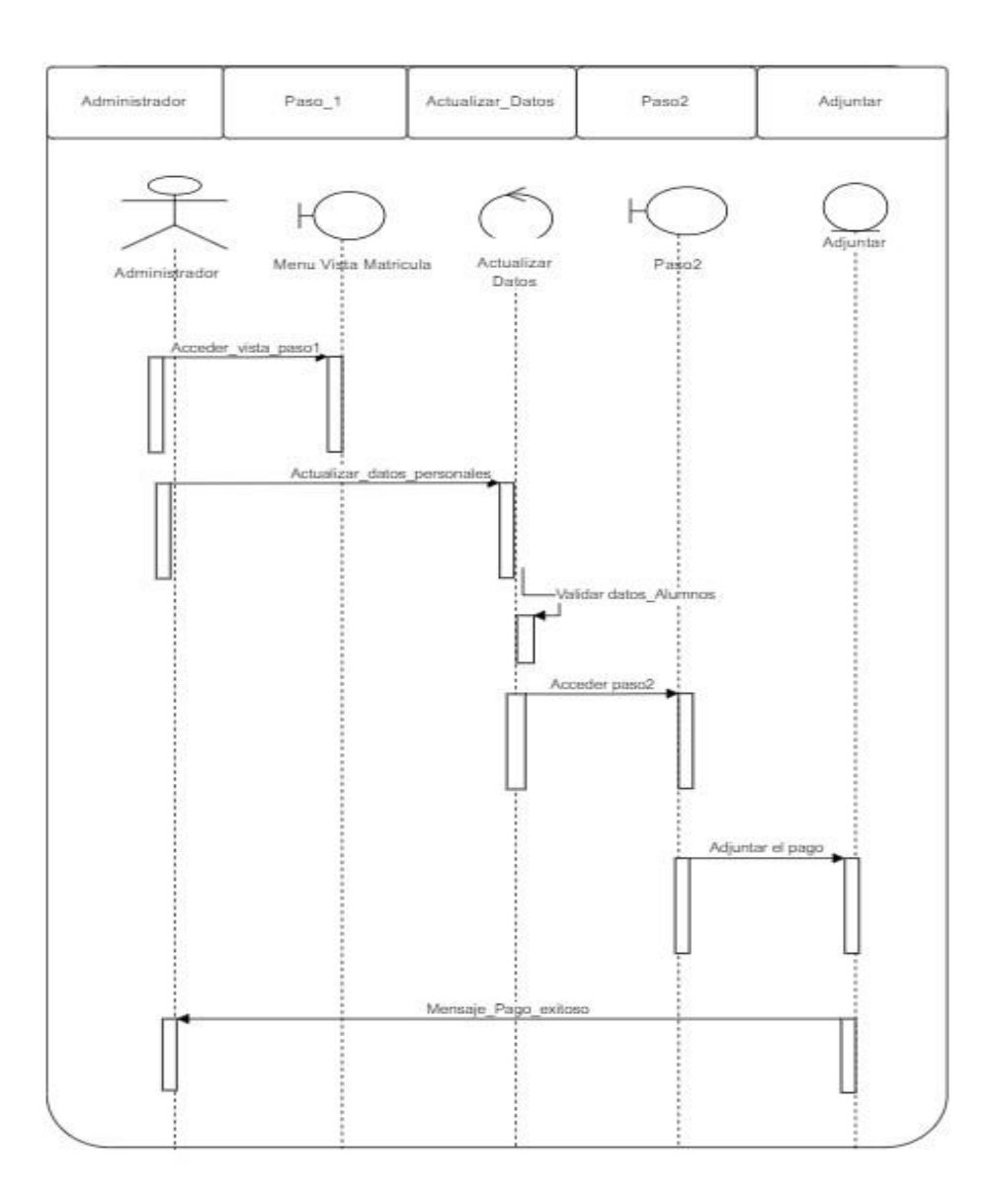

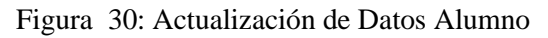

# **Figura 31**

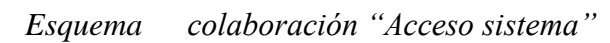

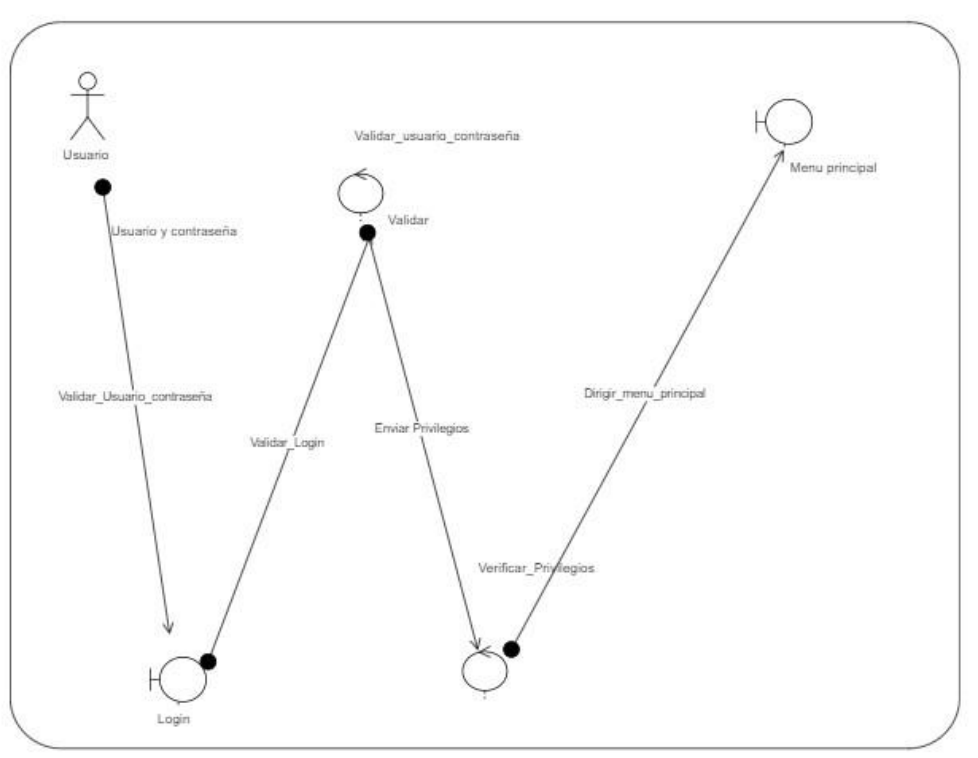

Figura 31: Acceso Sistema

Creada por: Autor

# **Figura\_32**

*Esquema de colaboración "Registro Usuario"* 

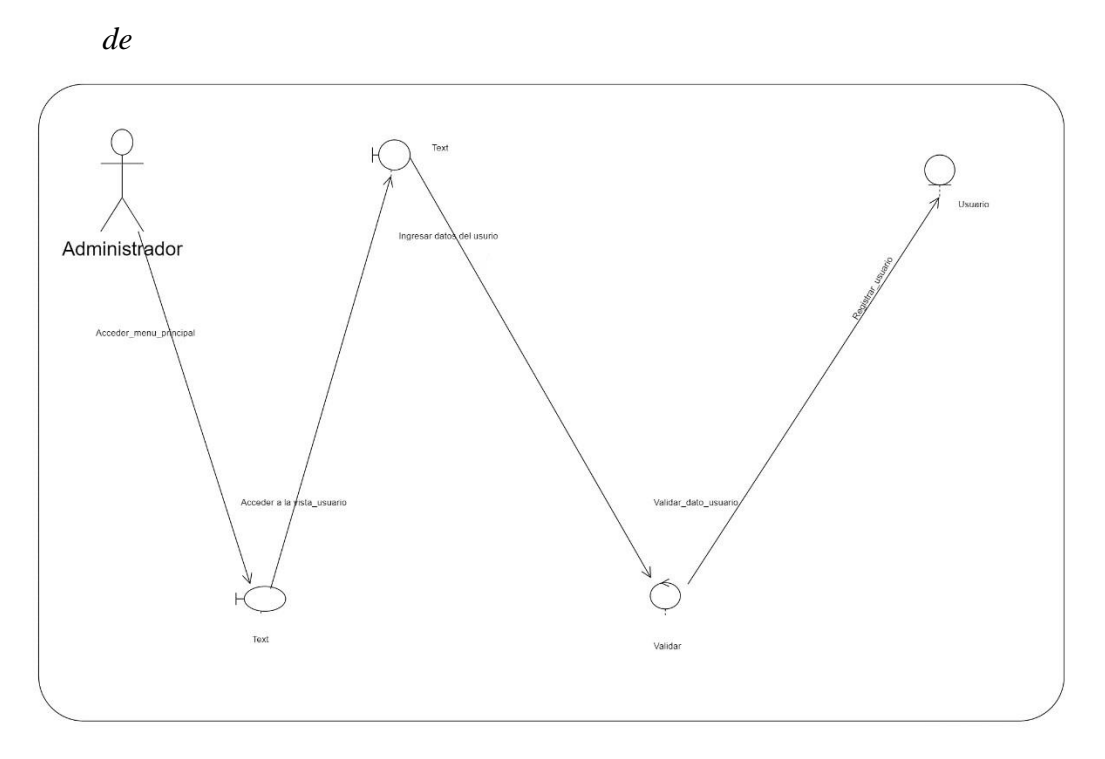

Figura 32: Registro de Usuario

Creada por: Autor

# **Figura\_33**

*Esquema de colaboración "Registro Alumno"* 

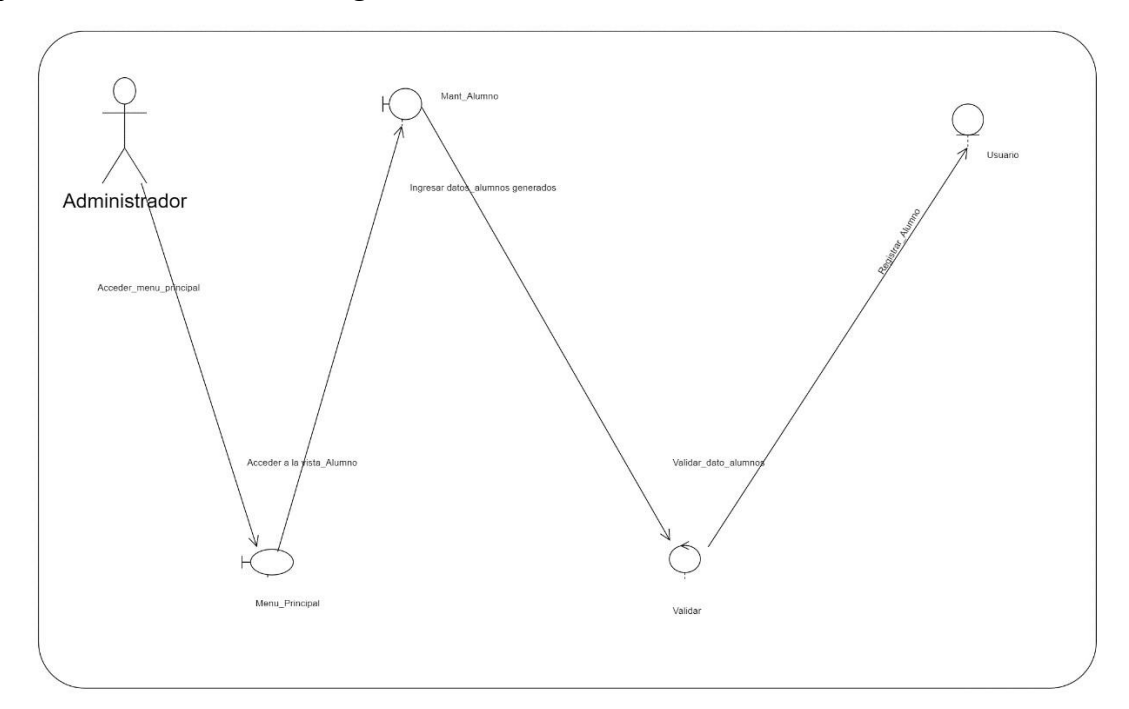

Figura 33: Registro de Alumno
# **Figura\_36**

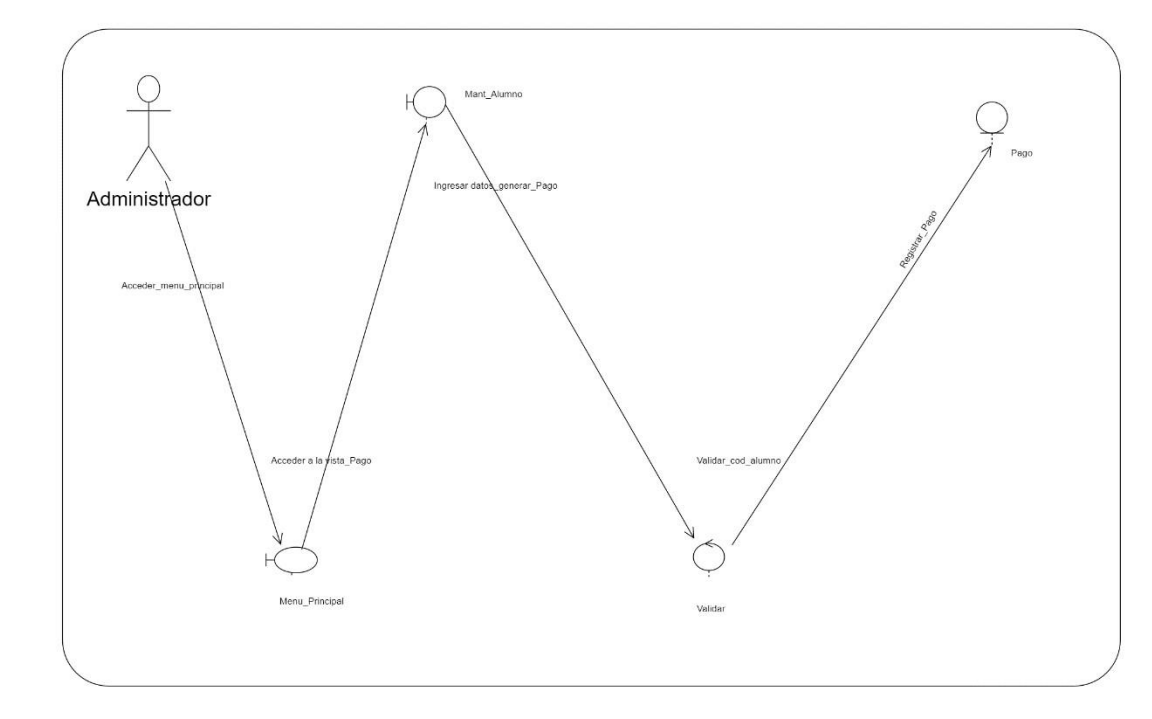

*Esquema colaboración "Registro Pago"* 

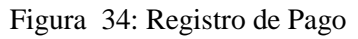

Creada por: Autor

# **Figura\_35**

*Esquema de colaboración "Actualizar datos alumno"* 

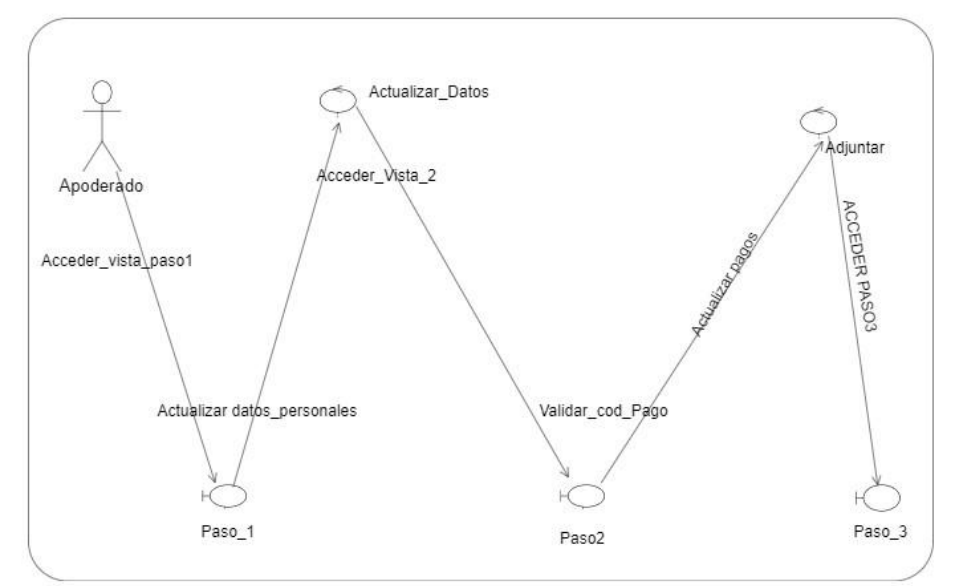

Figura 35: Actualizar datos Alumno

Creada por: Autor

*de* 

# **Diagrama de Actividades**

# **Figura\_36**

*Esquema de actividades "Acceso sistema"* 

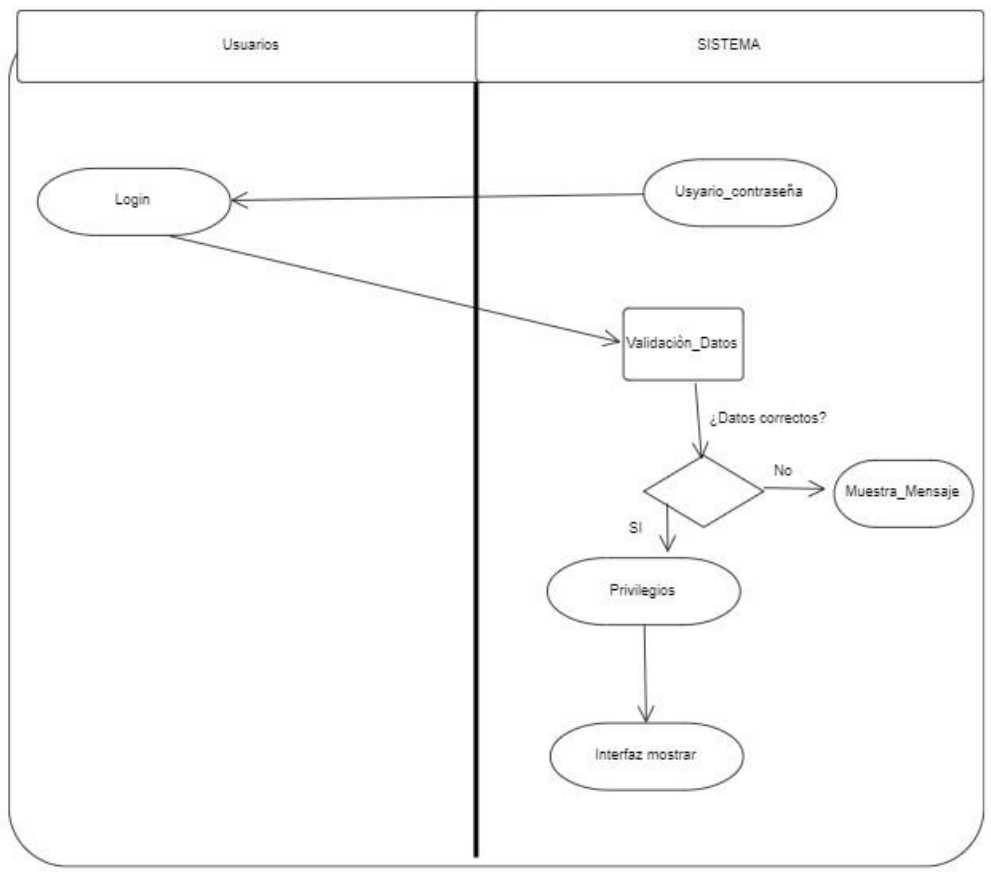

Figura 36: Acceso de Sistema

# **Figura\_37**

*Esquema actividad "Registro usuario"*

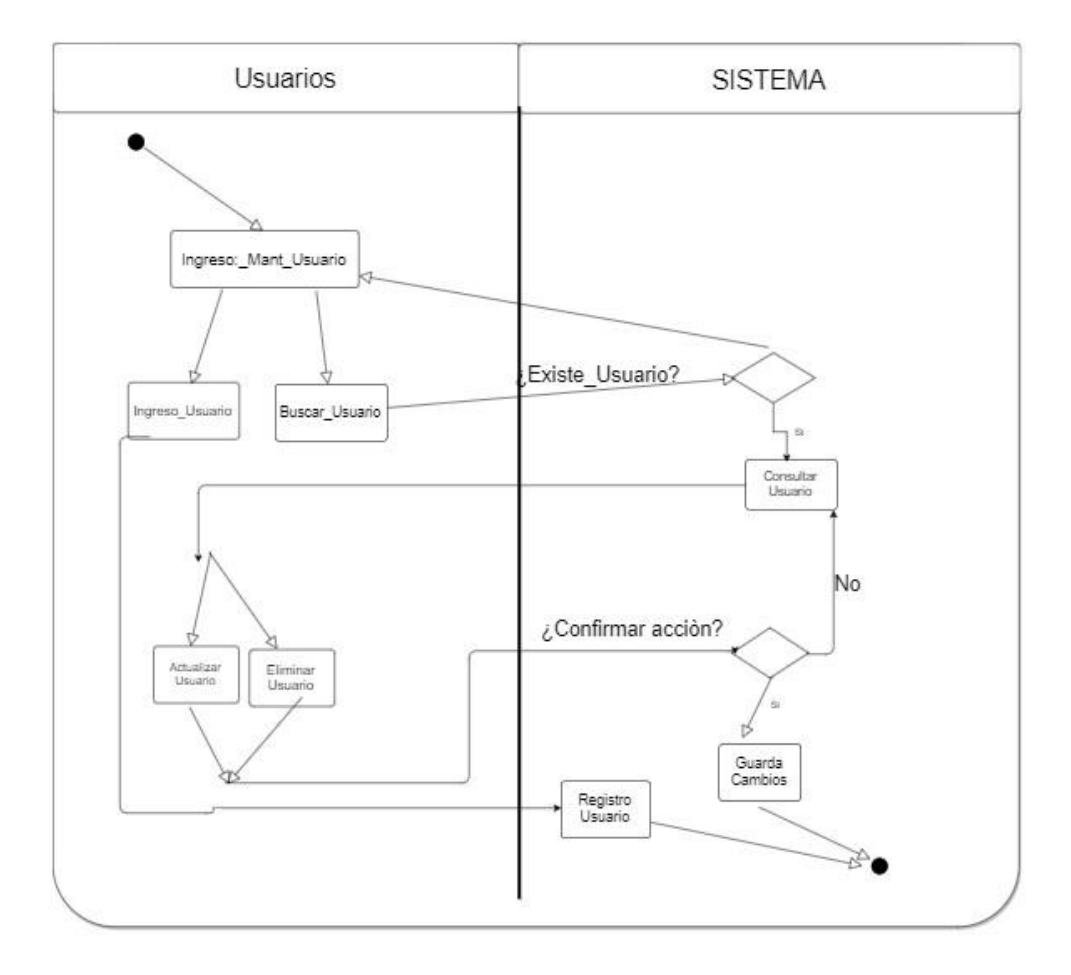

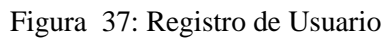

Creada por: Autor

# **Figura\_38**

*Esquema de actividad "Registro alumno"*

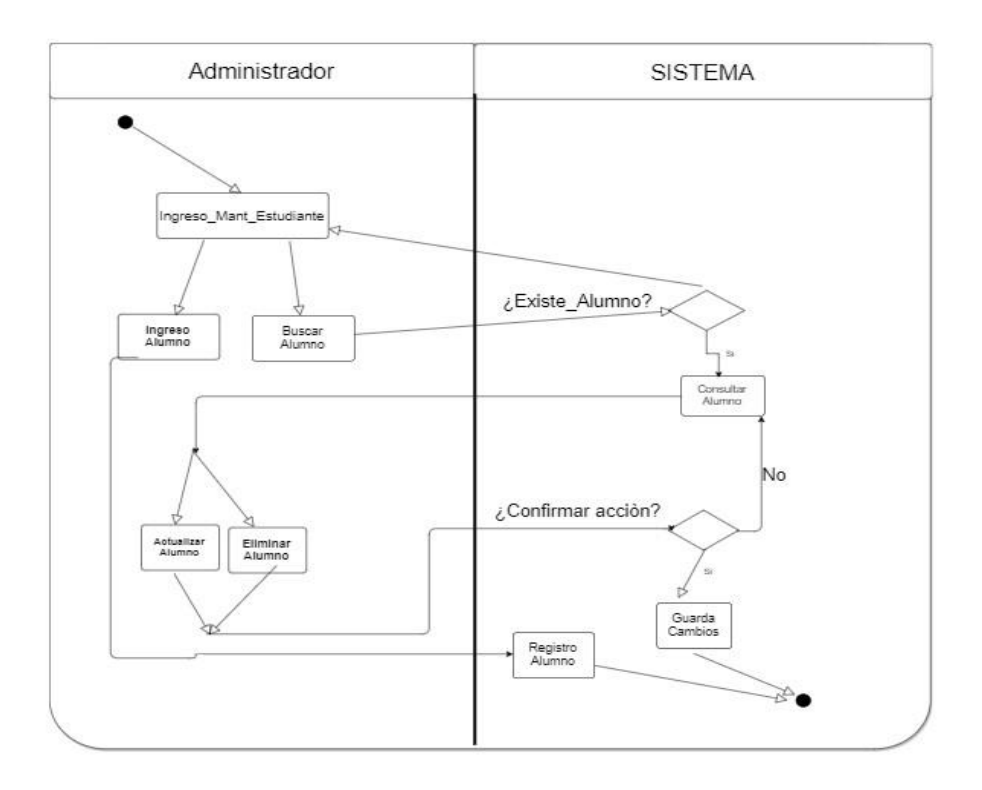

Figura 38: Registro de Alumno

# **Figura\_39**

*Esquema de actividad "Realiza pago"* 

*de* 

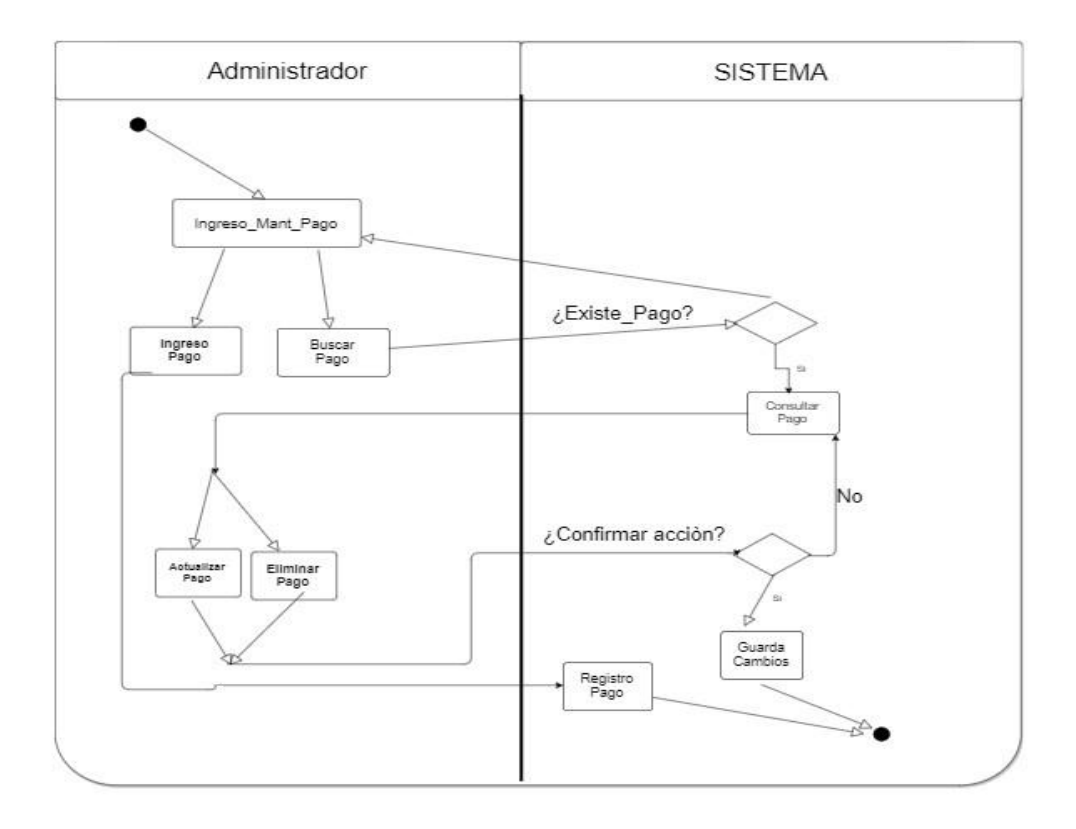

Figura 39: de Realizar Pago

# **Figura 40**

*Esquema de estado "Matricula Alumno Nuevo"* 

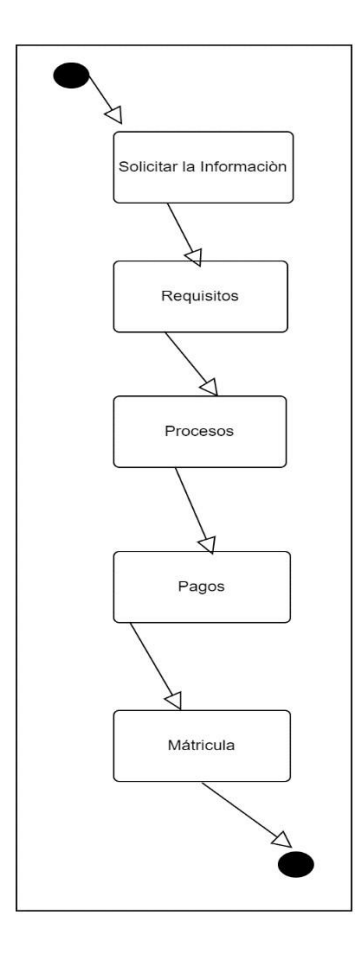

Figura 40: Matricula Alumno Nuevo Creada por: Autor

## **Diagrama de despliegue**

Para estos diagramas que son de implementación veremos que serán uno de los tipos de diagramas que utiliza un lenguaje modelado unificado (UML), la cual muestra el hardware en el que se ejecutará su sistema y cómo se implementará el software para ese hardware. Ayuda a visualizar procesadores, nodos y dispositivos relacionados.

**Figura 41** *Diagrama de despliegue*

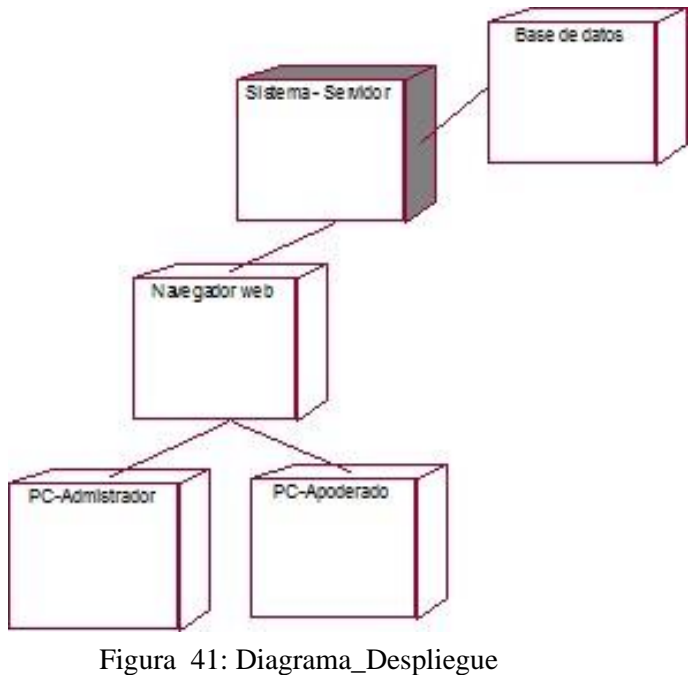

### **Componentes\_Diagrama**

Un diagrama de componentes es de tipo UML (lenguaje de modelado unificado) y representa cómo está dividido el programa para la matriculación en los elementos y evidencia la relación entre los componentes.

## **Figura\_42**

*Diagrama\_ Componentes* 

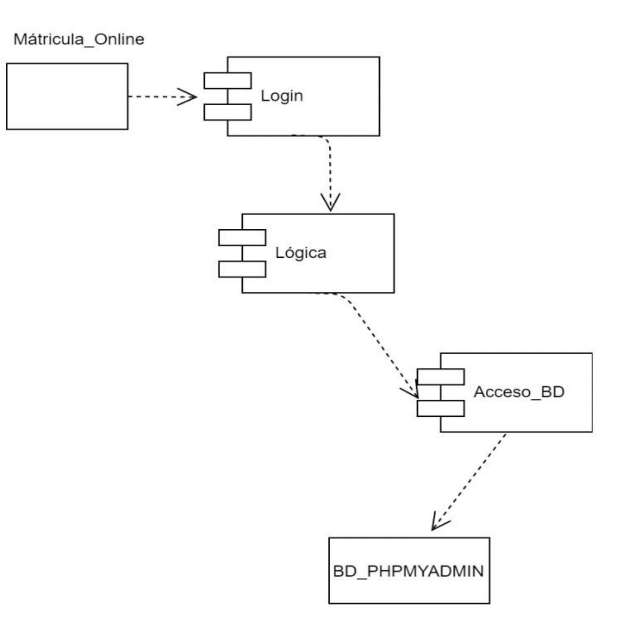

Figura 42: Diagrama\_componentes

## **3.14 Análisis de datos**

# **Determinación del sistema con sus requerimientos**

## **Tabla 18**

# *Requerimiento funcional*

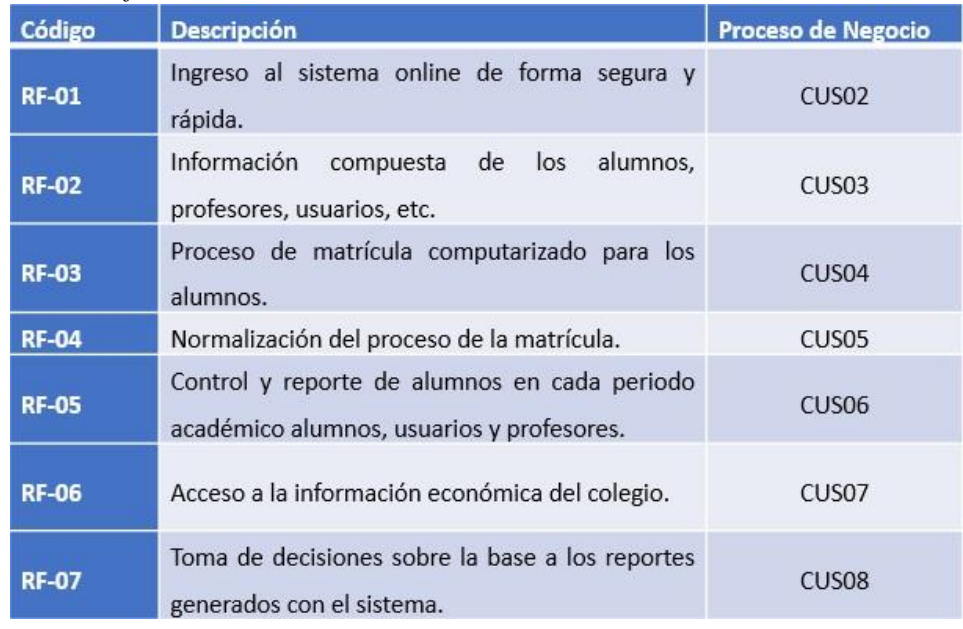

Tabla 18: Requerimiento funcional

**Tabla 19** *Requerimientos no funcionales* 

| <b>Tipos</b><br><b>Requerimientos</b> | Cod. | <b>Características</b>                                                                                                    |  |
|---------------------------------------|------|----------------------------------------------------------------------------------------------------|--|
| Restricción                           | 001  | Este sistema se desarrollará en php que ese<br>$\bullet$                                                                                                    |  |
| Diseño                                |      | será el lenguaje para programar                                                                                                    |  |
|                                       |      | Java, html, css, Boostrap, textos editados de<br>páginas web                                                                                                    |  |
|                                       |      | Bloc notas, visual studio                                                                                                    |  |
|                                       | 002  | Sera una arquitectura simple para que sea muy<br>claro y entendible, sus respectivas carpetas que se<br>guardaran los archivos, serán respectivamente<br>ordenadas, tanto que se guardaran sus imágenes,<br>firmas etc, para poder tener facilidad de construirlo |  |
| Componentes                           | 003  | Es creado en php, html, Java y css                                                                                                    |  |
| Interfaces                            | 004  | Sus programas en php, html, Java y css                                                                                                    |  |
|                                       | 005  | Sus respectivas matriculas se mostrarán con el<br>nombre de la unidad educativa, con fechas que<br>fueron generadas.                                                                                                    |  |
| Security                              | 006  | Los directores, van a mostrarse un usuario que<br>serán los administradores en el cual tendrán total<br>acceso                                                                                                    |  |
|                                       | 007  | Solo los administradores cambiaran las<br>contraseñas de los usuarios.                                                                                                    |  |
| <b>Sistemas</b>                       | 008  | El programa se podrá mantener en un procesador<br>de core3 en adelante                                                                                                    |  |
|                                       | 009  | La base de datos será en Phpmyadmin                                                                                                    |  |
|                                       | 010  | Se puede usar cualquier sistema operativo                                                                                                    |  |
| Característica                        | 011  | El programa se podrá ingresar un mínimo de 60<br>alumnos                                                                                                    |  |
|                                       | 012  | La base de datos siempre será phpmyadmin                                                                                                    |  |

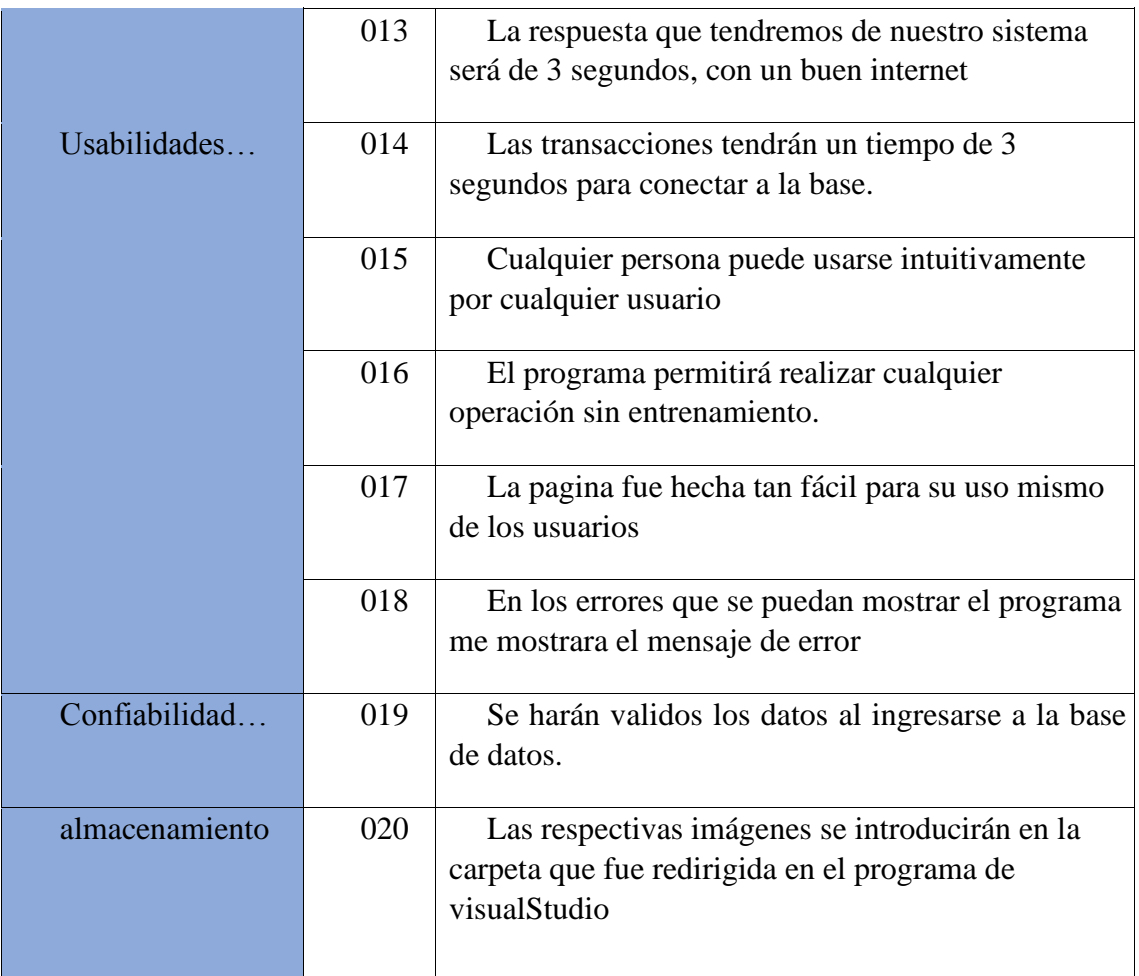

Tabla 19: Requerimientos no funcionales

Creada por: Autor

# **Implementación en la DataBase Figura 43**

*Modelo Conceptual* 

| T Alumno                                                                                                    |                                                                                                    |                                                                                                    | T_Apoderado                                                                                                    | T Datosusuario                                                                                                    | T Distrito                                                                                                    | T Estadoal umno                                         | T Estadous uario                                                          |
|----------------------------------------------------------------------------------------------------|----------------------------------------------------------------------------------------------------|----------------------------------------------------------------------------------------------------|----------------------------------------------------------------------------------------------------|----------------------------------------------------------------------------------------------------|----------------------------------------------------------------------------------------------------|---------------------------------------------------------|---------------------------------------------------------------------------|
| Didalumno<br><b>Apiddistrito</b><br><b>B</b> oalumnonombres<br>Calumnoapellidos<br><b>O</b> palumnofnacimiento<br><b>Systumnodireccion</b><br><b>Systumnonumhermanos</b><br><b>Oslumnolughermanos</b><br>colegioprocedencia<br><b>Systumnotelefono</b><br><b>Spalumnocorreo</b><br><b>O</b> alumnosexo<br><b>Spalumnocel</b><br><b>S</b> yalumnoalergia<br>enalumnoobservaciones<br><b>S</b> yalumnovivecon<br><b>B</b> yalumnocasacolegio<br><b>Boalumnotransporte</b><br>Spalumnonombretransportista<br><b>Opalumnotelefonotransportista</b><br><b>S</b> yalumnoretirasolo<br><b>Spalumnoreligion</b> |                                                                                                    | <i><u><b>Bidapoderado</b></u></i><br><b>Boidalumno</b><br><b>O</b> apoderadodni<br><b>O</b> spoderadooficio<br>apoderadoemail<br>apapoderadosexo | <b>O</b> apoderadonombres<br><b>O</b> spoderadoapellidos<br><b>Ospoderadofnacimiento</b><br>papoderadotipoeducacion<br><b>Ospoderadocelular</b> | <b>O</b> vidd atosusuario<br><b>Q</b> idusuario<br><b>Ousuarionombres</b><br><b>Quisuarioapellidos</b><br><b>Quisuariond ad</b><br><b>O</b> busuariodireccion<br><b>Quisuariotel efonio</b><br><b>Quisuariocorre o</b><br>Qusuariosexo | <b>Opiddistrito</b><br>Podistritonombre                                                                                  | <b>Spidestadoalumno</b><br>Pridalumno<br>Prestadoalumno | <b>Poidestadousuario</b><br><b>Spidusuario</b><br><b>S</b> pestadousuario |
| T Grado<br><b>Quidgrado</b>                                                                                                    | T Matricula<br><b>Spidmatricula</b>                                                                          |                                                                                                    | T Pago<br><b>Poidpago</b>                                                                                                    | T Profesor<br><b>Opidprofesor</b>                                                                                                    | T Usuario<br><b>Spidusuario</b>                                                                                          |                                                         |                                                                           |
| Conombreg ado                                                                                                    | <b>Pridpago</b><br>Didgrado<br><b>Omatriculames</b><br><b>Symatriculaanio</b><br><b>Omatriculatipoalumno</b> |                                                                                                    | Poidalumno<br>Opagofecha<br><b>Opagomonto</b><br>Opagotipo<br>oboucher_estado                                                                   | <b>R</b> orofesornombres<br>profesorapellidos<br><b>Oprofesorsexo</b><br><b>Oprofesortelefono</b><br><b>Priddistrito</b><br><b>Oprofesordireccion</b><br>Oprofesorourso                                                                | Pridalumno<br>Priddistrito<br><b>A</b> pusuariousuario<br><b>Bousuariocontrasena</b><br><b>B</b> usuarioti pode ac de so |                                                         |                                                                           |

Figura 43: Modelo\_Conceptual

**Figura\_44** *Modelo Lógico* 

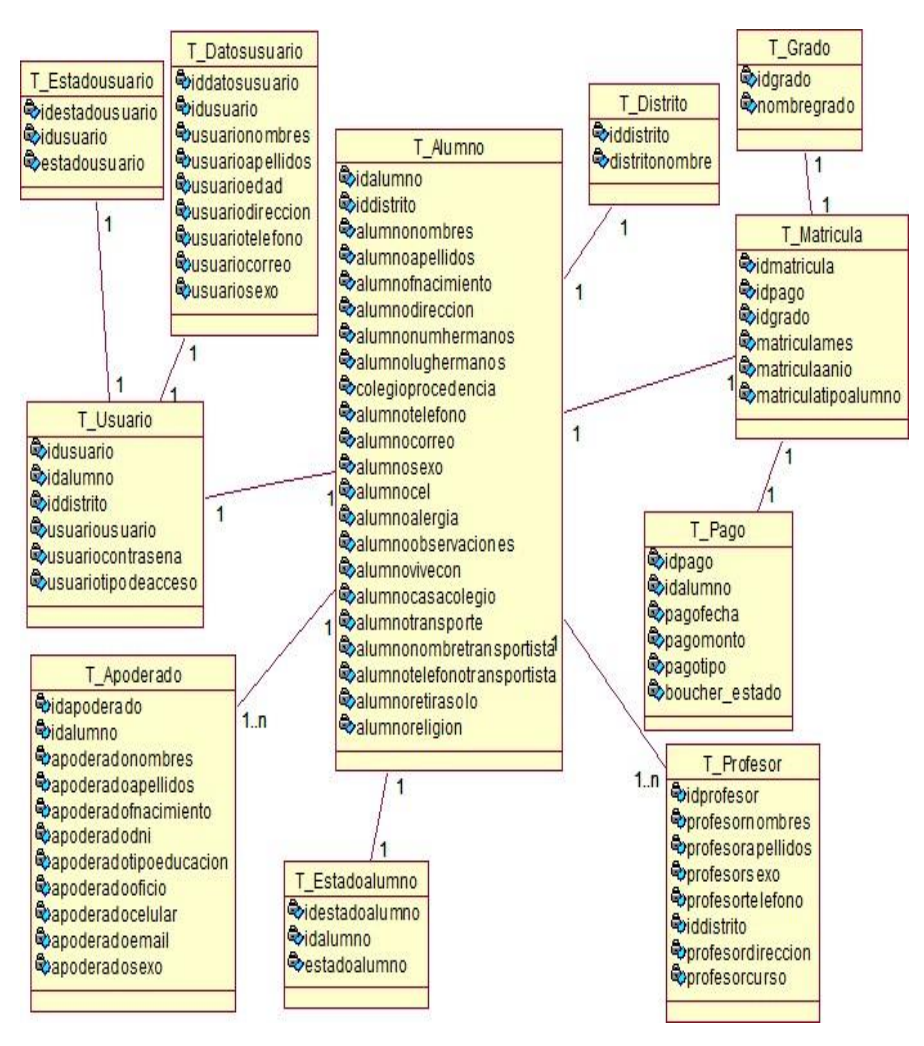

Figura 44: Modelo Lógico

#### **Tabla 20**

*Formularios que permitirá acceder a la seguridad. (Nivel para acceder)* 

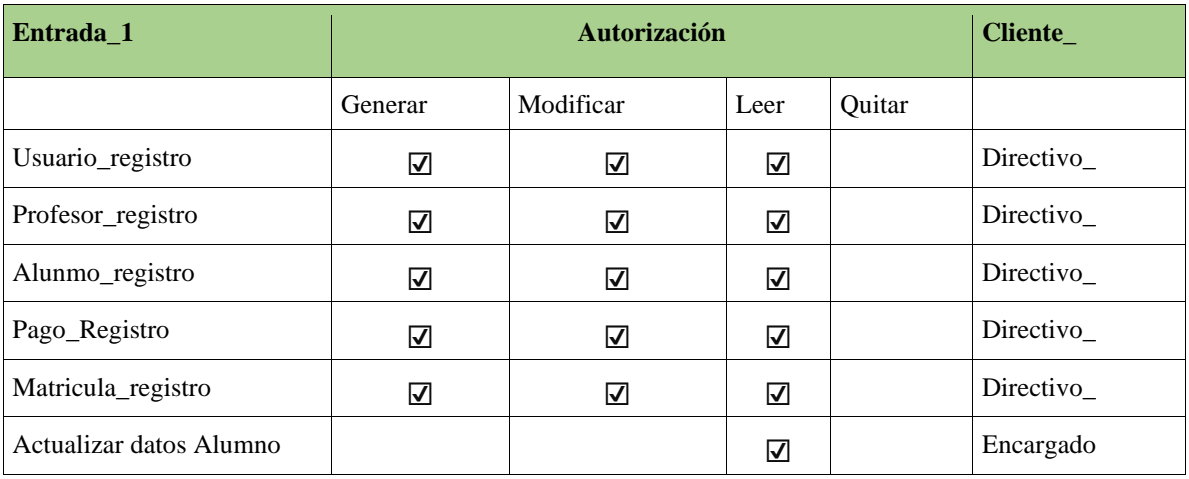

# Tabla 20: Acceso a la seguridad

# Creada por: Autor

# **Tabla 21**

*Menú Principal del sistema* 

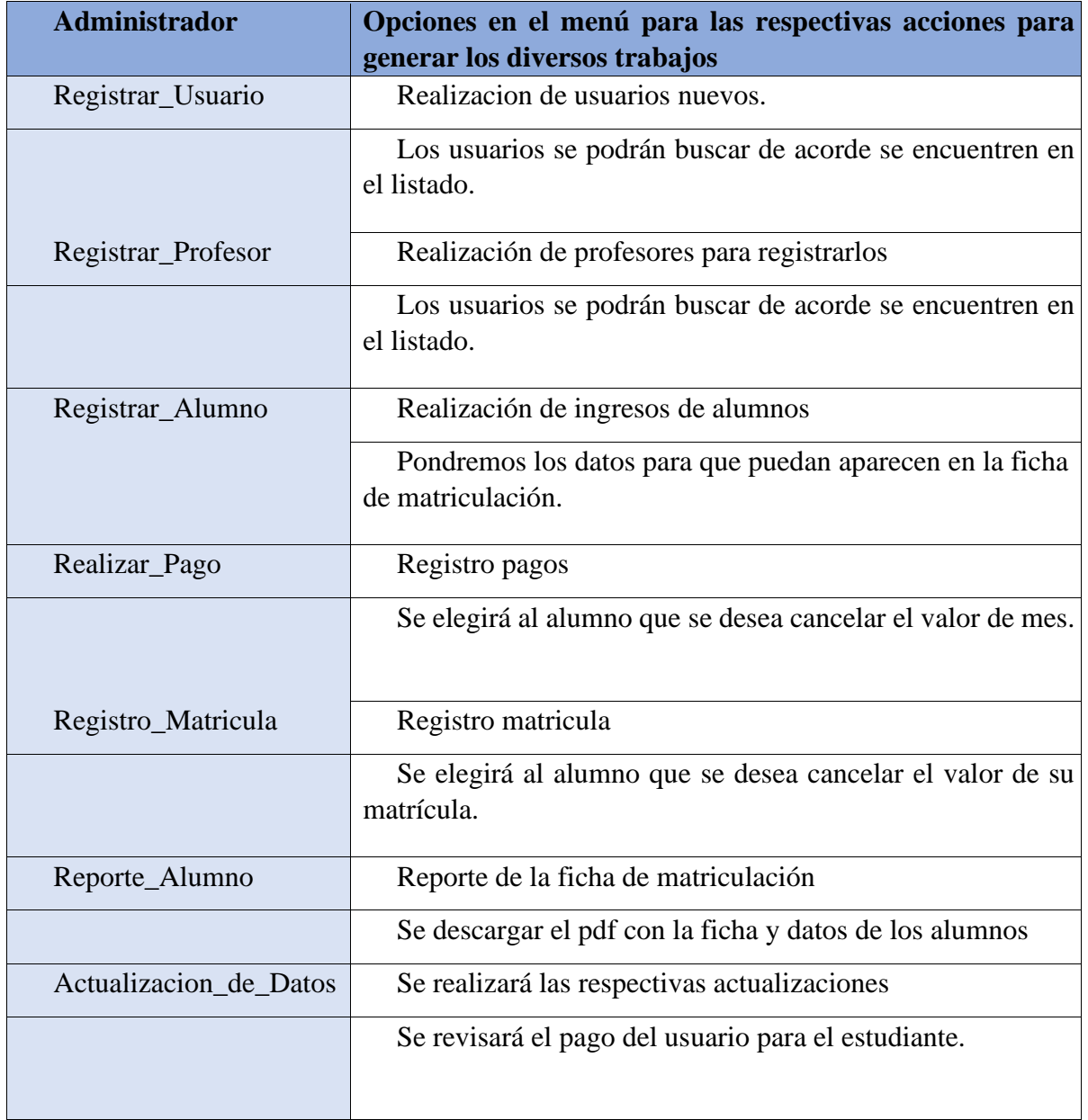

Tabla 21: Principal del sistema

#### **Figura 45**

*Evolución del negocio para la unidad educativa (matrícula y control pagos)* 

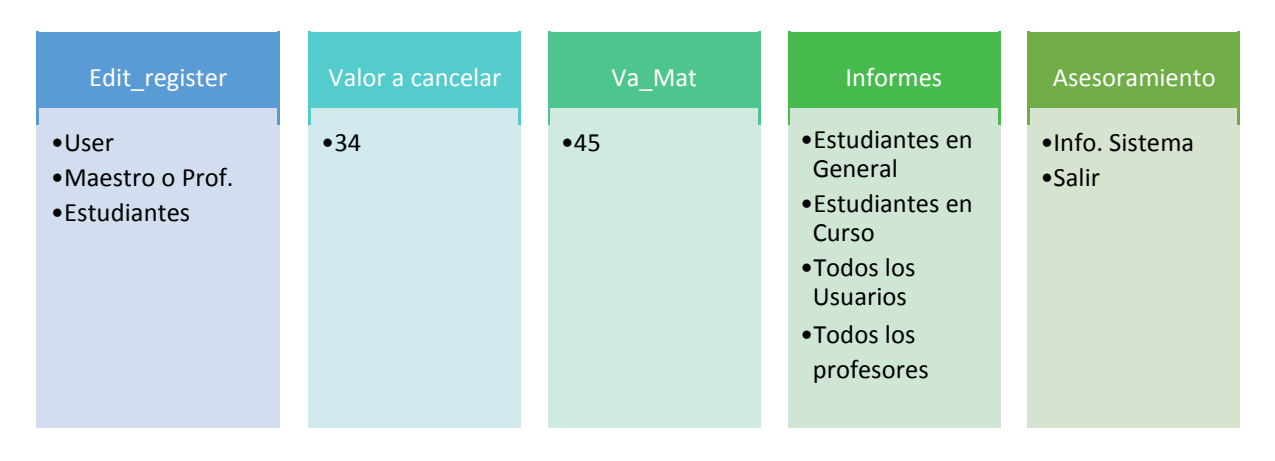

Figura 45: Evolución del negocio

#### Creada por: Autor

*Nota:* Este sistema mejorará el proceso de matrícula, forma de pagos, y los reportes genera la institución para el control.

## **Portotipo del Sistema Figura 46**

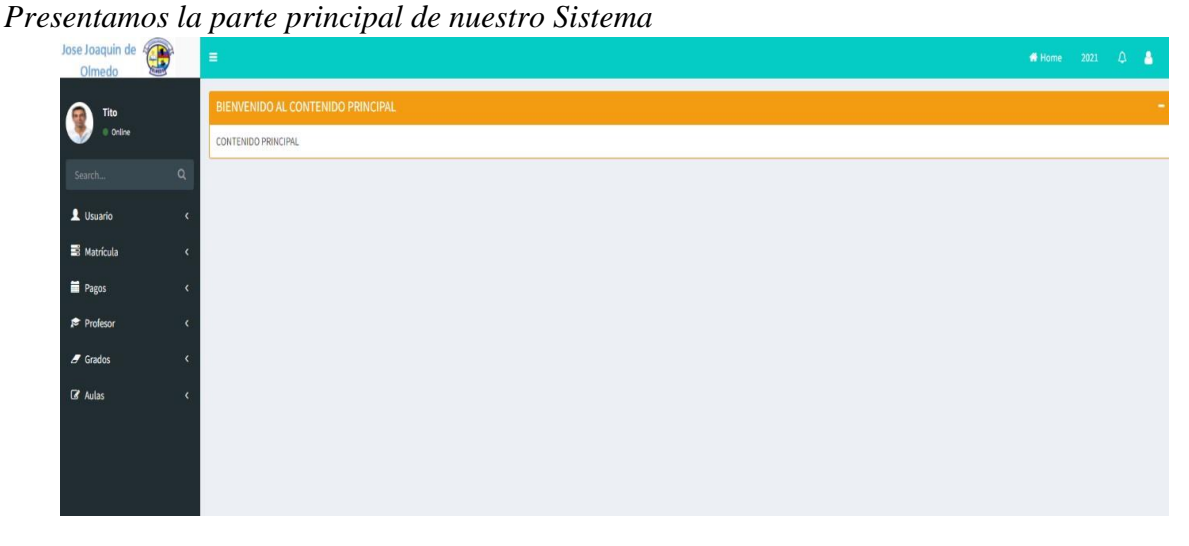

Figura 46: Parte principal del Sistema

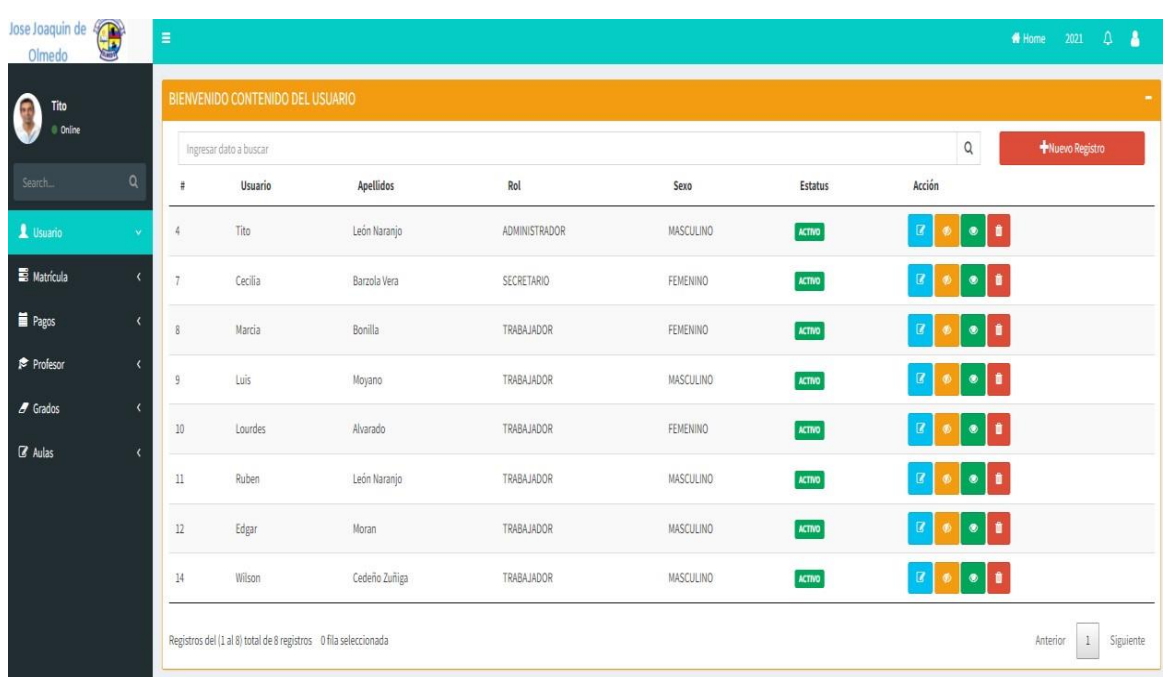

# **Figura 47** *Registro de Usuarios*

Figura 47: Registro de Usuarios

# Creada por: Autor

# F**igura 48** *Matricula*

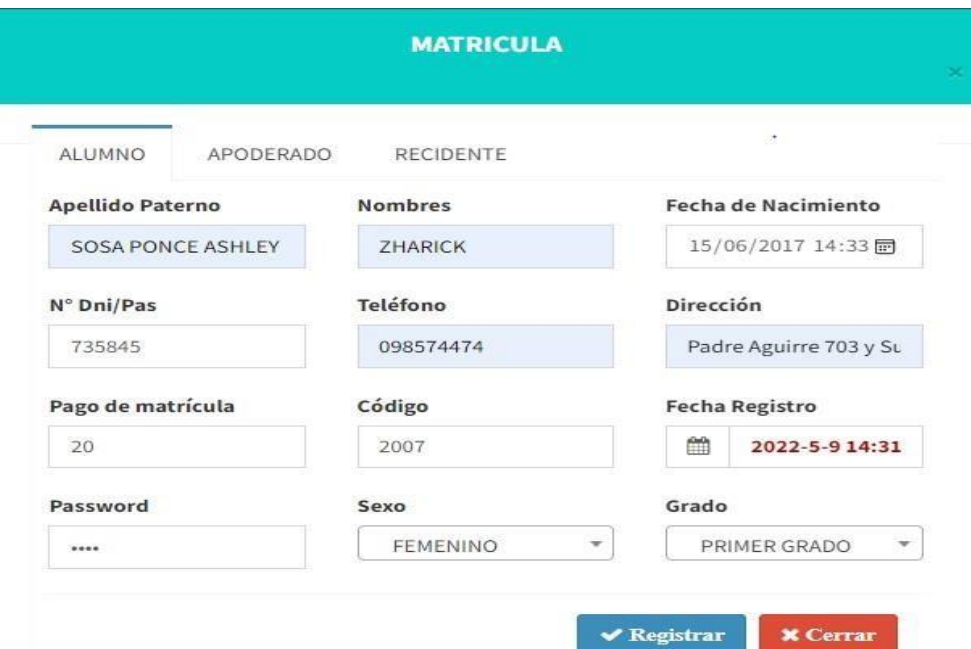

Figura 48: Matricula

Creada por: Autor

# **Figura\_49**

# *Tabla de Estudiantes*

| $Id$ <sup><math>A</math></sup> | <b>Apellidos</b><br>õ         | <b>Nombres</b>          | Grado         | Sexo             | código             | Estado        | Acción                                        |
|--------------------------------|-------------------------------|-------------------------|---------------|------------------|--------------------|---------------|-----------------------------------------------|
| $\mathbf{1}$                   | CHAVES MENDOZA                | Jose                    | PRIMER GRADO  | MASCULINO        | 1                  | <b>ACTIVO</b> | $\Theta$<br>$\sigma$<br>$\circledast$<br>ū    |
| $\sqrt{2}$                     | Marcos Miraval                | Palomino                | PRIMER GRADO  | <b>MASCULINO</b> | $\ddot{z}$         | <b>ACTIVO</b> | $\Theta$<br>۰<br>G<br>m                       |
| 3                              | RIVERA SANTA                  | <b>MILAGROS</b>         | SEGUNDO GRADO | <b>FEMINO</b>    | $\dot{\mathbf{3}}$ | <b>ACTIVO</b> | $\ominus$<br>$\bullet$<br>$\mathcal{G}$<br>m  |
| $\overline{4}$                 | CHAVEZ HUAMAN                 | CESAR<br>1021209424     | PRIMER GRADO  | MASCULINO        | 4                  | <b>ACTIVO</b> | ₿<br>A<br>$\mathcal{R}$<br>۰                  |
| 5.                             | ALEX DAMIAN                   | MIKE                    | SEGUNDO GRADO | MASCULINO        | 5                  | <b>ACTIVO</b> | ₿<br>B<br>$\circledast$<br>會                  |
| 6                              | <b>GONZALES HUAMAN</b>        | LUIS                    | PRIMER GRADO  | MASCULINO        | 6                  | <b>ACTIVO</b> | ₿<br>m<br>æ<br>$\bullet$                      |
| $\tau$                         | <b>EDUAR MARCK</b>            | LUIS                    | PRIMER GRADO  | <b>MASCULINO</b> | 7                  | <b>ACTIVO</b> | $\Theta$<br>学<br>û<br>$\bullet$               |
| 8                              | <b>CONTRACTOR</b><br>GONZALES | MANTHLANDAGSZ<br>BARNYY | SEGUNDO GRADO | MASCULINO        | $\hat{8}$          | <b>ACTIVO</b> | $\Theta$<br>$\bullet$<br>ø<br>m               |
| $\theta$                       | <b>BELINDA KATY</b>           | ALBARADO FLORES         | PRIMER GRADO  | FEMINO           | 9                  | <b>ACTIVO</b> | $\overline{a}$<br><b>OB</b><br>$\bullet$<br>m |
| 12                             | CANTARO LOPEZ                 | EDIT                    | TERCER GRADO  | <b>FEMINO</b>    | 4044<br>$10\,$     | <b>ACTIVO</b> | ₿<br>n<br>G                                   |

Figura 49: Tabla de Estudiantes

Creada por: Autor

# **Figura 50** *Lista de Profesores*

| #          | Usuario        | Apellidos                 | Rol                                           | Sexo      | Estatus       | Acción                   |                |
|------------|----------------|---------------------------|-----------------------------------------------|-----------|---------------|--------------------------|----------------|
| $\ddot{A}$ | Tito           | León Naranjo              | <b>ADMINISTRADOR</b>                          | MASCULINO | <b>ACTIVO</b> | $\overline{\mathcal{L}}$ | ò.<br>۰        |
| $\tau$     | Cecilia        | Barzola Vera              | <b>SECRETARIO</b>                             | FEMINO    | <b>ACTIVO</b> | ø                        | $\bullet$<br>۰ |
| $_{\rm 8}$ | Marcia Bonilla | Bonilla<br>1000003        | TRABAJADOR                                    | FEMINO    | <b>ACTIVO</b> | ø                        | o<br>⊛         |
| 9          | Luis:          | Moyano                    | TRABAJADOR                                    | MASCULINO | <b>ACTIVO</b> | ø                        | û.<br>œ        |
| 10         | Lourdes        | Alvarado<br>120300        | <b>TRABAJADOR</b><br><u>, , , , , , , , ,</u> | FEMINO    | <b>ACTIVO</b> | ø                        | Ū.<br>۰        |
| 532<br>11  | Ruben          | León Naranjo              | TRABAJADOR                                    | MASCULINO | <b>ACTIVO</b> | ø                        | n<br>$\bullet$ |
| 12         | Edgar          | Moran                     | <b>TRABAJADOR</b>                             | MASCULINO | <b>ACTIVO</b> | α                        | ٠<br>۵         |
| 13         | Angelita       | 15/07/00/0<br>Barzola Ver | TRABAJADOR                                    | FEMINO    | <b>ACTIVO</b> | œ                        | ۵<br>۰         |
| 14         | Wilson         | Vicente                   | <b>TRABAJADOR</b>                             | MASCULINO | <b>ACTIVO</b> | œ                        | ۰<br>⊛         |

Figura 50: Tabla de profesores

Creada por: Autor

# **Figura\_51**

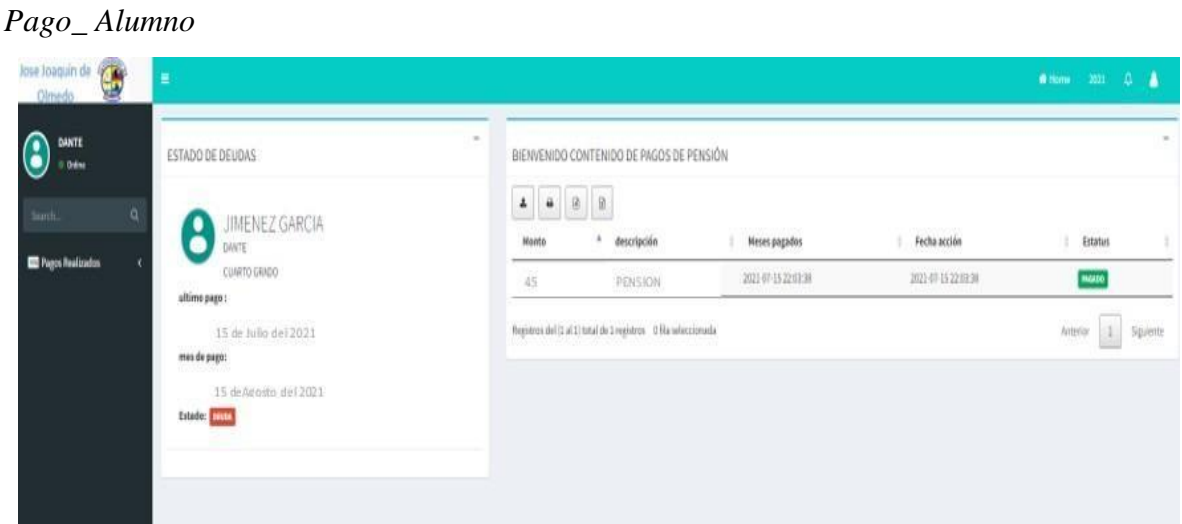

Figura 51: Pago de Alumno

Creada por: Autor

Se presentan los diferentes casos dentro del software.

### **Tabla 22**

```
Comprobación_conjunto_tabla – Login
```
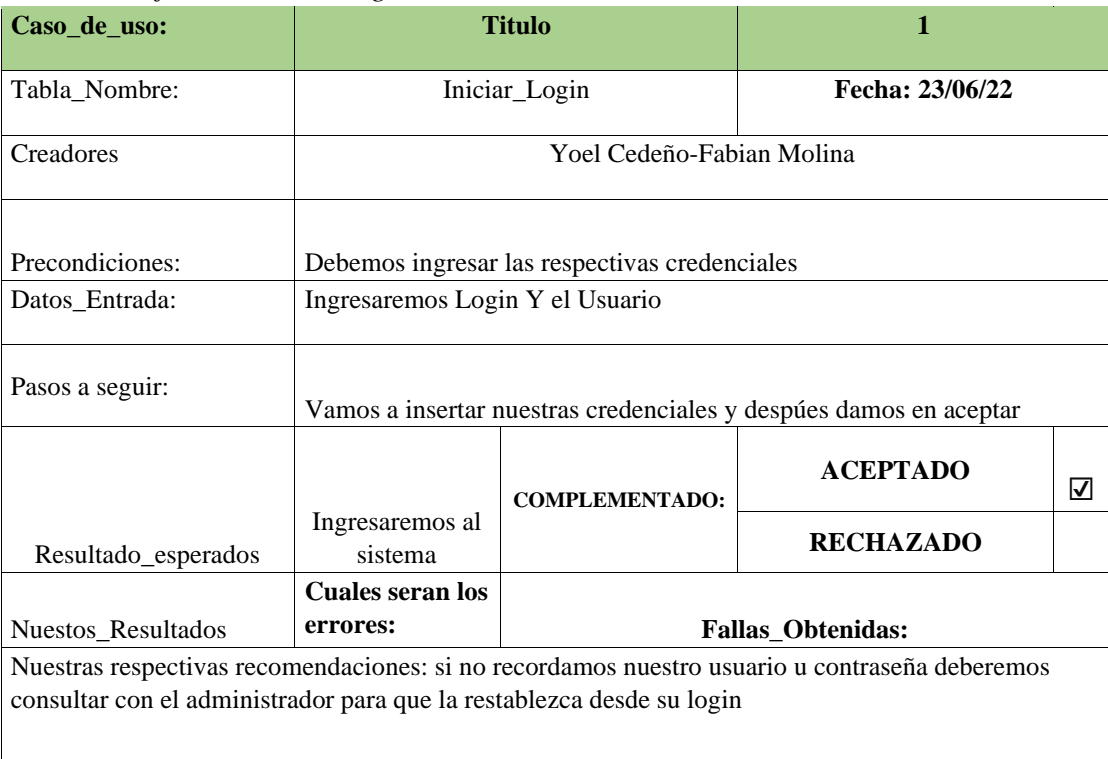

90

# **Tabla 23**

*Comprobación\_conjunto\_tabla – Cerrar Sesión* 

| Caso_de_uso:                                                                                                    |                       | <b>Titulo</b>                                                             | $\mathbf{2}$     |   |  |
|----------------------------------------------------------------------------------------------------|-----------------------|---------------------------------------------------------------------------|------------------|---|--|
| Tabla_Nombre:                                                                                                    |                       | Cerrar Login                                                              | Fecha: 23/06/22  |   |  |
| Creadores                                                                                                    |                       | Yoel Cedeño-Fabian Molina                                                 |                  |   |  |
| Precondiciones:                                                                                                    |                       | Dado que estemos en cualquier usuario                                     |                  |   |  |
| Datos_Entrada:                                                                                                    | Login Y el Usuario    |                                                                           |                  |   |  |
| Pasos a seguir:                                                                                                    |                       | Se dara clic en cerrar Sesion el el boton del lado derecho parte superior |                  |   |  |
|                                                                                                    |                       | <b>COMPLEMENTADO:</b>                                                     | <b>ACEPTADO</b>  | ☑ |  |
| Resultado_esperados                                                                                                    | Salida del<br>Sistema |                                                                           | <b>RECHAZADO</b> |   |  |
| <b>Cuales seran los</b><br>Nuestos_Resultados<br><b>Fallas_Obtenidas:</b><br>errores:                                                          |                       |                                                                           |                  |   |  |
| Nuestras respectivas recomendaciones: al momento que cerramos la sesion nos pedira iniciar Sesion<br>de nuevo eso si se desea se volvera hacer |                       |                                                                           |                  |   |  |

Tabla 23: Cerrar sesión

Creada por: Autor

## **Tabla 24**

*Comprobación\_conjunto\_tabla – Crear Usuario* 

| Caso_de_uso:        |                                         | <b>Titulo</b>                                                                                                    | 3                        |   |  |  |
|---------------------|-----------------------------------------|----------------------------------------------------------------------------------------------------|--------------------------|---|--|--|
| Tabla_Nombre:       | Inicio para crear al respectivo Usuario |                                                                                                    | Fecha: 23/06/22          |   |  |  |
| Creadores           |                                         | Yoel Cedeño-Fabian Molina                                                                                                    |                          |   |  |  |
| Precondiciones:     |                                         | Solo el administrador podra crear a los usuarios                                                                                                    |                          |   |  |  |
| Datos_Entrada:      | de Login y el respectivo Password       |                                                                                                    |                          |   |  |  |
| Pasos a seguir:     |                                         | 1. cuando hayamos empezado a iniciar sesión, iremos a la opción Usuario.<br>2. Daremos clic en la opción Nuevo usuario.<br>3. Nos pedirá los respectivos datos.<br>4. Damos en aceptar. |                          |   |  |  |
|                     | <i>Usuario</i><br>Guardado con          | <b>COMPLEMENTADO:</b>                                                                                                    | <b>ACEPTADO</b>          | ☑ |  |  |
| Resultado esperados | éxito                                   |                                                                                                    | <b>RECHAZADO</b>         |   |  |  |
| Nuestos_Resultados  | <b>Cuales seran los</b><br>errores:     |                                                                                                    | <b>Fallas Obtenidas:</b> |   |  |  |
|                     |                                         |                                                                                                    |                          |   |  |  |

Nuestras respectivas recomendaciones:

# Tabla 24: Crear Usuario

# **Tabla\_25**

# *Comprobación\_conjunto\_tabla –Reponer usuario con contraseña olvidada*

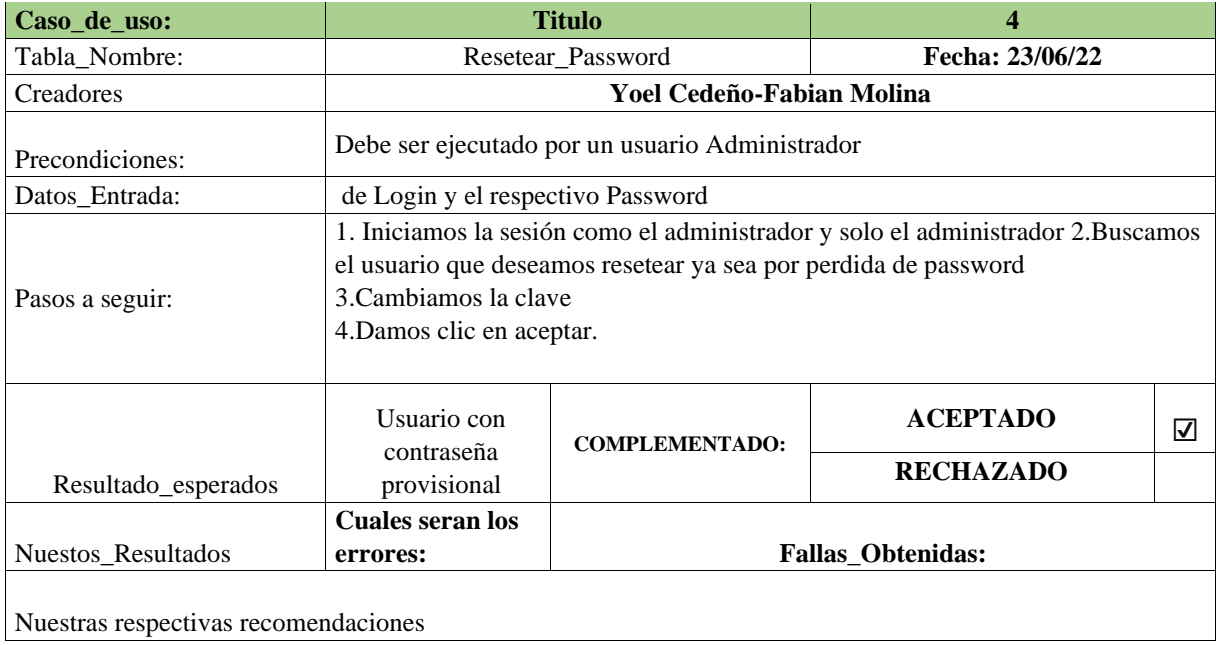

Tabla 25: Restablecer contraseña de Usuarios

Creada por: Autor

### **Tabla 26**

# *Comprobación\_conjunto\_tabla –Quitar o crear Usuario*

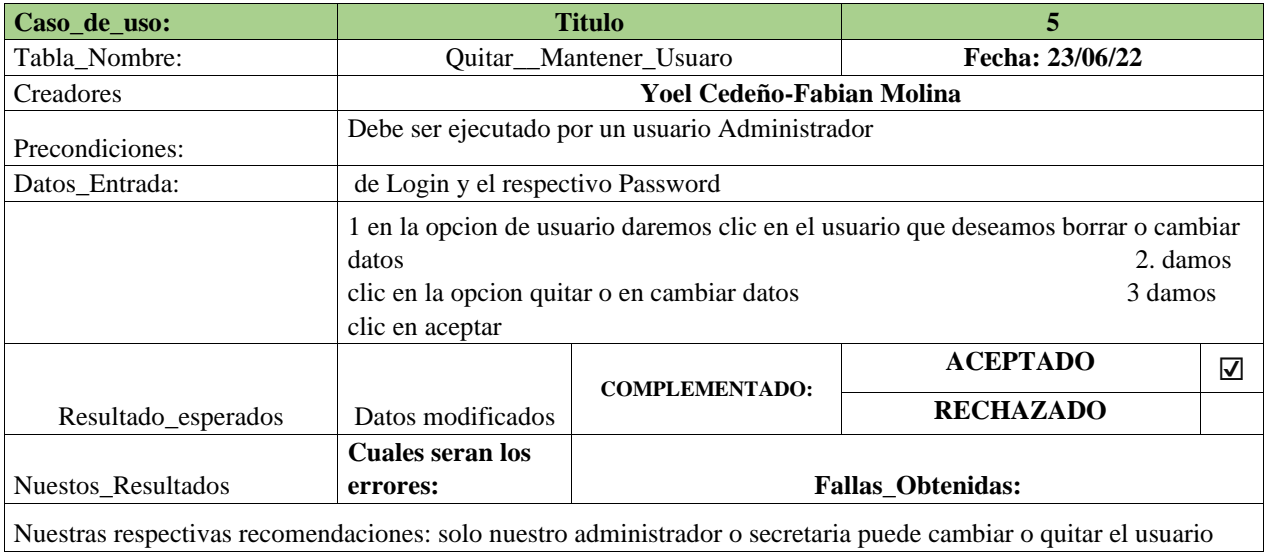

Nuestras respectivas recomendaciones: solo nuestro administrador o secretaria puede cambiar o quitar el usuario

Tabla 26: Activar o Desactivar Usuario

# *Comprobación\_conjunto\_tabla –*

# Creada por: Autor

### **Tabla 27**

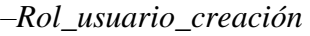

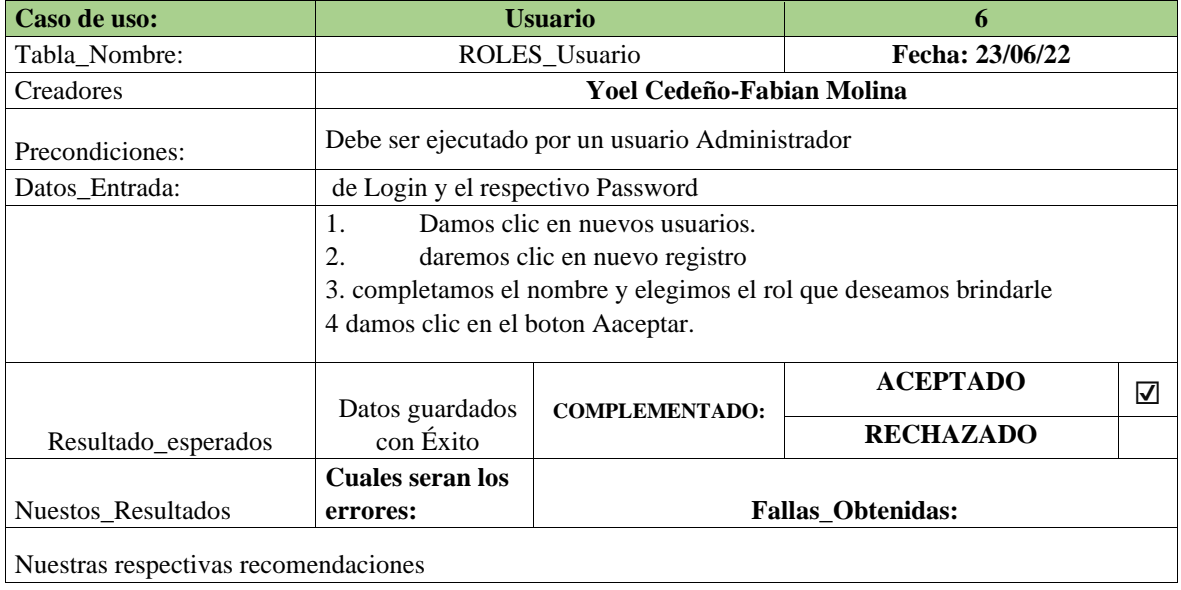

# Tabla 27: Asignar Roles de Usuarios

Creada por: Autor

#### **Tabla 28**

*Comprobación\_conjunto\_tabla – producir\_docentes* 

| Caso de uso:                         |                                    | <b>Profesor</b>                                                         | 7                                                                 |   |  |  |
|--------------------------------------|------------------------------------|-------------------------------------------------------------------------|-------------------------------------------------------------------|---|--|--|
| Tabla_Nombre:                        |                                    | Generar_Profesor                                                        | Fecha: 23/06/22                                                   |   |  |  |
| Creadores                            |                                    | Yoel Cedeño-Fabian Molina                                               |                                                                   |   |  |  |
| Precondiciones:                      |                                    | Debe ser ejecutado por un usuario Administrador, Directora o Secretaria |                                                                   |   |  |  |
| Datos_Entrada:                       | de Login y el respectivo Password  |                                                                         |                                                                   |   |  |  |
|                                      | 1.                                 | Damos clic en nuevos usuarios.                                          |                                                                   |   |  |  |
|                                      | 2.                                 | daremos clic en nuevo registro                                          |                                                                   |   |  |  |
| Pasos a seguir:                      |                                    |                                                                         | 3. completamos el nombre y elegimos el rol que deseamos brindarle |   |  |  |
|                                      | 4 damos clic en el boton Aaceptar. |                                                                         |                                                                   |   |  |  |
|                                      |                                    |                                                                         | <b>ACEPTADO</b>                                                   |   |  |  |
|                                      | Datos guardados                    | <b>COMPLEMENTADO:</b>                                                   |                                                                   | ⊽ |  |  |
| Resultado_esperados                  | con Éxito                          |                                                                         | <b>RECHAZADO</b>                                                  |   |  |  |
|                                      | <b>Cuales seran los</b>            |                                                                         |                                                                   |   |  |  |
| Nuestos_Resultados                   | errores:                           |                                                                         | <b>Fallas_Obtenidas:</b>                                          |   |  |  |
|                                      |                                    |                                                                         |                                                                   |   |  |  |
| Nuestras respectivas recomendaciones |                                    |                                                                         |                                                                   |   |  |  |

# *Comprobación\_conjunto\_tabla*

#### Tabla 28: Crear Docente

#### Creada por: Autor

## **Tabla 29**

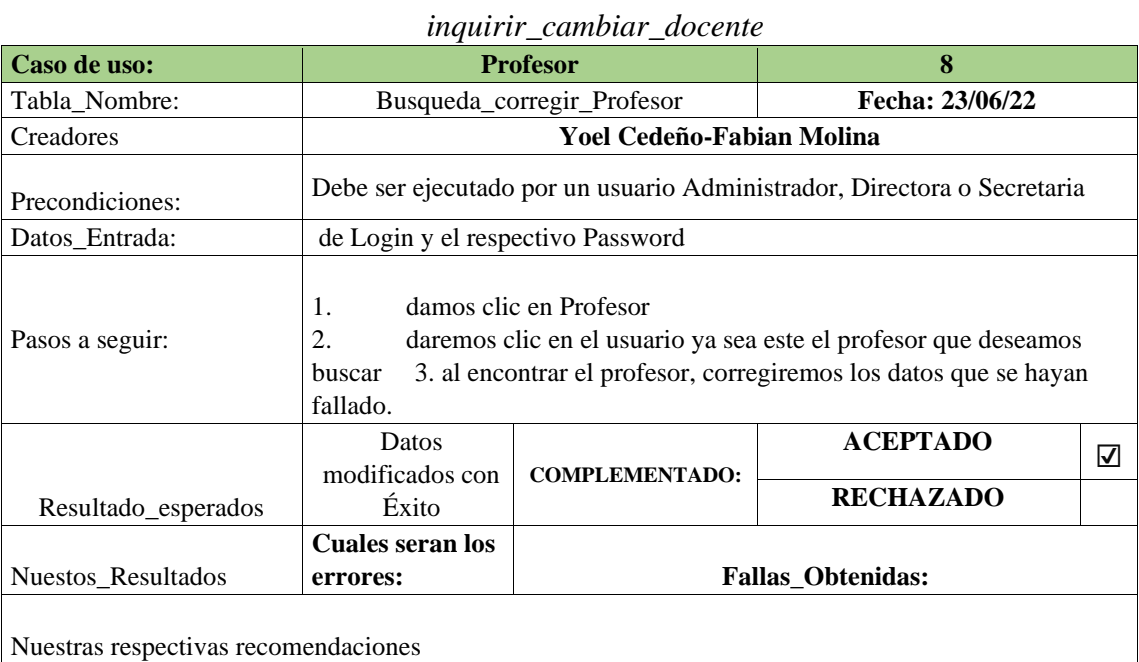

# Tabla 29: Consultar y Modificar Docente

Creada por: Autor

## **Tabla 30**

# *Comprobación\_conjunto\_tabla –Agregar\_estudiantes*

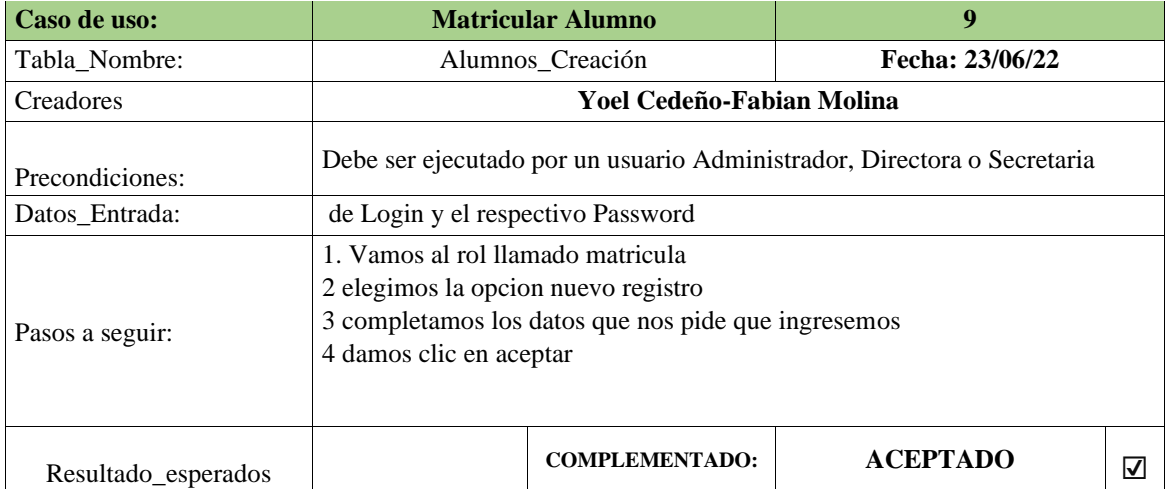

#### *Comprobación\_conjunto\_tabla –*

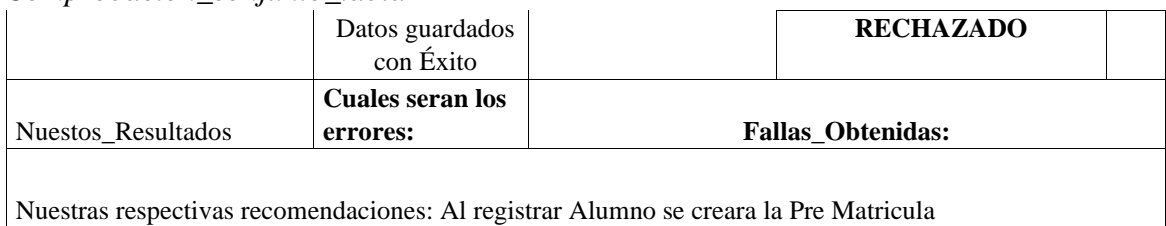

Tabla 30: Crear Estudiantes

# *Comprobación\_conjunto\_tabla –* **Tabla 31**

# *inquirir\_cambiar\_estudiantes*

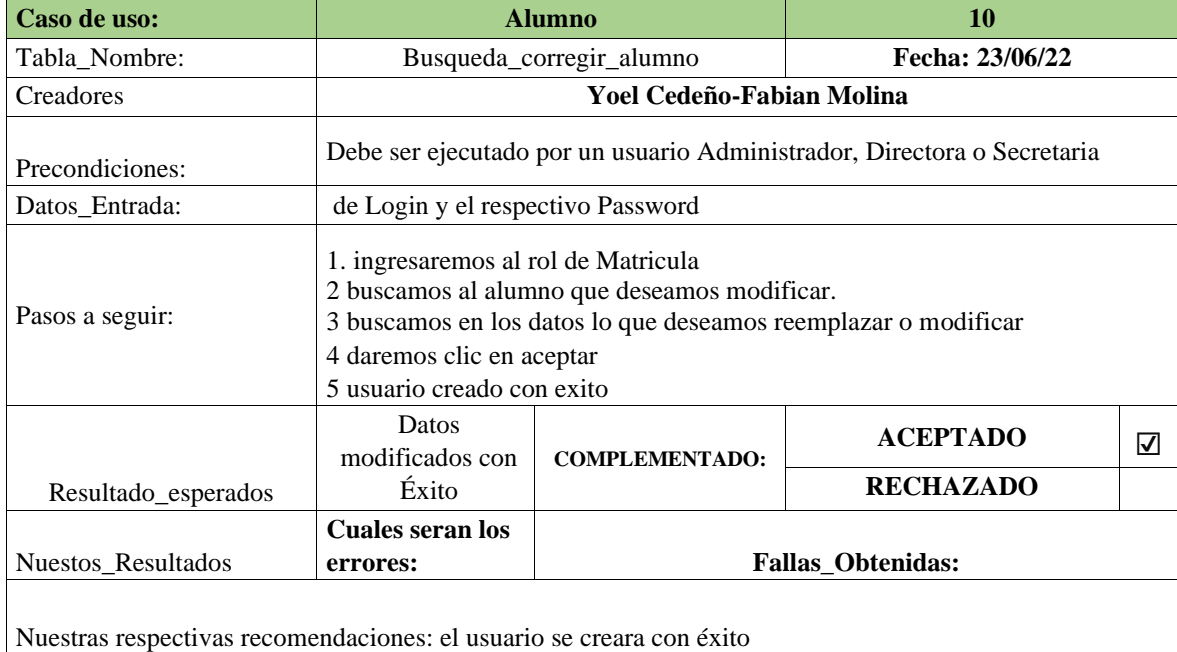

### Tabla 31: Consultar y Modificar Estudiantes

Creada por: Autor

## **Tabla 32**

# *Comprobación\_conjunto\_tabla – Generar matricula\_estudiante*

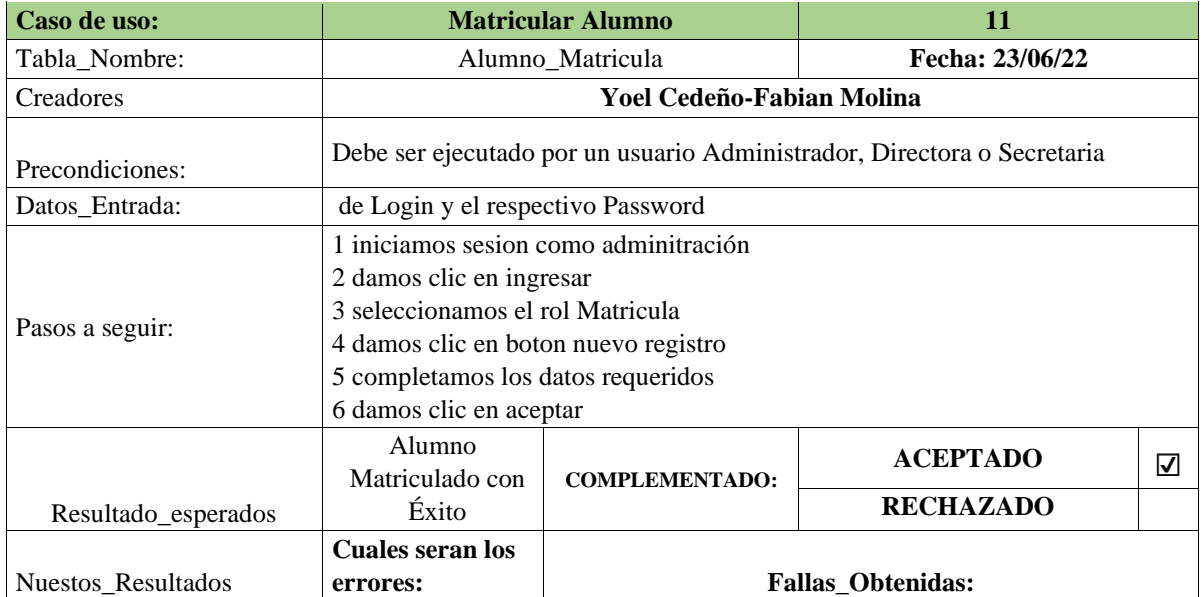

Nuestras respectivas recomendaciones

#### Tabla 32: Matricular Estudiantes

Creada por: Autor

# **Tabla 33**

#### *Arreglar\_Matricula*

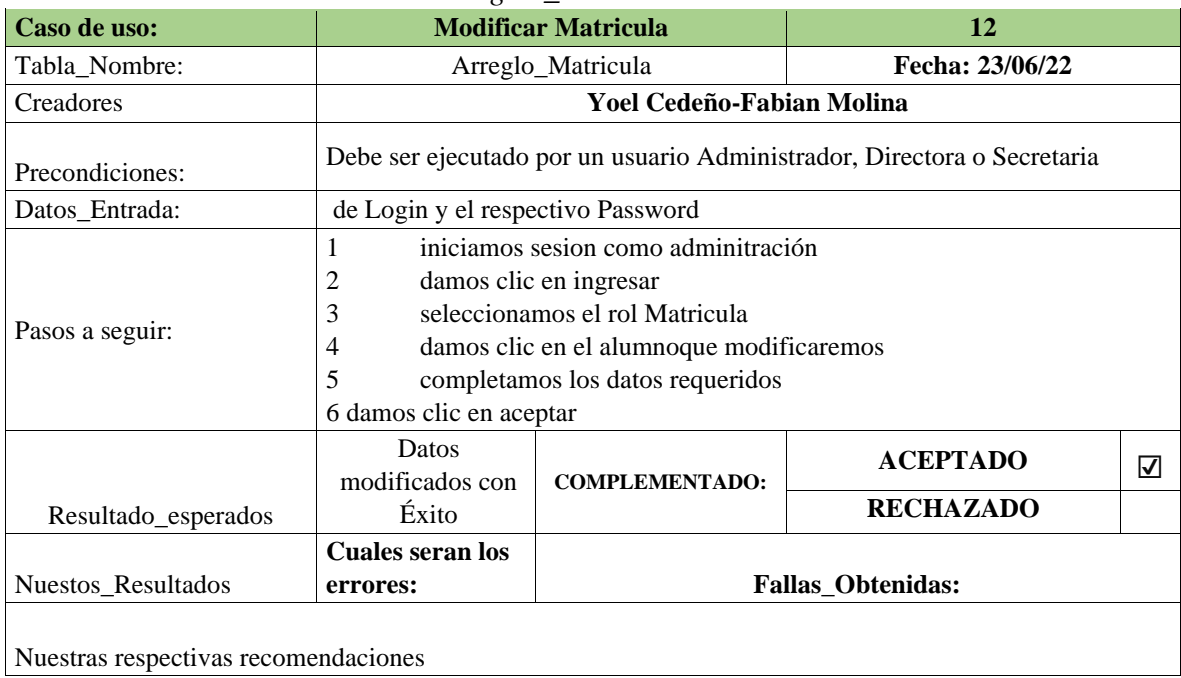

Tabla 33: Modificar

Matricula Creada por:

Autor

### **Tabla 34**

*Comprobación\_conjunto\_tabla – Cancelar\_matricula* 

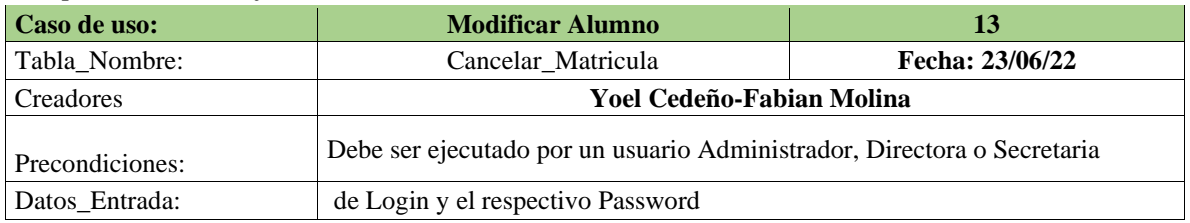

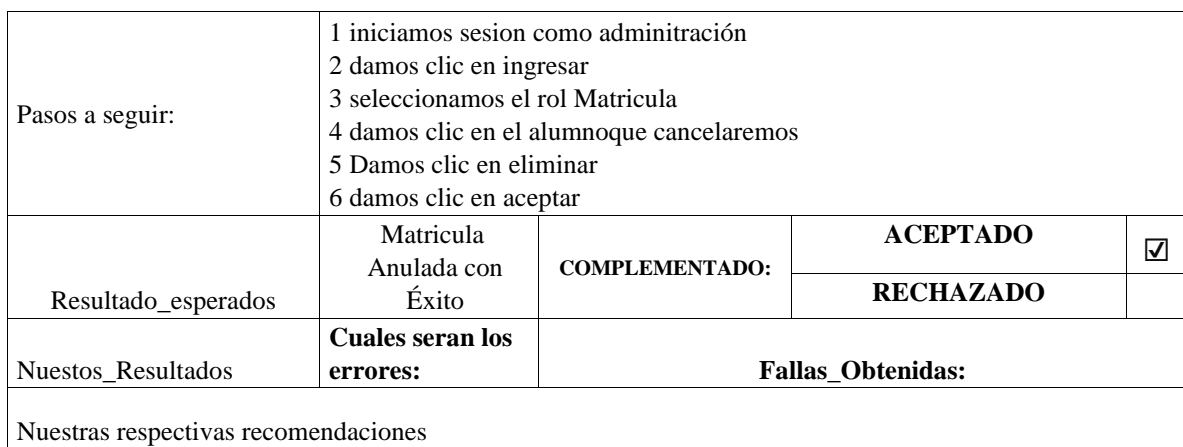

#### Tabla 34: Anular Matricula

Creada por: Autor

#### **Tabla 35**

#### *Comprobación\_conjunto\_tabla – Papeleta\_matriculación*

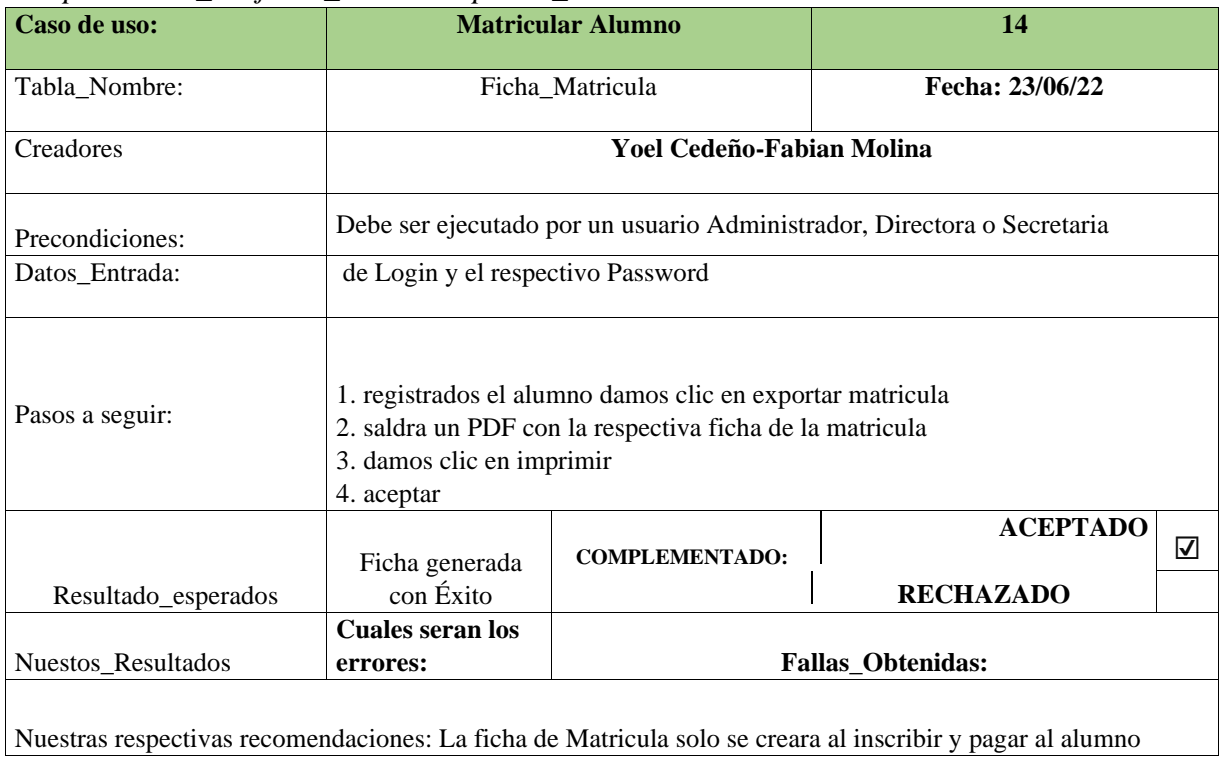

*Tabla 35:* Ficha de Matriculación

Creada por: Autor

## **Tabla 36**

*Comprobación\_conjunto\_tabla – Tabla\_de\_alumnos* 

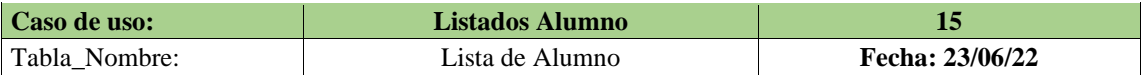

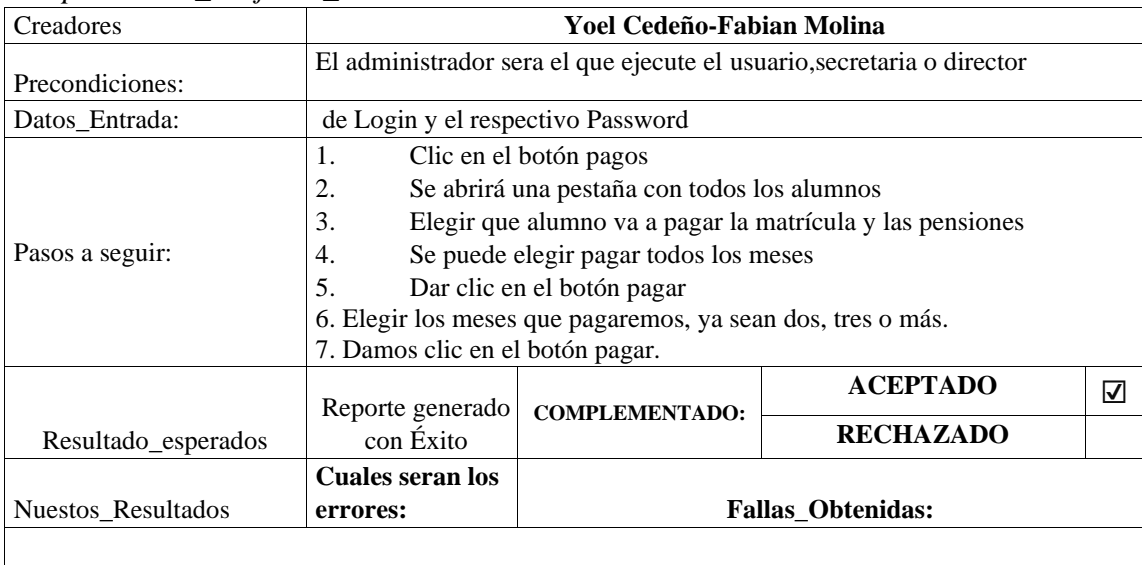

*Comprobación\_conjunto\_tabla –*

Nuestras respectivas recomendaciones: Al pagar la matricula o la mensualidad revisemos que se haya generado el reporte de pago

Tabla 36: Listado de Alumnos

#### **3.15 Plan de prueba e informe de evaluación**

Para la medición de la calidad y ver su reacción da funcionamiento de la aplicación ante diversas situaciones que se pueden presentar, se ejecutaran varias pruebas:

1. Inspección estructural o Caja blanca:

Las pruebas de lo que será la aja Blanca será un gran método en los caos de diseño en las pruebas la estructura para el control es diseñada mediante códigos de programación y asi crear los casos de uso. La información del estudiante se almacena a través de este enlace, incluida una lista de todas las opciones del sistema, incluidos nuevos listados, actualizaciones, eliminaciones y adiciones. La prueba de caja blanca intenta verificar lo siguiente:

- Todas las pistas se reproducen al menos una vez, independientemente del complemento.
- Las decisiones se utilizan en sus partes correctas e incorrectas.
- Todos los tamaños son aplicables dentro de los parámetros programadas.
- La estructura de datos interno es utilizada completamente.

#### **2.** Caja negra o prueba de trabajo

Se implementan en función de la apariencia del programa sin tener en cuenta la estructura y el comportamiento interno del programa. Las pruebas están destinadas a ilustrar lo siguiente:

- Funcionan las características del programa.
- La entrada fue aceptada correctamente.
- Apareció su salida correctamente.
- Mantener limpio nuestra información que es externa.

Ahora, cree un conjunto de requisitos que será entrada necesarios para utilizar todas las funciones del programa. Las pruebas de caja negra tienen como objetivo detectar este tipo de errores, cosas malas y malentendidos:

- Asignaciones incorrectas o faltantes.
- Se muestran los errores.
- Error durante la ejecución.
- Errores de inicialización y culminación.
- **3.** Comprobaciones

Lo que necesitaremos para la comprobación es verificar que el sistema funcione como se espera y permitir que los usuarios del sistema determinen su aceptación desde una perspectiva funcional

y de productividad. Esta prueba es definida por el usuario de la aplicación y son elaboradas y programadas por el equipo de desarrollo, quedando a discreción del usuario la ejecución y

aprobación final. Entre las características de esta prueba, se puede mención que:

- Está orientado al funcionamiento según el requerimiento del usuario. Al no evidenciar errores en la programación, el cliente deberá aceptar el producto.
- El desarrollo de software representa en el proceso la fase final.

# **3.16 Pruebas en ejecución**

## **Comprobación de la caja blanca**

Después de realizar las pruebas en los módulos de casa sección, se muestra en detalle del plan de pruebas a continuación:

### **Tabla 37**

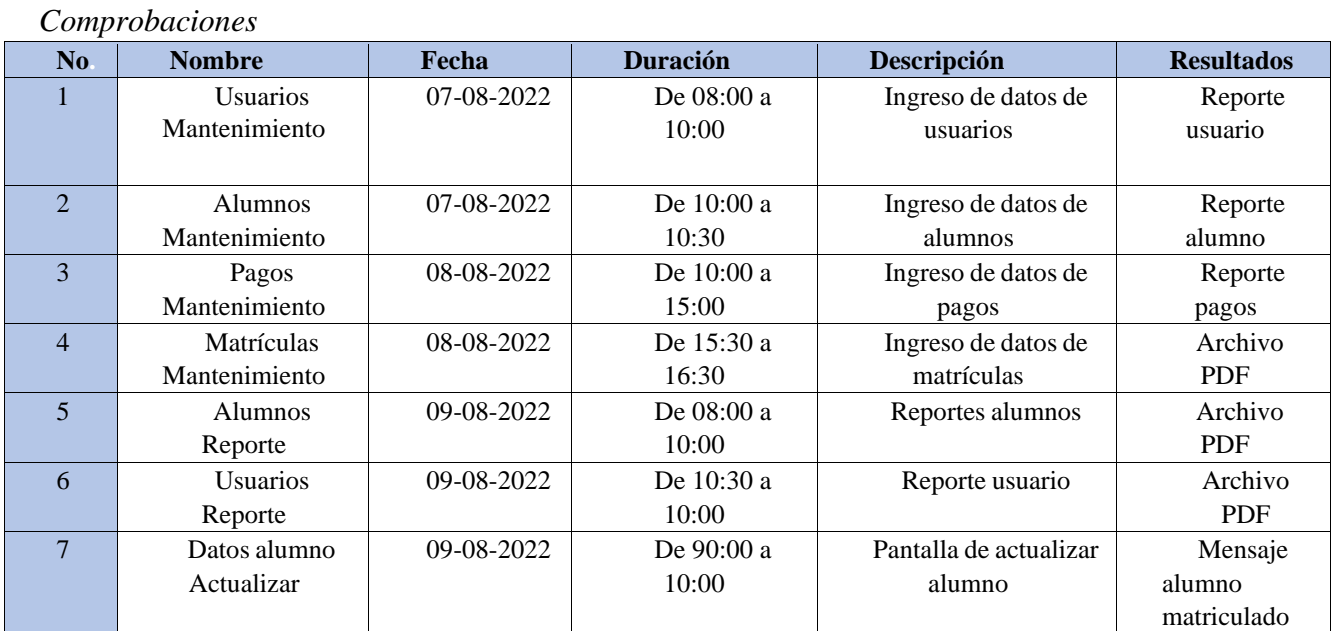

Tabla 37: Plan de Pruebas

Creada por: Autor

## **Comprobación de la caja negra**

En estas tablas descompilaremos los detalles de las pruebas:

- **Comodidad al usar la interfaz:** gráficos acordes a la unidad educativa, fácil de utilizar, movilidad en el entorno.
- **Facilidad y versatilidad de utilización de la aplicación:** Permite l a modificación selección, grabar y eliminar sus campos.
- **Fácil instalación:** Instalar y configurar de una manera rápida y sencilla.
- **Fácil navegación**: Permite acceder al usuario a cualquier navegador.
- **Ingresos a bases de datos:** Permite acceder a los datos agrupados y ordenados con eficiencia.
- **Ingreso de la información:** Presenta diversos cuadros de textos parametrizados como indispensable, opcional y controlado por tipo de carácter.
- **Reporte de datos:** Imprimiremos fácilmente los reportes o fichas que necesitaran los educadores.
- **Velocidad de nuestra DataBase:** Óptima, efectúa consultas de datos de manera rápida, así cumplir con los requerimientos de cada usuario.
- **Documento de apoyo:** Facilidades para poder btener el respectivo manual de usuario,configuración y la respectivainstalación, con el manual correcto que será para los educadores.
- **Transacción de la información:** Se avala la seguridad e integridad de datos ingresados por los usuarios.
- **Compatibilidad de navegadores:** El sistema presenta sus funcionalidades correctamente, así como su visualización, en los navegadores Google Chrome e Internet Explorer 8.

#### **Tabla 38**

| Funcionamiento                  | Fyaluación    |
|---------------------------------|---------------|
| Le es fácil comprender la pag   | Satisfactorio |
| manejar datos le es fácil       | Satisfactorio |
| instalación es forma fácil      | Satisfactorio |
| Acceder a la database           | Satisfactorio |
| información al ingresar         | Satisfactorio |
| Datos en los reportes           | Satisfactorio |
| la database es rápida           | Satisfactorio |
| El documento respaldo           | Satisfactorio |
| La información es transaccional | Satisfactorio |
| Navegadores son compatibles     | Satisfactorio |
| Navegar es fácil                | Satisfactorio |

*Comprobación Caja Negra* 

Tabla 38: Prueba de Caja Negra

- **Prueba para la aceptación:** Después de completar el tiempo de prueba y confirmar que funciona exactamente como se requiere, el cliente final se beneficia del producto y completa la aprobación de la aplicación.
- **Resultados de la prueba:** Al implementar la ejecución de la inspección, se pueden solucionar algunos errores que se darán al momento de tramitar los registros y mantenimiento de pagos.
- **Sistema Valoración:** Se presenta el resultado de la tabulación realizada a una población de varios usuario 8 para ser exactos.

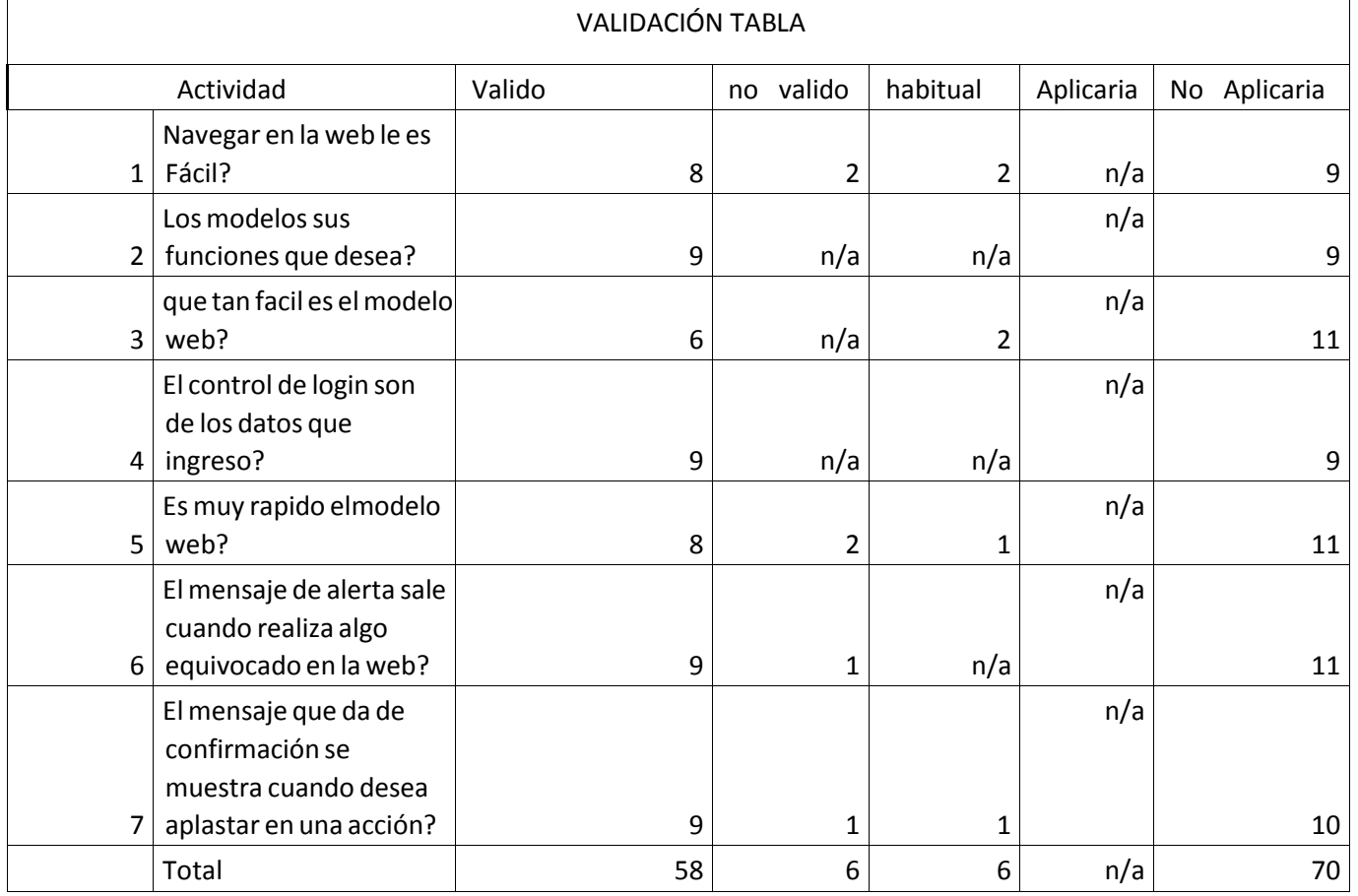

### **Tabla 39** *Valoración de sistemas*

Tabla 39: Valoración de sistemas

**Figura 52** *Valoración del sistema-Grafica* 

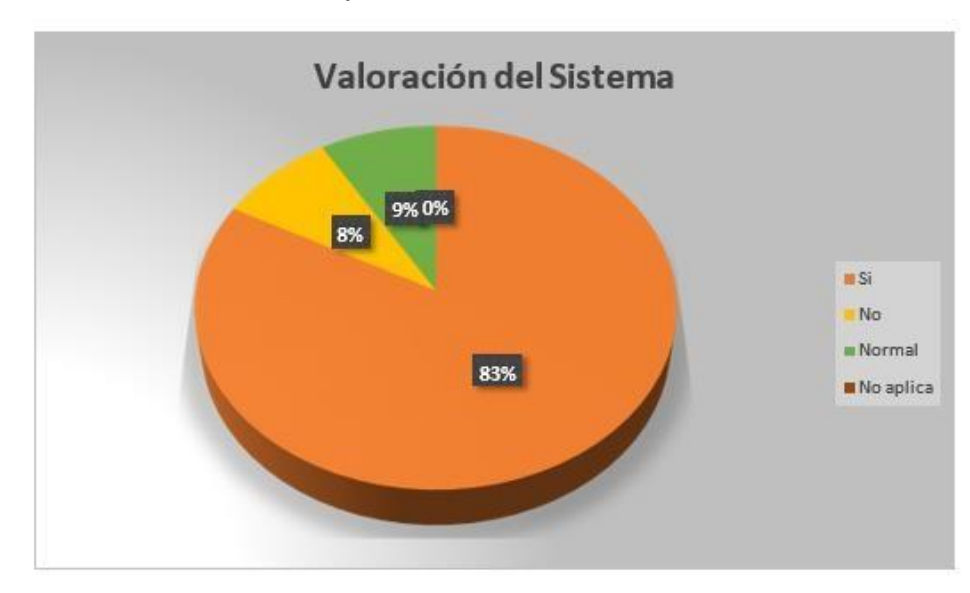

Figura 52: Valoración del sistema-Grafica Creada por: Autor

Conclusión de resultados obtenidos: Se puedo analizar que la mayor valoración de los parámetros

es satisfactoria, la tasa del sistema TI es del 83%, mientras que el NO representa un 8% porque algunos usuarios no tienen conocimientos informáticos para manejar el sistema. Se aspira a que con la práctica operen el sistema correctamente.

También se evidencio que un 9% de tiene una calificación de NORMAL, que corresponde el tiempo que el usurario responde para comunicarse con la base de datos. En el parámetro NO APLICA, el resultado es 0%, lo que significa que se han cumplido los requisitos recomendados por el cliente.

**Figura 53** *Ficha de matriculación* 

| <b>Unidad Educativa</b><br>"OLMEDO" | Certificado de<br>Matrícula   |  |  |
|-------------------------------------|-------------------------------|--|--|
| <b>CÉDULA:</b>                      | 0952298404                    |  |  |
| <b>APELLIDOS Y NOMBRES:</b>         | CEDEÑO BARZOLA REBECA CECILIA |  |  |
| ZONA:                               | 5                             |  |  |
| <b>DISTRITO:</b>                    | 09D19                         |  |  |
| <b>PROVINCIA:</b>                   | <b>GUAYAS</b>                 |  |  |
| <b>CANTÓN:</b>                      | DAULE                         |  |  |
| <b>NOMBRE DE LA INSTITUCIÓN:</b>    | JOSE JOAQUIN DE OLMEDO        |  |  |
| <b>AÑO ESCOLAR:</b>                 | 4TO GRADO                     |  |  |
| <b>JORNADA:</b>                     | <b>MATUTINA</b>               |  |  |
| La fecha de inicio de es el         | viernes 06 de mayo de 2021    |  |  |

Figura 53: Ficha de matriculación

Creada por: Autor

# **4. IMPLEMENTACIÓN**

# **4.1 Integración de prototipos (PBS)**

Se integra el prototipado como se muestra en el diagrama según los módulos ejecutados y desarrollados y su interfaz correspondiente de cada módulo con sus funciones de acuerdo al requerimiento del usuario.

**Figura 54** *Diagrama Módulos Desarrollados* 

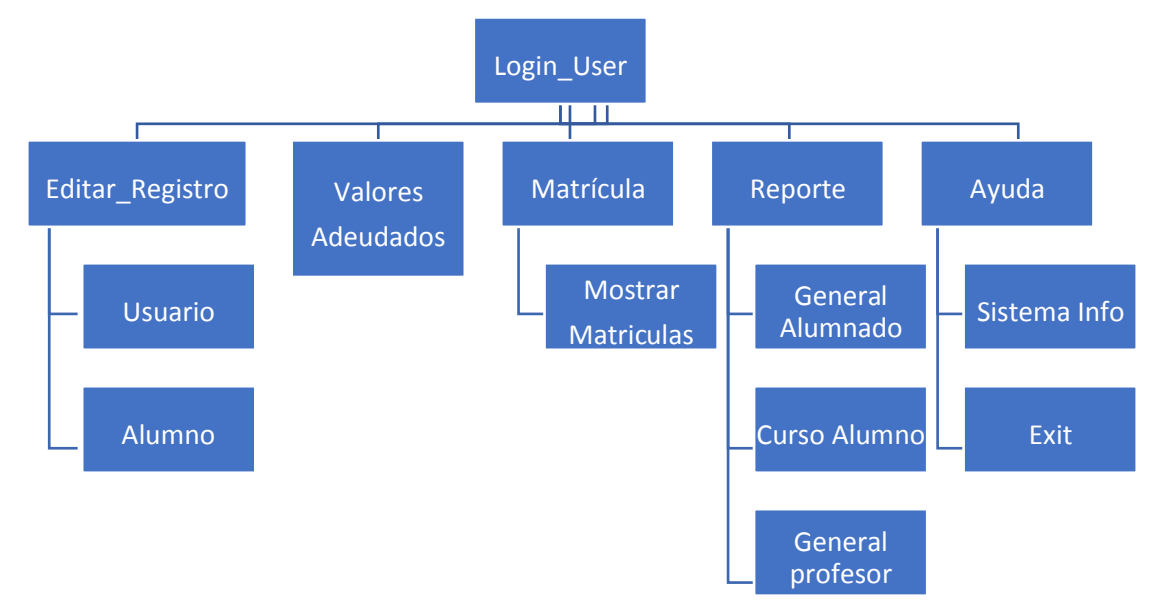

Figura 54: Diagrama Módulos Desarrollados

Creada por: Autor

#### *4.2* **Instalación y configuración de la aplicación**

Evaluando las condiciones de la unidad educativa, se propuso implementar un servidor de manera gratuita, y así, aprovechar el funcionamiento del sistema, realizando la instalación en un tiempo corto y evitar que pague un valor cada mes o año por motivo de almacenamiento de la pag.

#### **Dominios personalizados**

Paso\_1: Para comenzar debemos crear una cuenta en Only Domains, dando click en el botón Crear una cuenta, el cual se da en esta pantalla.

**Figura 55**  *Creación de Cuenta – Only Domains*

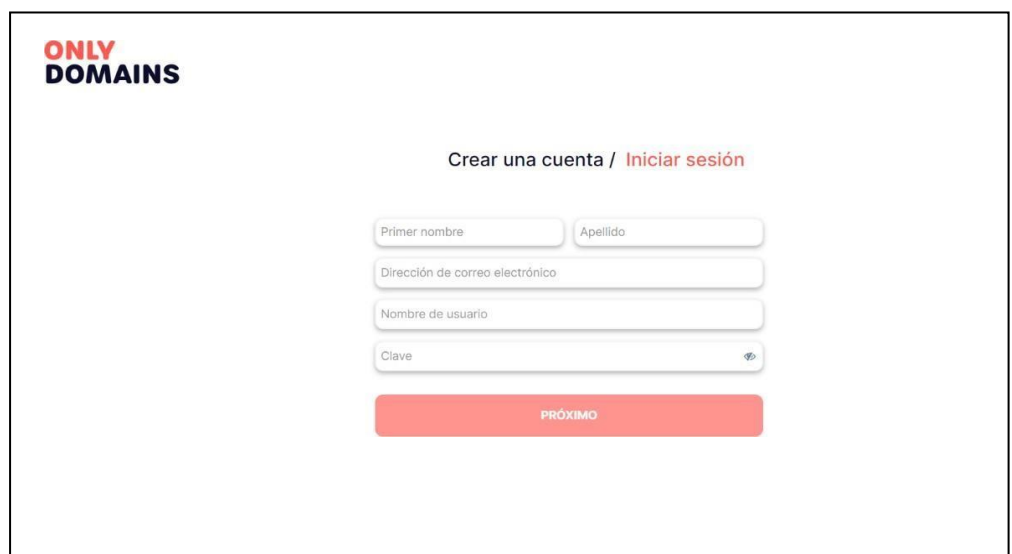

Figura 55: Creación de Cuenta

Creada por: Autor

Paso 2: Se registra la cuenta nueva, la cual presenta una pantalla en que se tendrá que llenar los detalles del usuario desde cualquier dominio. **Figura 56**  *Pantalla para Administrar Dominios*

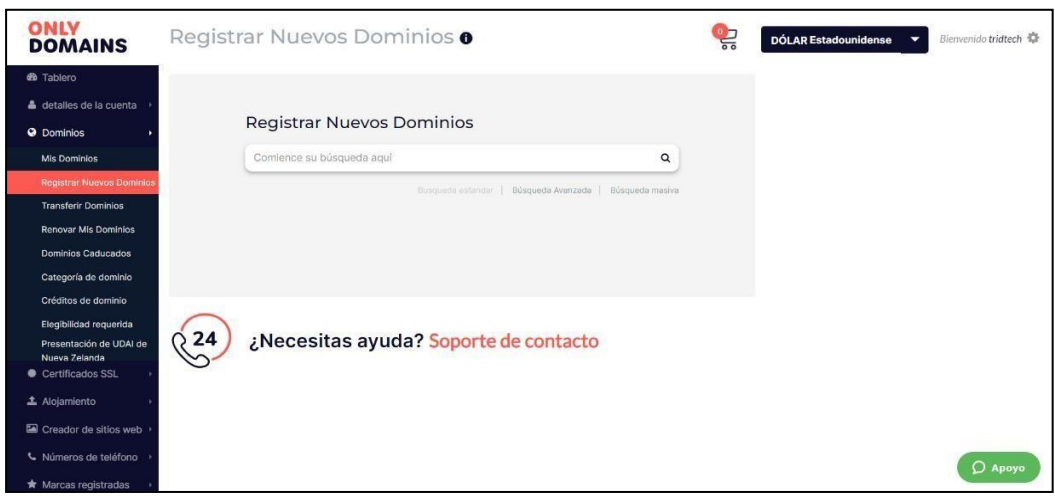

Figura 56: Pantalla para Administrar Dominios

Creada por: Autor

**Paso 3:** de dominios colocamos el que deseamos y realizamos la compra del mismo.
**Figura 57**  *Buscador de dominios para adquisición*

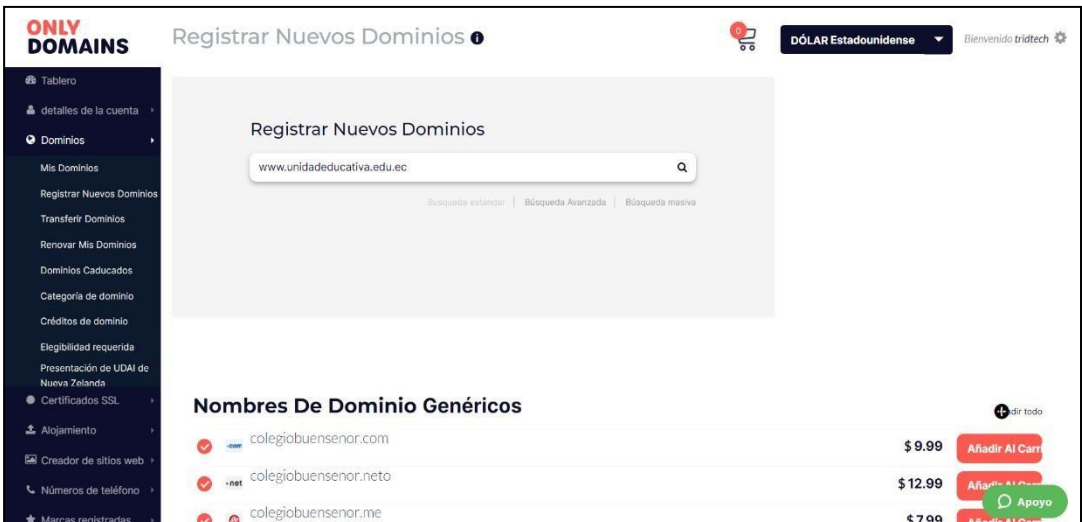

Figura 57: Buscador de dominios para adquisición

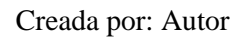

**Paso 4:** Confirmamos el pago y el recibo del dominio el cual debemos subir la plataforma para tener acceso desde el servidor web.

#### **Hosting gratuito 2freehosting.com**

**Paso 1**: Se crea una cuenta en Google Cloud dando clic en el botón "Crear cuenta". Llenamos los datos solicitados, aceptamos el método de pago y subimos la base de datos que rige nuestra plataforma en el panel de control, en el cual se coloca una contraseña administradora el cual se genera automáticamente con confirmación token.

**Figura 58** *Creación cuenta en Google Cloud* 

| H HOSTINGER<br>Home                                    | <b>Hosting</b><br>Domains | <b>SSL</b><br>Servers                  | Help<br>Billing  | Store NEW       |                  | $\triangle$          | ۰.           |
|--------------------------------------------------------|---------------------------|----------------------------------------|------------------|-----------------|------------------|----------------------|--------------|
| <b>QACCOUNT</b>                                        |                           | # Home > Hosting > satoristudio.online |                  |                 |                  |                      |              |
| <b>DOMAIN</b><br>satoristudio.online [3]<br><b>SSL</b> | Type section name         |                                        |                  |                 |                  |                      | $\mathbb{Q}$ |
| Activate &<br><b>IP ADDRESS</b><br>185,224,138.62      | <b>O</b> Accounts         |                                        |                  |                 |                  |                      |              |
| <b>USERNAME</b><br>u804965775                          | Ŧ                         |                                        |                  | 口刺              | $\bullet$        |                      |              |
| <b>ACTIVATED</b><br>09/06/2018                         | Details                   | Upgrade                                | Change Password  | Renew           | Usage Statistics |                      |              |
| <b>EMAIL ACCOUNTS</b><br>0<                            | <b>Emails</b>             |                                        |                  |                 |                  |                      |              |
| <b>SUBDOMAINS</b><br>0 <sup>2</sup>                    |                           |                                        |                  |                 |                  |                      |              |
| <b>PARKED DOMAINS</b><br>1.13                          | Email Accounts            | <b>Email Forwarders</b>                | Catch-all Emails | Auto Responders | Edit MX Record   | Mail Service Control |              |
| <b>FTP ACCOUNTS</b><br>0 <sup>7</sup>                  | o Domains                 |                                        |                  |                 |                  |                      |              |
| <b>MYSQL DATABASES</b><br>0 <sup>o</sup><br>G SERVER   | <b>SUB</b>                | www                                    | <b>www</b>       | www             |                  |                      |              |
| <b>SERVER</b><br>server168.hostinger.com               | Subdomains                | Parked Domains                         | Add Website      | Redirects       | Cloudflare       | Domain Management    |              |

Figura 58: Creación cuenta en Google Cloud

Creada por: Autor

**Paso2:** Importamos la base de datos desde phpMyAdmin, presionar en el nombre de la database a importar y nos muestra un mensaje indicando que nuestra importación ha sido ejecutada con éxito.

# **Figura 59**

*Importar la DATABASE* 

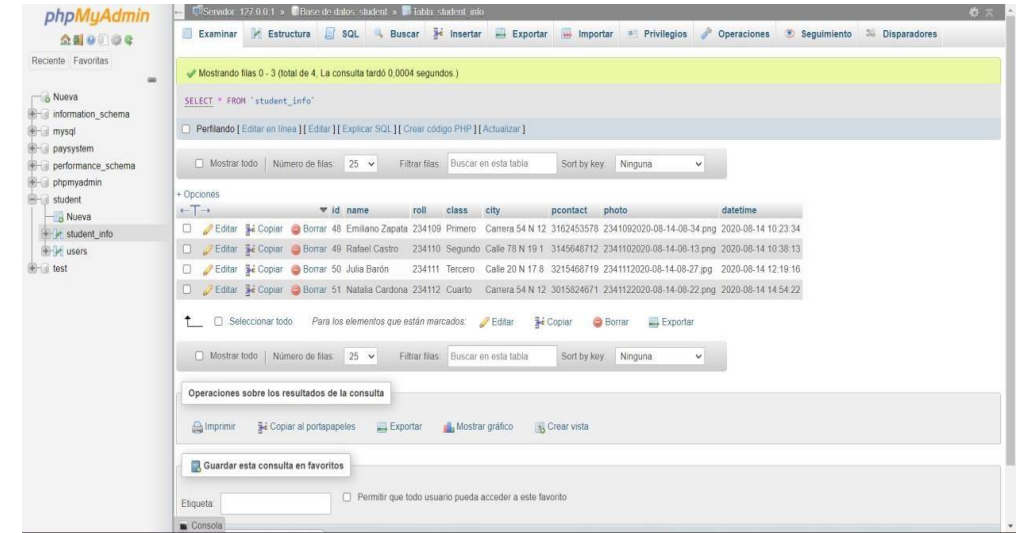

Figura 59: Importar la Base de Datos

Creada por: Autor

Se desarrollará las pruebas en el área de producción:

111

Se procede a realizar las la revisión de la aplicación verificando en tiempo real la ejecución de la prueba en la unidad educativa, así, confirmando la aceptación de los diferentes usuarios dependiendo de los procesos que realiza, como se muestra en la siguiente figura.

#### **Tabla 40** *Pruebas en tiempo real*

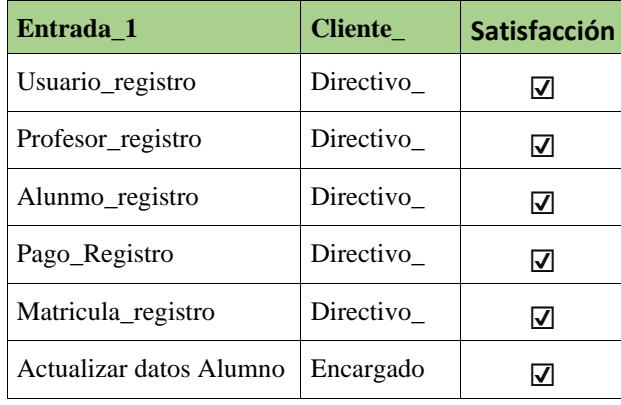

#### Tabla 40: Pruebas en tiempo real

Creada por: Autor

**Detalles de cambios para el control** insertan varios momentos de cambios de forma paralela para la programación durante las fases de desarrollo y prueba, debido a solicitudes de cambio, correcciones y cambios sugeridos por el supervisor. Compile manualmente el control de versiones del proyecto semanalmente.

## **5. CONCLUSIONES Y RECOMENDACIONES**

## **CONCLUSIONES**

- La database genero satisfactoriamente reducir la pérdida de datos y reducir a cero los costos de licencia de software porque es software gratuito.
- Se reducen los tiempos de gestión y atención a los usuarios, pues gracias a este sistema nuevo es posible contar con una interfaz fácil y amigable en su uso, para mejorar los procesos de atención.
- Con la implementación del programa de registro en línea, se evidencia una optimización del tiempo de acceso según la disponibilidad que tiene cada usuario.
- Se mejoró la toma de decisiones al incluir informes personalizados.

## **RECOMENDACIONES**

- Para la integración de los sistemas de TI que se implementarán en el futuro para que pueda haber la database de datos unidos para poder obtener el dicho desarrollo del proyecto, implementado a el bloque educativo.
- Adaptar el modelo actual para considerar a los estudiantes como recursos designados y estas categorías como becarios, becarios parciales o del proceso normal de admisión.
- Finalmente, si se planea el desarrollo de futuros sistemas de TI, se puede hacer con módulos que se pueden integrar fácilmente con los sistemas existentes.

#### **REFERENCIAS BIBLIOGRAFICAS**

- Aguilera, S. (2015a). *Tipos de Software* (p. 1). Cátedras Facultad de Ingeniería y Tecnología Informática - Universidad de Belgrano.
- Aguilera, S. (2015b). *Curso de Introducción a la Programación Orientada a Objetos*. Cátedras - Facultad de Ingeniería y Tecnología Informática - Universidad de Belgrano.

Constitución de la República del Ecuador, Pub. L. No. 449, Registro Oficial 32 (2008).

Ley Orgánica Reformatoria a la Ley Orgánica de Educación Intercultural, Pub. L. No. 434, Registro Oficial (2016).

Cartuche, A. (2017). *Ingeniería de Software I. Principios, conceptos, métodos y herramientas* (p. 5).

- Instituto Superior Tecnológico PaGonzález, Abdiel E Cáceres. 2004. "Programación Orientada a Objetos." *Centro de Investigación y de Estudios Avanzados*, 68.
- Martinez, Alvaro. 2021. "Modelado y Predicción de Sistemas Dinámicos Mediante El Uso de Máquinas de Soporte Vectorial ( SVM )."
- Olmedo, Unidad Educativa. 2022. "Infraestructura de La UNIDAD EDUCATIVA OLMEDO En DAULE." 2022. https://www.infoescuelas.com/ecuador/guayas/unidad-educativaolmedoen-daule/.
- Osorio Alvarez, Neil Angelo. 2016. "Diseño e Implementación de Un Sistema de Matricula Web Usando Software Libre En El Centro Educativo 'España', Distrito-Breña." https://www.slideshare.net/RAULCHIPANALARICO1/osorio-alvarez-neilangelosistemade-matricula.
- Salgado Pinto, Kathia. 2020. "Instalando Un Circuito Eléctrico Básico." https://energypedia.info/images/c/c6/Manual\_de\_instaladores\_eléctricos\_-\_2012.pdf.

rticular "Bolívar Madero Vargas."

.

- Castillo, F. (2017). *Desarrollo de un sistema de inventarios para la empresa Aldera Diseños usando la metodologia del proceso unificado racional RUP* [Disertación Previo al Título de Ingeniero en Sistemas y Comunicación ]. Pontífica Universidad Católica del Ecuador
- Cohen, D., & Asín, E. (2009). *Tecnologías de Información en los Negocios* (5ta.). Mc.Graw-Hill/Interamericana Editores, S.A. de C.V.
- Durán, J. (2016). *Sistema de control de inventarios con alertas tempranas para pedidos en*  línea caso: Asociación mixta de orfebres y relojeros A.M.O.R. [Proyecto de Grado]. Universidad Mayor de San Andrés .
- EcuRed. (2022, June 25). *Proceso unificado de desarrollo*. EcuRed. https:/[/www.ecured.cu/Proceso\\_unificado\\_de\\_desarrollo](http://www.ecured.cu/Proceso_unificado_de_desarrollo)
- Escobar, B. (2020). *Desarrollo de una app como apoyo al razonamiento lógico matemático en estudiantes de bachillerato de la asignatura de Matemáticas del Colegio Particular Interandino 1* [Trabajo de Investigación (modalidad presencial) previo a la obtención del Título de Licenciado en Ciencias de la Educación Mención Informática.]. Universidad Central del Ecuador.
- Frutos, M. (2021). *Sistema para el control de procesos en el desarrollo de software y en la planificación de las actividades del Departamento de T.I. de la Cooperativa de Ahorro y*

*Crédito San Francisco Ltda.* [Trabajo de Titulación Modalidad: Proyecto de Investigación, presentado previo la obtención del título de Ingeniera en Sistemas Computacionales e Informáticos]. Universidad Técnica de Ambato .

- García, J. (2018). *Desarrollo de un aplicativo web para el monitoreo y control remoto del funcionamiento de un prototipo de cámara de cría de abeja reina* [Trabajo de Grado]. Universidad Católica de Pereira.
- GBTEC. (2022, June). *Sistema de control interno (SCI)*. GBTEC. https:/[/www.gbtec.com/es/recursos/sistema-de-control-interno/](http://www.gbtec.com/es/recursos/sistema-de-control-interno/)
- Gómez, S., & Moraleda, E. (2020). *Aproximación a la ingeniería del software* (2da ed.). Editorial Centro de Estudios Ramon Areces SA.

González, Abdiel E Cáceres. 2004. "Programación Orientada a Objetos." *Centro de Investigación* 

*y de Estudios Avanzados*, 68.

Hernández, N. (2013). *Tecnologías de Información para los negocios en la era del conocimiento* 

(Editorial Digital, Ed.). Instituto Tecnológico y de Estudios Superioresde Monterrey. Islas, L. (2018). *Análisis y Diseño Orientado a Objetos. Apuntos Digitales* [Proyecto de Investigación ].

Martinez, Alvaro. 2021. "Modelado y Predicción de Sistemas Dinámicos Mediante El Uso de

Máquinas de Soporte Vectorial ( SVM )."

- UAEH: Universidad Autónoma del Estado de Hidalgo. MINISTERIO DE EDUCACIÓN. (2015). *Estadística Educativa. Reporte de Indicadores.* 
	- Montoya, E., & Largo, D. (2018). *Documento guía para la enseñanza de la programación funcional en el programa ISC-UTP*. Universidad Tecnológica de Pereira.

Moreno, J., & Santos, M. (2014). *Informática y Redes Locales*. RA-MA, S.A. Navarro, J. (2018). *Sistemas de Medida y Regulación* (2da.). Cano Pino S.L.

- Olmedo, Unidad Educativa. 2022. "Infraestructura de La UNIDAD EDUCATIVA OLMEDO En DAULE." 2022. https://www.infoescuelas.com/ecuador/guayas/unidad-educativaolmedoen-daule/.
	- Padilla, C. (2021, June). Respondiendo, al por qué? Los casos de uso son el hilo conductor en el proceso de desarrollo de software con RUP . *Revista Científica "bit@bit"* .
- Pressman, R. (2001). *Ingeniería del Software. Un enfoque práctico* (5ta.). FARESO S.AGonzález, Abdiel E Cáceres. 2004. "Programación Orientada a Objetos." *Centro de Investigación y de Estudios Avanzados*, 68.
- Olmedo, Unidad Educativa. 2022. "Infraestructura de La UNIDAD EDUCATIVA OLMEDO En DAULE." 2022. https://www.infoescuelas.com/ecuador/guayas/unidad-educativaolmedoen-daule/.
- Osorio Alvarez, Neil Angelo. 2016. "Diseño e Implementación de Un Sistema de Matricula Web Usando Software Libre En El Centro Educativo 'España', Distrito-Breña." https://www.slideshare.net/RAULCHIPANALARICO1/osorio-alvarez-neilangelosistemade-matricula.

Salgado Pinto, Kathia. 2020. "Instalando Un Circuito Eléctrico Básico." https://energypedia.info/images/c/c6/Manual\_de\_instaladores\_eléctricos\_-\_2012.pdf.

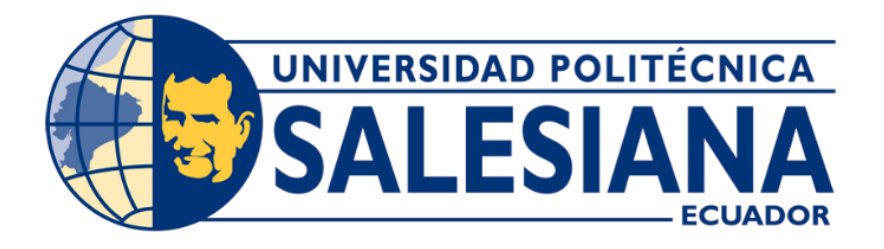

# **UNIVERSIDAD POLITÉCNICA SALESIANA SEDE GUAYAQUIL CARRERA DE INGENIERÍA DE SISTEMAS**

**Manual de Usuario** 

# **DESARROLLO DE UNA APLICACIÓN WEB DE MATRÍCULAS Y PENSIONES PARA LA UNIDAD EDUCATIVA OLMEDO EN EL CANTÓN DAULE DE LA PROVINCIA DEL GUAYAS**

Trabajo de titulación previo a la obtención del Título de Ingeniero de Sistemas

AUTORES: YOEL ISAI CEDEÑO BARZOLA FABIÁN ELOY MOLINA PARIS MORENO

TUTOR: MSC. NELSON SALOMON MORA SALTOS

**Guayaquil – Ecuador 2022** 

# **CONTENIDO**

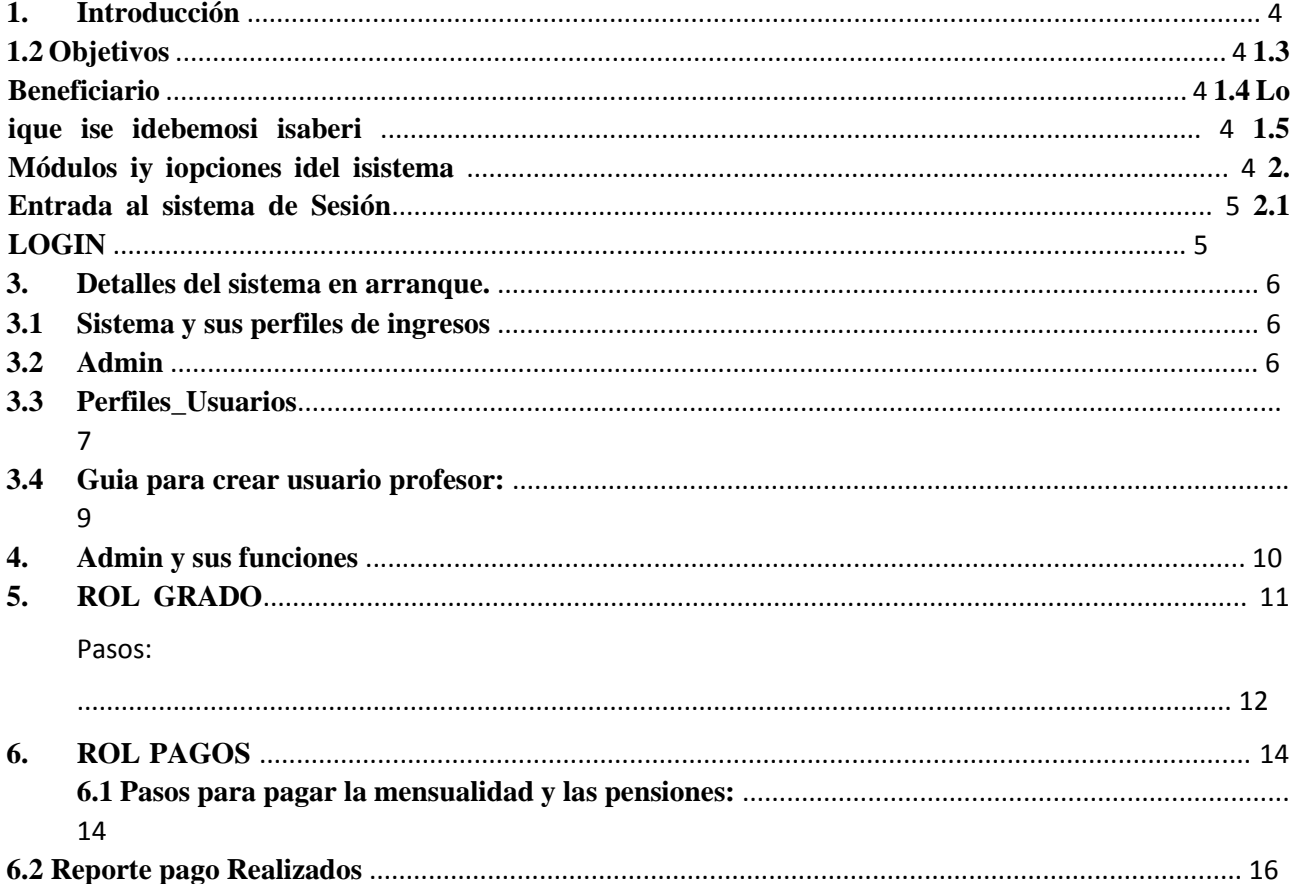

#### **TABLA DE ILUSTRACIONES**

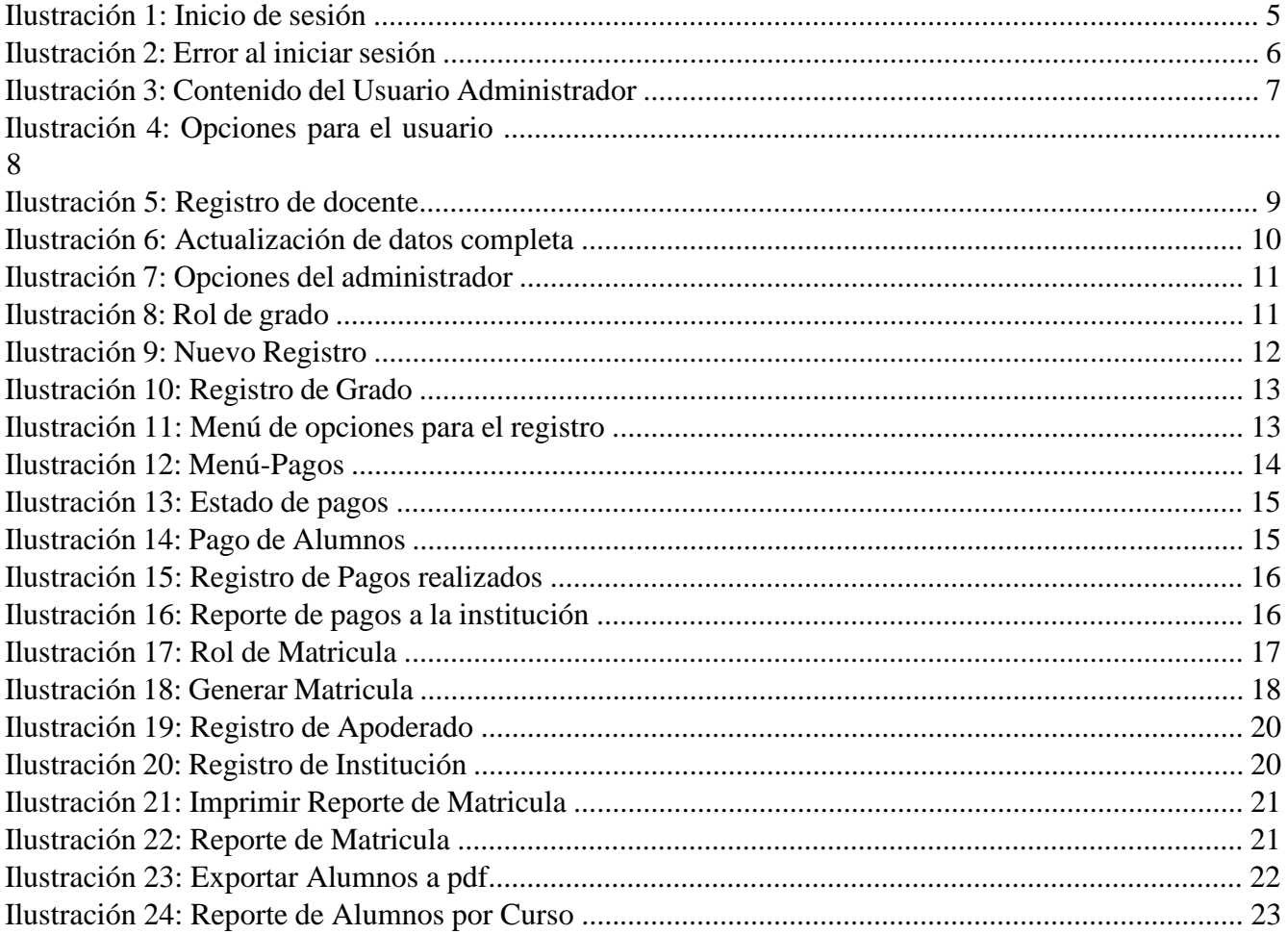

## **1. Introducción**

Este manual va a servir para poder facilitarles el manejo de la pagina web a todas las personas encargadas en la U.Educativa Olmedo.

Para poder brindar rapidez, fue creado este proyecto en un largo plazo y asi poder facilitar la inscripción de los usuarios ya sean estos los alumnos, profesores, etc.

#### **1.2 Objetivos**

El propósito principal de este manual es guiar al usuario para usar el sistema correctamente con descripciones detalladas e imágenes claras de todas las opciones disponibles en el sistema.

## **1.3 Beneficiario**

Este manual está dirigida a todos los integrantes del Centro Educativo Olmedo que van a utilizar el sistema en línea, tales como el director, secretario y docentes del instituto.

#### **1.4 Lo ique ise idebemosi isaberi**

Para los usuarios o integrantes del Centro Educativo Olmedo que interactúan diariamente con el sistema, es importante conocer los sistemas informáticos, las aplicaciones básicas y la configuración de Internet.

#### **1.5 Módulos iy iopciones idel isistema**

Para cada opción y función, el sistema en línea cuenta con menús organizados, y cada opción se puede visualizar de acuerdo al perfil de usuario asignado a cada integrante de la institución educativa.

## **2. Entrada al sistema de Sesión**

## **2.1 LOGIN**

Después de ingresar la dirección donde se encuentra el proyecto, este proyecto mostrará la siguiente pantalla de inicio de sesión.

- Se deberá ingresar un Login y un Password dado que asi esta diseñada la pagina webpara la respectiva seguridad.
- Cuando los datos no son correctos saldrá un mensaje que dira Login o password incorrectos, hasta que se pueda ingresar con los datos correctos.

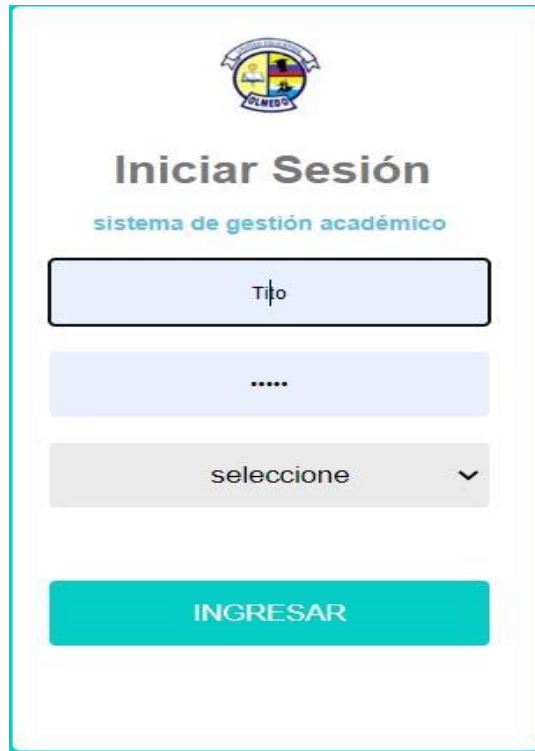

Ilustración 1: Logiar

Fuente: Autor

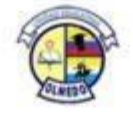

**Iniciar Sesión** 

sistema de gestión académico

contraseña/usurio no coiciden!

**DANIEL** 

......

ADMINISTRADOR

**INGRESAR** 

Ilustración 2: Error de sesion

#### **3. Detalles del sistema en arranque.**

Se describirá los componetes y roles que se brindaran según el login que se haya usado para poder ingresar.

## **3.1 Sistema y sus perfiles de ingresos**

## **3.2 Admin**

Se detallara de manera minuciosa lo que podrá realizar el usuario administrador •

Limpiar, quitar , acceder, enseñar quitar o poner usuarios

- Encargado de crear los respectivos roles.
- Cuando la contraseña es olvidada el admin es el encargado de reestablecer.

Como usuario administrativo, el sistema muestra una ventana de inicio de sesión con opciones para módulos individuales de almacenamiento, registro, comunicación, seguridad y monitoreo.

| Jose Joaquin de                  | Ξ      |                                  |               |               |           |                |                                           | ₩ Home 2021 Q & |
|----------------------------------|--------|----------------------------------|---------------|---------------|-----------|----------------|-------------------------------------------|-----------------|
| Tito                             |        | BIENVENIDO CONTENIDO DEL USUARIO |               |               |           |                |                                           |                 |
| Online                           |        | Ingresar dato a buscar           |               |               |           |                | $\mathsf Q$                               | +Nuevo Registro |
| $\alpha$<br>Search               | ä      | Usuario                          | Apellidos     | Rol           | Sexo      | Estatus        | Acción                                    |                 |
| L Usuario<br><b>COL</b>          |        | Tito                             | León Naranjo  | ADMINISTRADOR | MASCULINO | ACTIVO         | $\bullet$ $\bullet$<br>$\overline{a}$     |                 |
| Matrícula<br>l C                 | -7     | Cecilia                          | Barzola Vera  | SECRETARIO    | FEMENINO  | ACTIVO         | $  \bullet  $ :                           |                 |
| Pagos                            | 8      | Marcia                           | Bonilla       | TRABAJADOR    | FEMENINO  | ACTIVO         | $\bullet$ $\bullet$ $\bullet$<br>$\alpha$ |                 |
| $P$ Profesor<br>k                | 9      | Luis.                            | Moyano        | TRABAJADOR    | MASCULINO | ACTIVO         | $  \bullet  $                             |                 |
| $\mathcal F$ Grados<br>$2$ Aulas | 10     | Lourdes                          | Alvarado      | TRABAJADOR    | FEMENINO  | ACTIVO         | $  \cdot  $<br>ø                          |                 |
|                                  | $11\,$ | Ruben                            | León Naranjo  | TRABAJADOR    | MASCULINO | $_{\rm AGTNO}$ | $\bullet$ $\bullet$                       |                 |
|                                  | $12\,$ | Edgar                            | Moran         | TRABAJADOR    | MASCULINO | ACTIVO         | $\bullet$ $\bullet$<br>$\overline{a}$     |                 |
|                                  | 14     | Wilson                           | Cedeño Zuñiga | TRABAJADOR    | MASCULINO | ACTIVO         | $\bullet$ $\bullet$                       |                 |

Ilustración 3: Contenido del Usuario Administrador

#### **3.3 Perfiles\_Usuarios**

El perfil del usuario es encargado de poder crear quitar, modificar, consultar mas usuarios si se logea con la cuenta administrador, cuando estemos en usuario podremos digitar roles varios ya que esta pagina permitirá crear todos los que sean necesarios.

Fuente: Autor

| s      | Usuario        | <b>Apellidos</b> | Rol                  | Sexo             | <b>Estatus</b>   | Acción         | Nuevo Registro |
|--------|----------------|------------------|----------------------|------------------|------------------|----------------|----------------|
|        |                |                  |                      |                  |                  |                |                |
| 76     | Tito           | León Naranjo     | <b>ADMINISTRADOR</b> | MASCULINO        | <b>ACTIVO</b>    | u              |                |
| 7      | Cecilia        | Barzola Vera     | SECRETARIO           | FEMINO           | <b>ACTIVA</b>    | ø              |                |
| 8      | Marcia Bonilla | Bonilla          | TRABAJADOR           | FEMINO           | ACTIVO           |                |                |
| 9      | Luis           | Moyano           | TRABAJADOR           | MAR<br>CULINO    | ACTIVO           | v              |                |
| 10     | Lourdes        | Alvarado         | TRABAJADOR           | FEMINO           | <b>ACTIVO</b>    | α              | ۰              |
| $11\,$ | Ruben          | León Naranjo     | ADOR<br>TRABA        | MASCULINO        | V/m <sub>0</sub> | $\overline{a}$ | ۰              |
| 12     | Edgar          | Moran            | <b>TRABAJADOR</b>    | MASCULINO        | ACTIVO           |                |                |
| 13     | Angelita       | Barzo<br>s Ver   | TRABAJADOR           | FEMINO           | <b>ACTIVO</b>    | ю              |                |
| 14     | Wilson         | Vicente          | TRABAJADOR           | <b>MASCULINO</b> | ACTIVO           | œ              | ۰              |
|        |                |                  |                      |                  |                  |                |                |
|        | Editar         |                  | Deshabilitar         |                  |                  |                |                |

Ilustración 4: Opciones para el usuario

**Botón Editar:** El botón editar me ayudara a corregir errores dados por mala escritura o mala digitalización de la persona en el formulario o en tabla.

**Botón deshabilitar Profesor:** este botón me ayudara a retirar a los profesores que hayan salido por motivos o circunstancias ya dicha por ellos.

**Activar Profesor:** este botón me ayudara a volver habilitar a los profesores que por motivos adversos hayan salido dado que pueden ser contratados por un tiempo predeterminado, este botón ayudara habilitarlo nuevamente.

**Eliminar Profesor:** Profesores que deciden renunciar o también el tiempo de contrato se les venció y ya no se desea sus servicios, daremos clic a dicho botón y el usuario será retirado o eliminado

#### **3.4 Guia para crear usuario profesor:**

1. Se dará clic en el botón nuevo registro.

Fuente: Autor

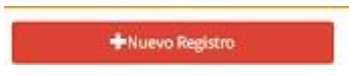

2. escribiremos los datos de la persona contratada para dar clases.

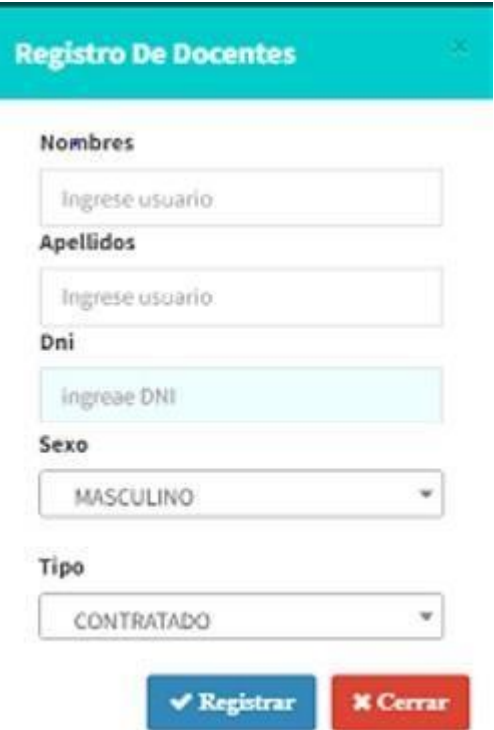

Ilustración 5: Registro de docente

Fuente: Autor

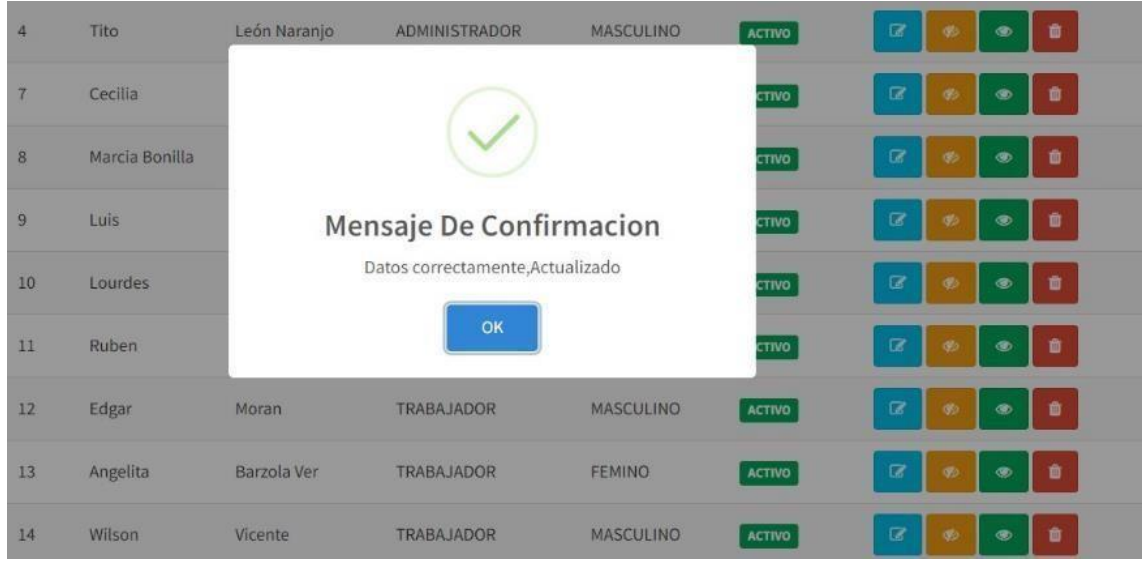

iIlustración 6: Actualización de datos completa

Fuente: Autor

Para asignar una función al usuario que se está instalando, en Tipos de usuario, seleccione la función que desea asignar a ese usuario, ya sea administrador, secretario o empleado.

#### **4. Admin y sus funciones**

Opción donde el administrador, el administrador o el administrador pueden ver el perfil de usuario. Aquí, el menú de administración muestra una lista de opciones a las que se puede acceder haciendo clic aquí.

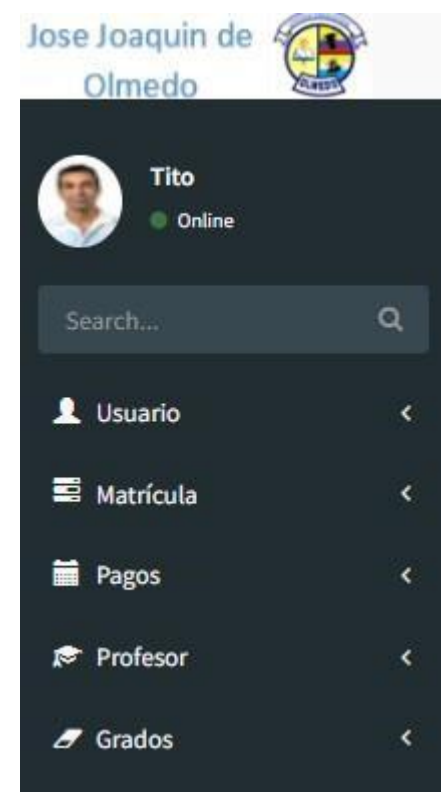

Ilustración 7: Opciones del administrador

Fuente: Autor

Se tendrá los roles del administrador Usuarios, Matrículas, Pagos, profesor y grados los cuales iremos detallando cuidadosamente para mayor comprensión.

## **5. ROL GRADO**

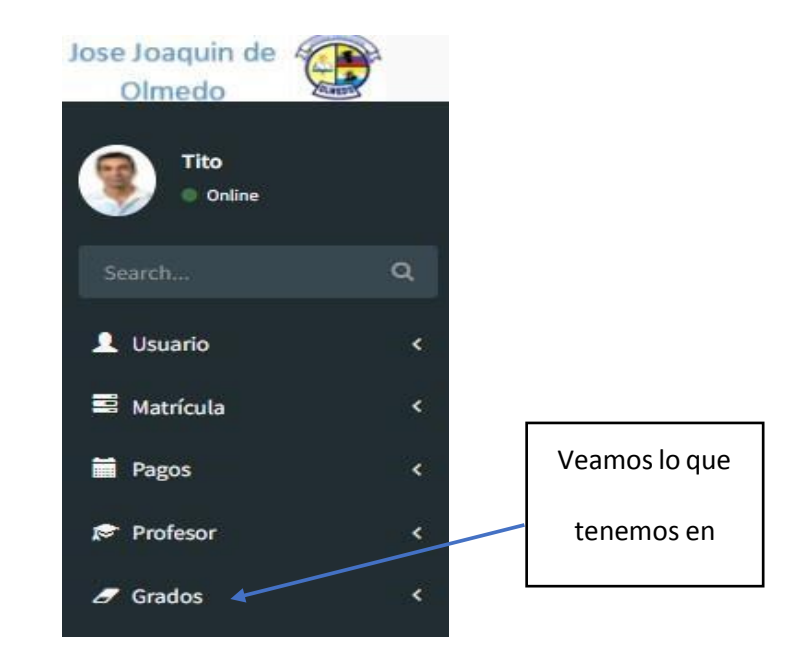

iIlustración 8: Rol de grado

#### Fuente: Autor

Podemos crear nuevos grados, tanto como lo desee el administrador o la capacidad de los alumnos sobrepase, entonces veamos cómo crear grados paso a paso.

#### **Pasos:**

- 1. elegimos la opción grados.
- 2. Nuevo registro.

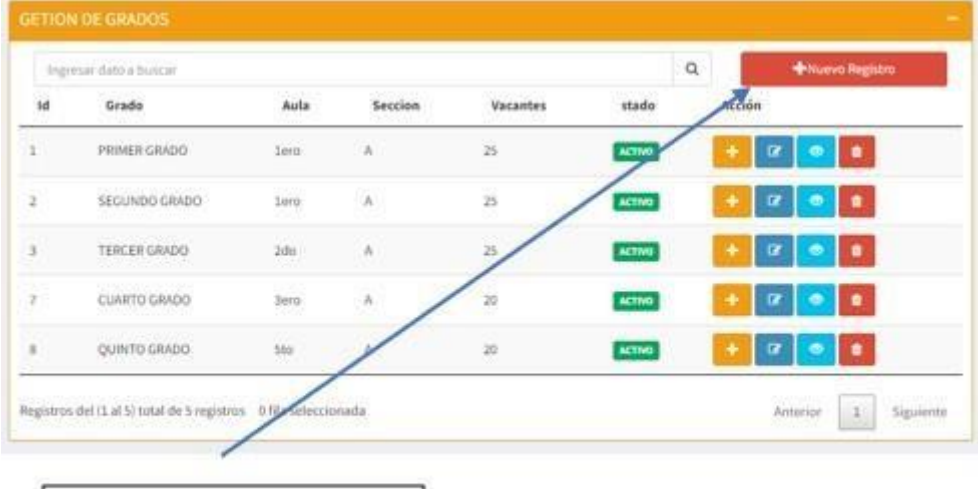

Nuevo Registro

Ilustración9: Nuevo Registro

Fuente: Autor

- 3. asignamos un grado
- 4. asignamos cuantos alumnos puede haber
- 5. elegimos el año lectivo.
- 6. Elegimos el paralelo ya sea A, B, C etc.
- 7. Damos clic en registrar y luego cerrar.

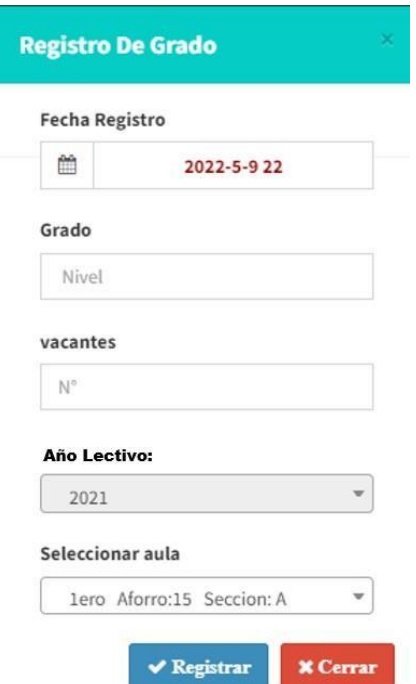

Ilustración 10: Registro de Grado

Fuente: Autor

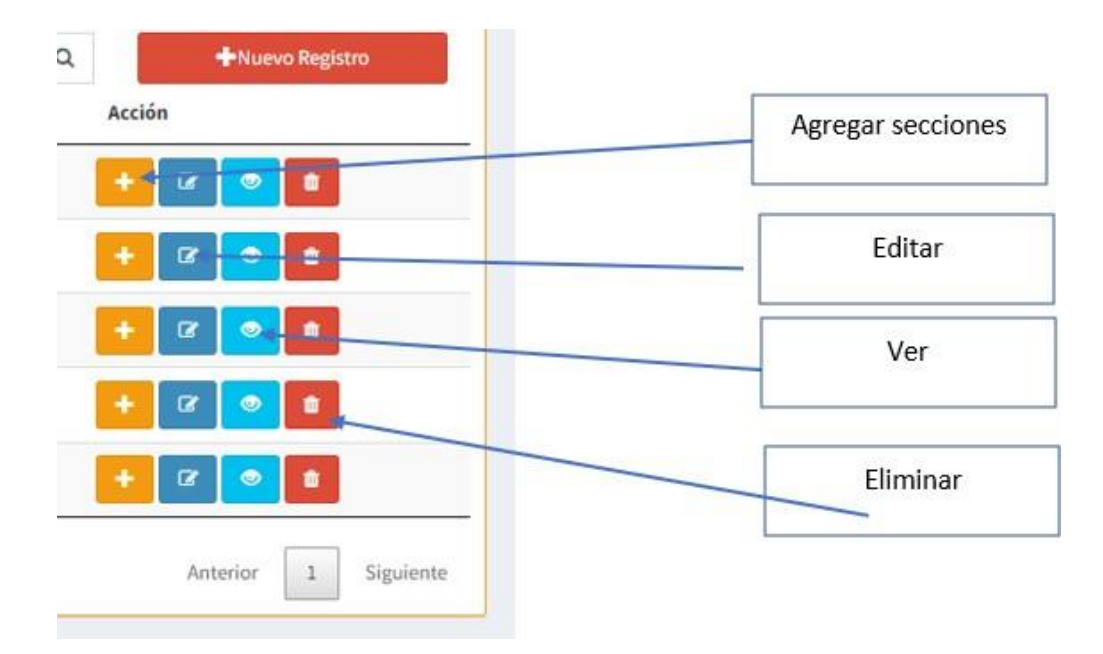

Ilustración 11: Menú de opciones para el registro

Fuente: Autor

**Agregar sección:** damos clic a agregar sección, se abrirá una pestaña para seguir asignando los cursos.

**Editar:** si hay algo malo en el curso o por equivocación escribimos algo de más o algo mal, aplastamos el botón editar.

**Ver:** el botón ver, es para poder observar todos los paralelos que hemos creado.

**Eliminar:** al dar clic en eliminar, borraremos el curso y el paralelo.

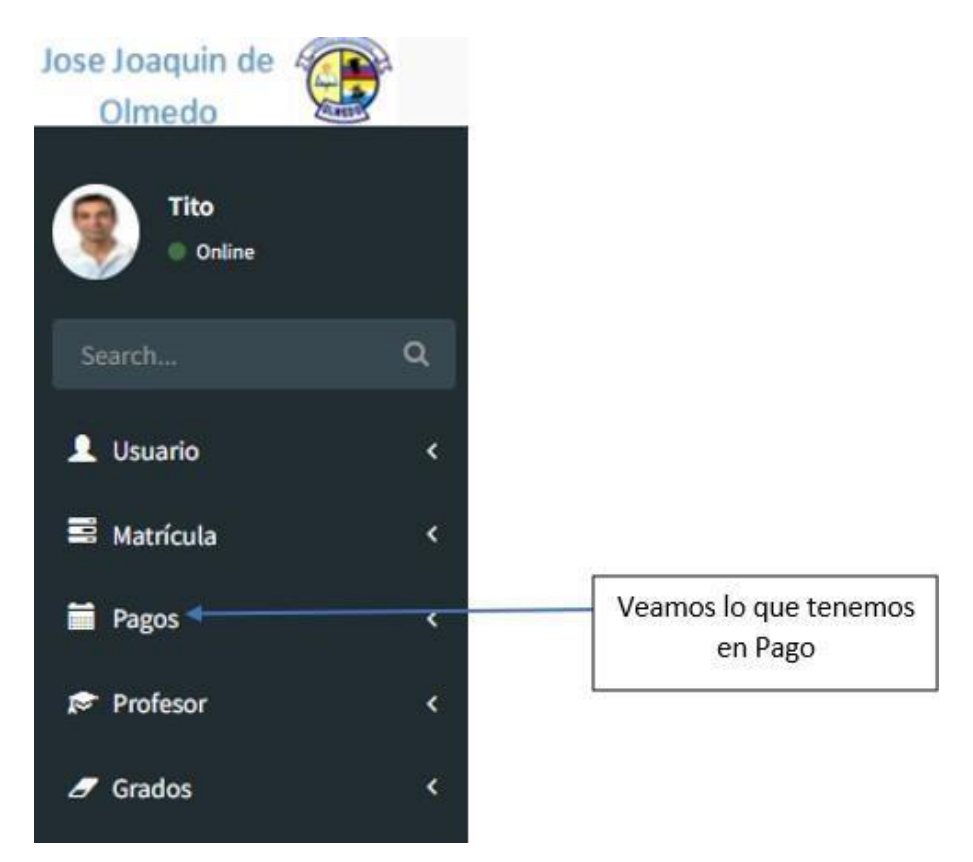

#### **6. ROL PAGOS**

Ilustración 12: Menú-Pagos

Fuente: Autor

## **6.1 Pasos para pagar la mensualidad y las pensiones:**

- 1. Clic en el botón pagos
- 2. Se abrirá una pestaña con todos los alumnos
- 3. Elegimos que alumno va a pagar la matrícula y las pensiones
- 4. Se puede elegir pagar todos los meses
- 5. Damos clic en el botón pagar
- 6. Elegimos los meses que pagaremos, ya sean dos, tres o más.
- 7. Damos clic en el botón pagar.

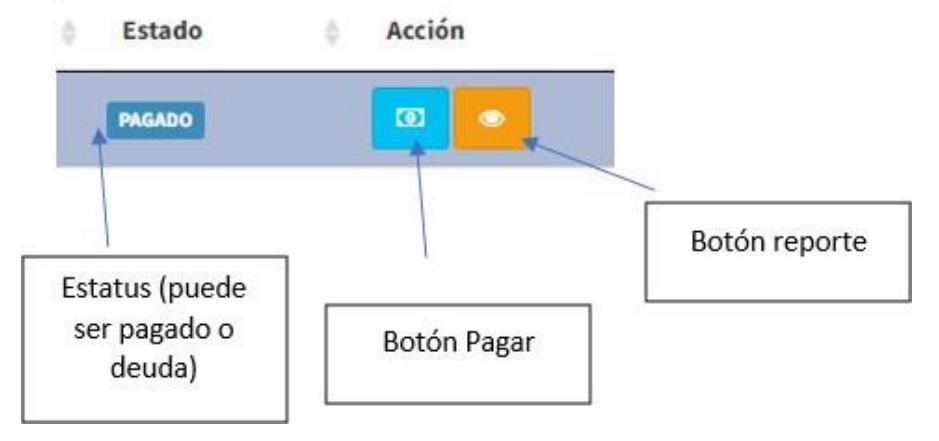

Ilustración 13: Estado de pagos

Fuente: Autor

**Estatus:** el estado me indicara si tengo deudas o no tengo deudas con la unidad educativa.

**Botón pagar:** al dar clic, podremos elegir cuantos meses deseamos pagar.

**Botón reporte:** dado que hemos pagado nuestra Pensión o matrícula, el botón reporte nos dará una información de lo ya cancelado

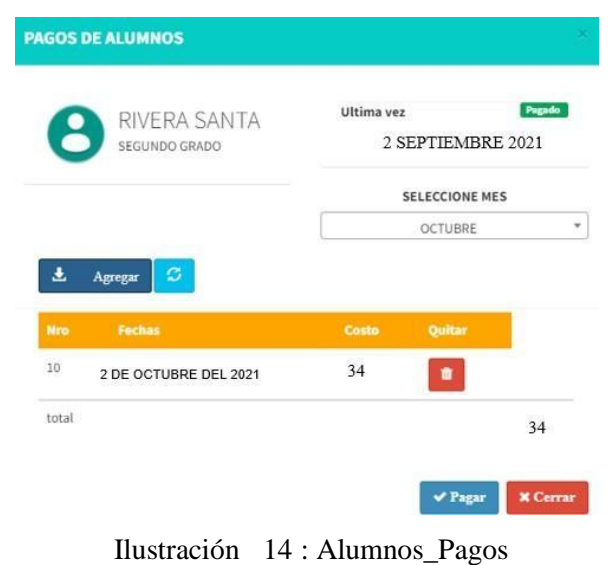

Fuente: Autor

|               |       | RIVERA SANTA<br>SEGUNDO GRADO |                     |                     |        |
|---------------|-------|-------------------------------|---------------------|---------------------|--------|
|               |       |                               |                     |                     |        |
|               |       |                               |                     |                     |        |
| Número        | monto | descripción                   | Fecha pagados       | fecha               | estado |
| $\mathbf{1}$  | 34    | Pension                       | 2021-03-08 00:00:00 | 2021-06-16 23:03:58 | PAGADO |
| $\mathcal{P}$ | 34    | Pension                       | 2021-04-09 00:00:00 | 2021-07-14 23:10:38 | PAGADO |

Fuente: Autor

## **6.2 Reporte pago Realizados**

Al momento de pagar la pensión o matrícula, iremos al rol de pagos, elegiremos el nombre del alumno y después daremos clic al botón reporte.

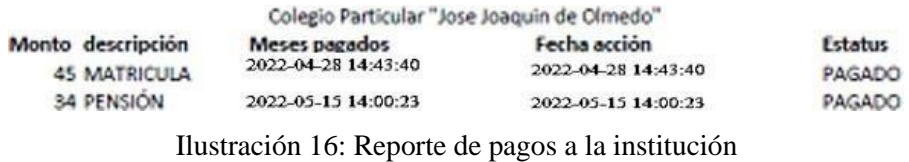

Fuente: Autor

# **Matriculación y sus opciones:**

Opción donde el administrador, el administrador o el administrador pueden ver el perfil de usuario. Aquí está el menú de registro que muestra una lista de opciones en las que se puede hacer clic.

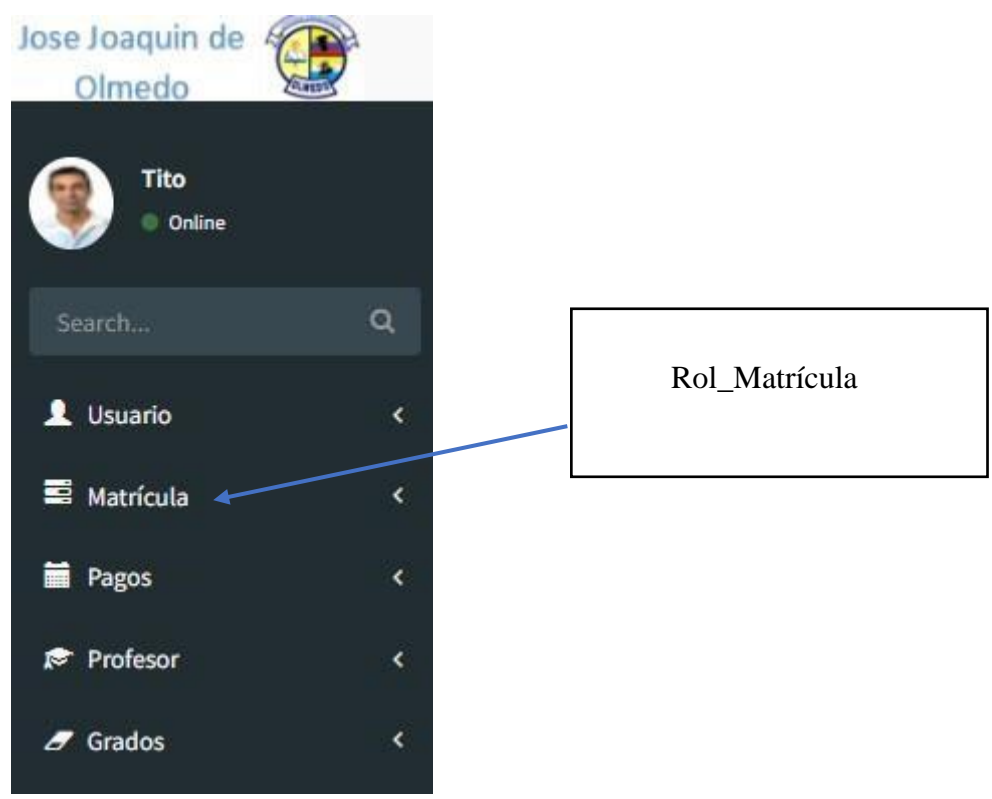

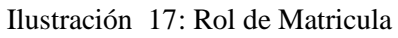

Fuente: Autor

# **Pasos para generar una matrícula**

- 1. Abrimos el rol que dice matrícula
- 2. Damos clic en el botón Nueva Matrícula
- 3. Se nos abrirá una pestaña para anotar al alumno

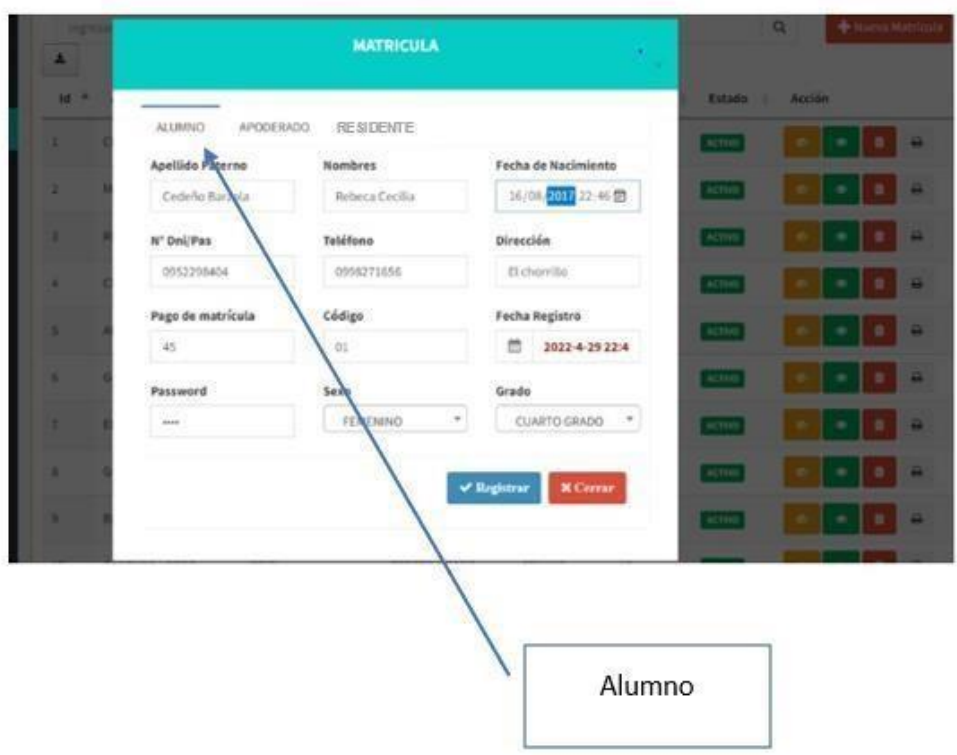

Ilustración 18: Generar Matricula

Fuente: Autor

4. Escribimos los apellidos del usuario que será el próximo alumno.

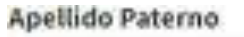

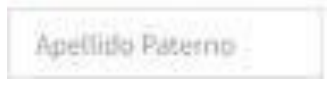

5. Escribimos los nombres del alumno.

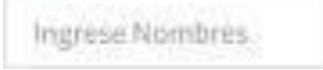

6. ponemos la fecha de nacimiento del alumno.

# Fecha de Nacimiento

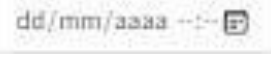

7. Anotamos la cedula de identidad del alumno y si es extranjero, anotamos su DNI

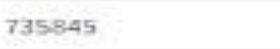

8. Escribimos el número de teléfono del representante.

96470865

9. Registraremos la dirección donde vive el alumno.

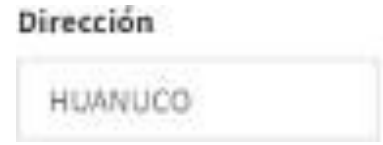

10. El pago de matrícula del alumno en este caso si es becado, será de veinte dólares y si no es becado será de cuarenta y cinco dólares.

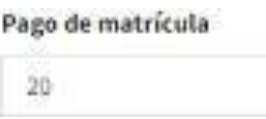

11. Registramos al alumno con un código.

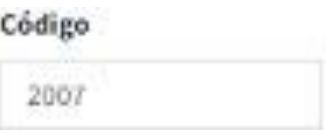

12. Elegimos sexo del alumno.

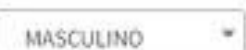

13. Anotamos a que grado o curso ira.

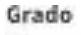

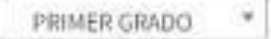

#### **Apoderado**

Nombres de Madre

Ingrese direccion

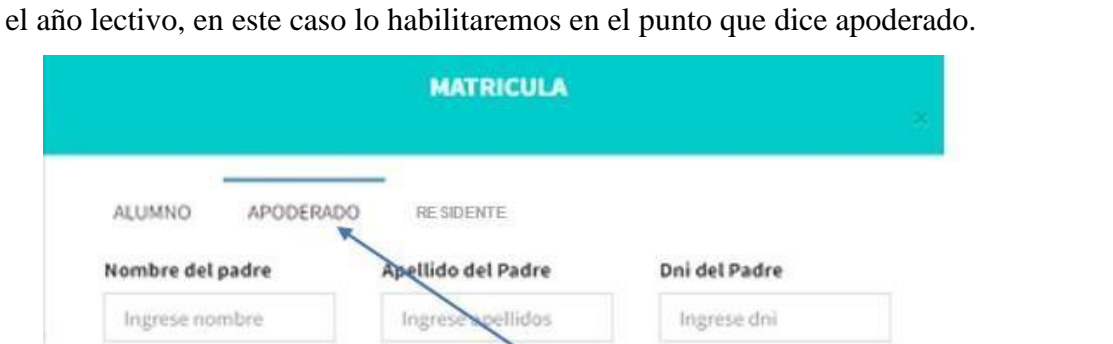

Necesitaremos los datos del padre de familia o la persona que representara al Alumno en todo

Dni de Madre

Apoderado

 $\overline{0}$ 

Ilustración 19: Registro de Apoderado

Apellidos de Madre

9654

Fuente: Autor

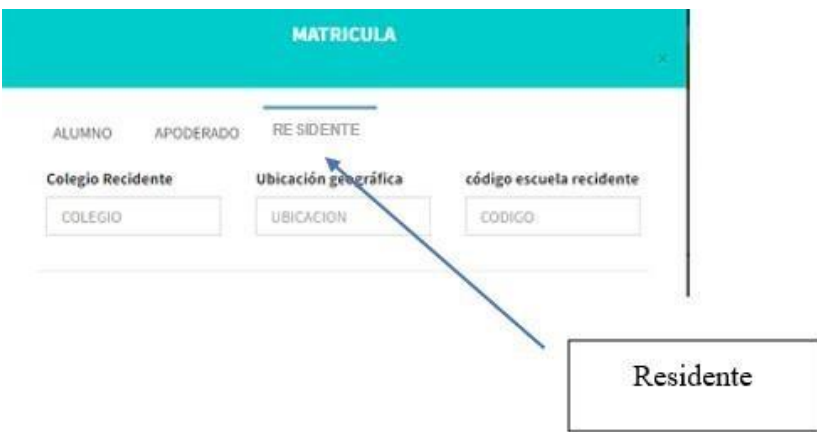

Ilustración 20: Registro de Institución

Fuente: Autor

## **Imprimir reporte de matricula**

Ahora que tenemos registrado al alumno, deberemos imprimir el reporte de matrícula, daremos clic en el botón imprimir, se nos dará un reporte con los datos del alumno.

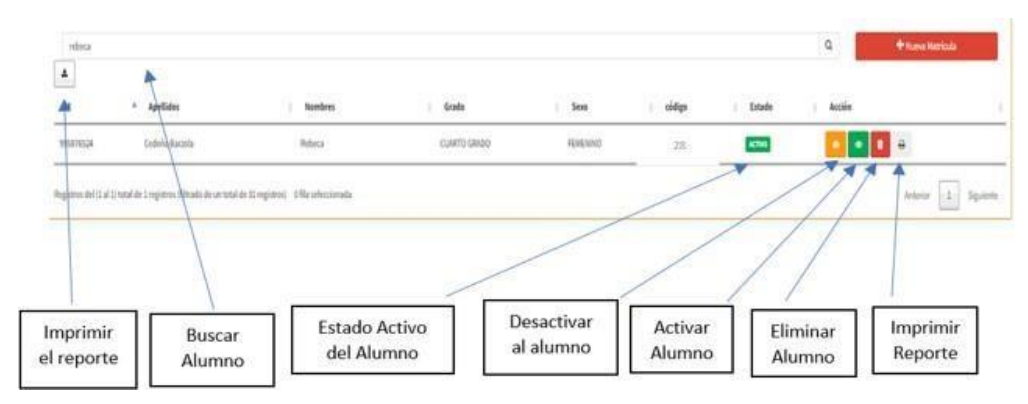

Ilustración 21: Imprimir Reporte de Matricula

Fuente: Autor

# **Reporte de matriculación**

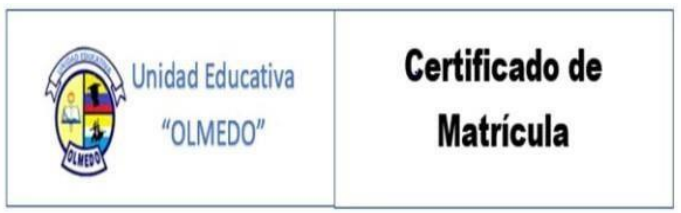

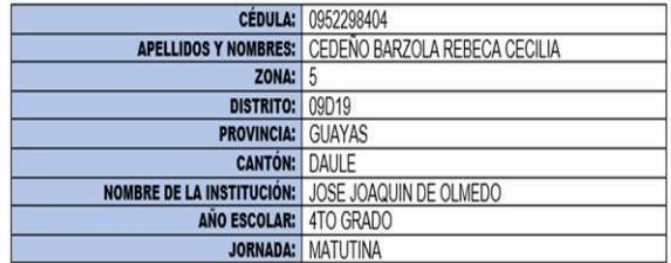

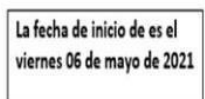

Ilustración 22: Reporte de Matricula

Fuente: Autor

# **Botón Exportar Alumnos a PDF**

Vamos al botón exportar a PDF, para la opción que se dará para poder imprimir el reporte de los alumnos que estarán registrados en el proyecto, el cual me dará a todos los estudiantes que están en la unidad educativa, así tendremos guardado este listado.

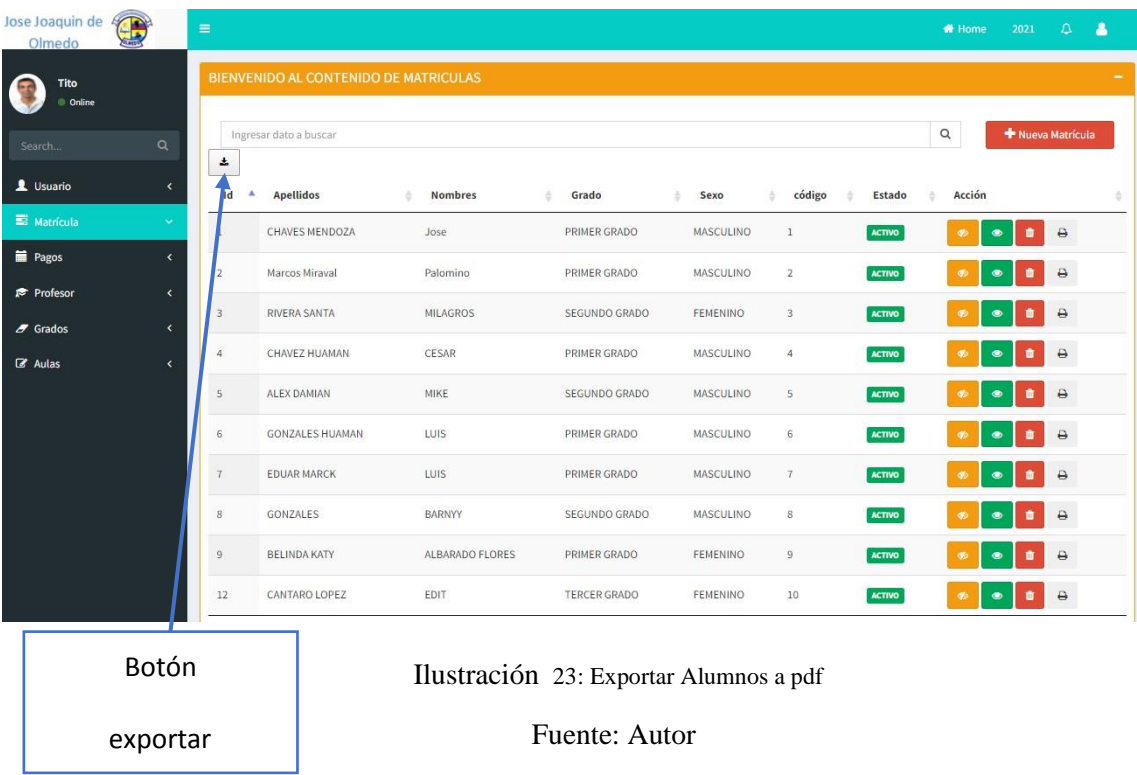

En la línea buscar escribiremos ya sea primer grado, segundo grado o algún grado en especial que queramos imprimir y guardar la lista, veremos el ejemplo en la próxima página.

 **Reporte por curso** 

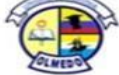

# Colegio Particular "Jose Joaquin de Olmedo"

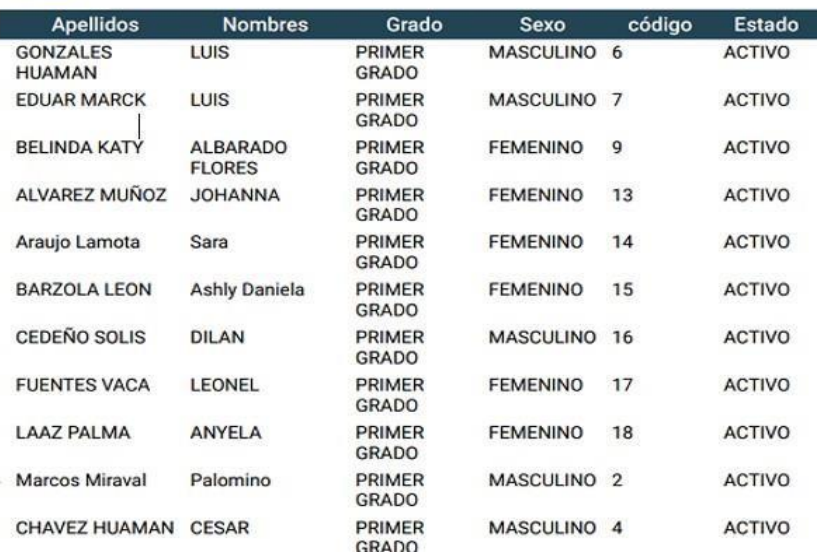

Ilustración 24: Reporte de Alumnos por Curso

Fuente: Autor